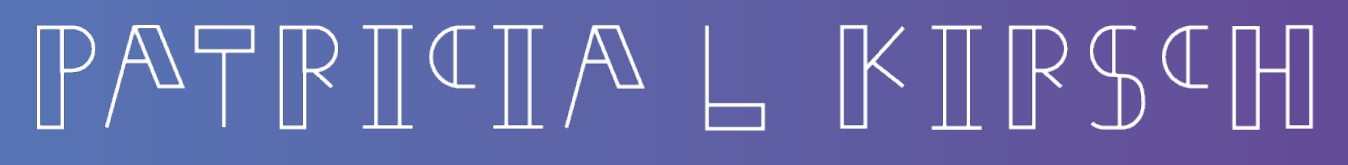

Portfolio

THE CLYMB

[ux design, visual design, website optimization](#page-38-0)

NIKE SALT

[ux design, visual design](#page-22-0)

OPTIVERSE

[ux design, art direction](#page-26-0)

WACOM

[ux design & research, visual design,](#page-35-0)  website optimization

[BENCHMADE KNIFE COMPANY](#page-42-0)

ux design, visual design

[UNIVERSAL TECH INSTITUTE](#page-30-0)

ux design & research, visual design, website optimization

MY ID CARE

[ux design, art direction and visual design](#page-19-0)

[NIKE PRIVACY SITE](#page-14-0)

ux design

# **CONTENTS**

#### [NIKE NOTIFICATION CENTER](#page-2-0)

ux design, visual design

 $\Diamond$ 

NIKE CCO

[ux design, visual design](#page-7-0)

## [NIKE QUICKSTRIKE](#page-10-0)

 $\Diamond$ 

ux design, visual design

<span id="page-2-0"></span>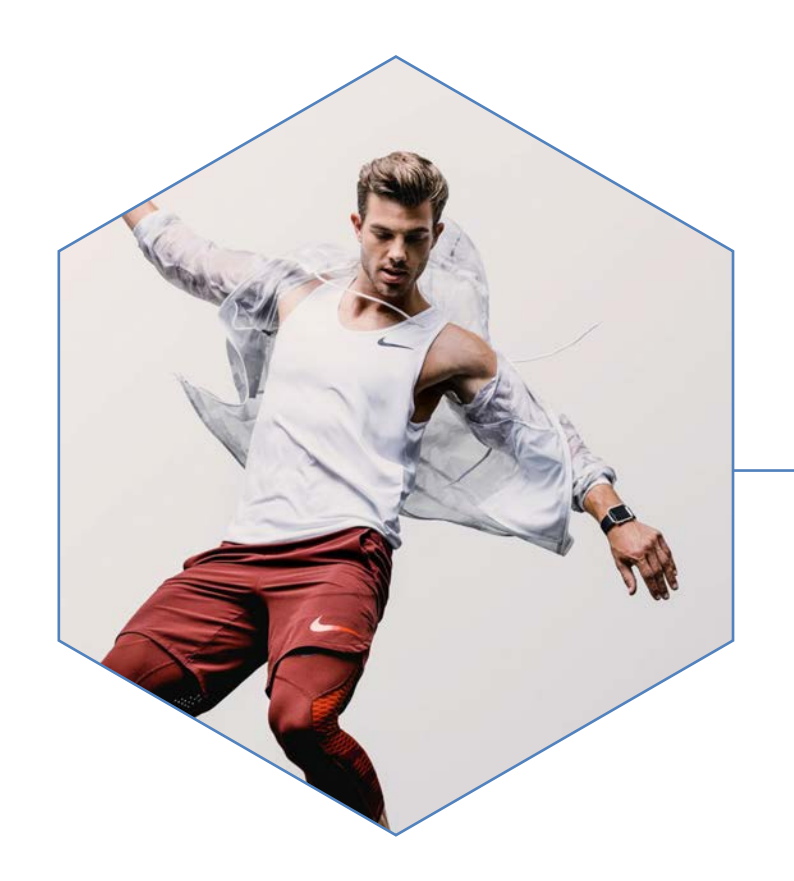

## NIKE NOTIFICATION CENTER

The Notification Center is an applicaton in the suite of Nike.net applications designed as a platform for teams to create and distribute messages to users without having to rely on email alone. I worked with the team at Nike to design a solution that balanced the desire to create an MVP of this product for a specific type of notification, while laying the groundwork for a flexible system that could grow as the application is adopted by more teams. The MVP product contained very light organizational functionality, a card style visual design, and custom accordians with messaging specific to the suggested replacement notifications that were the focus of MVP launch.

My Role: UX Design, Visual Design Working with: Nike

- 
- 
- 
- 
- 
- 
- 
- 
- 

#### NIKE NOTIFICATION CENTER - User Flow/Whiteboard Sketches

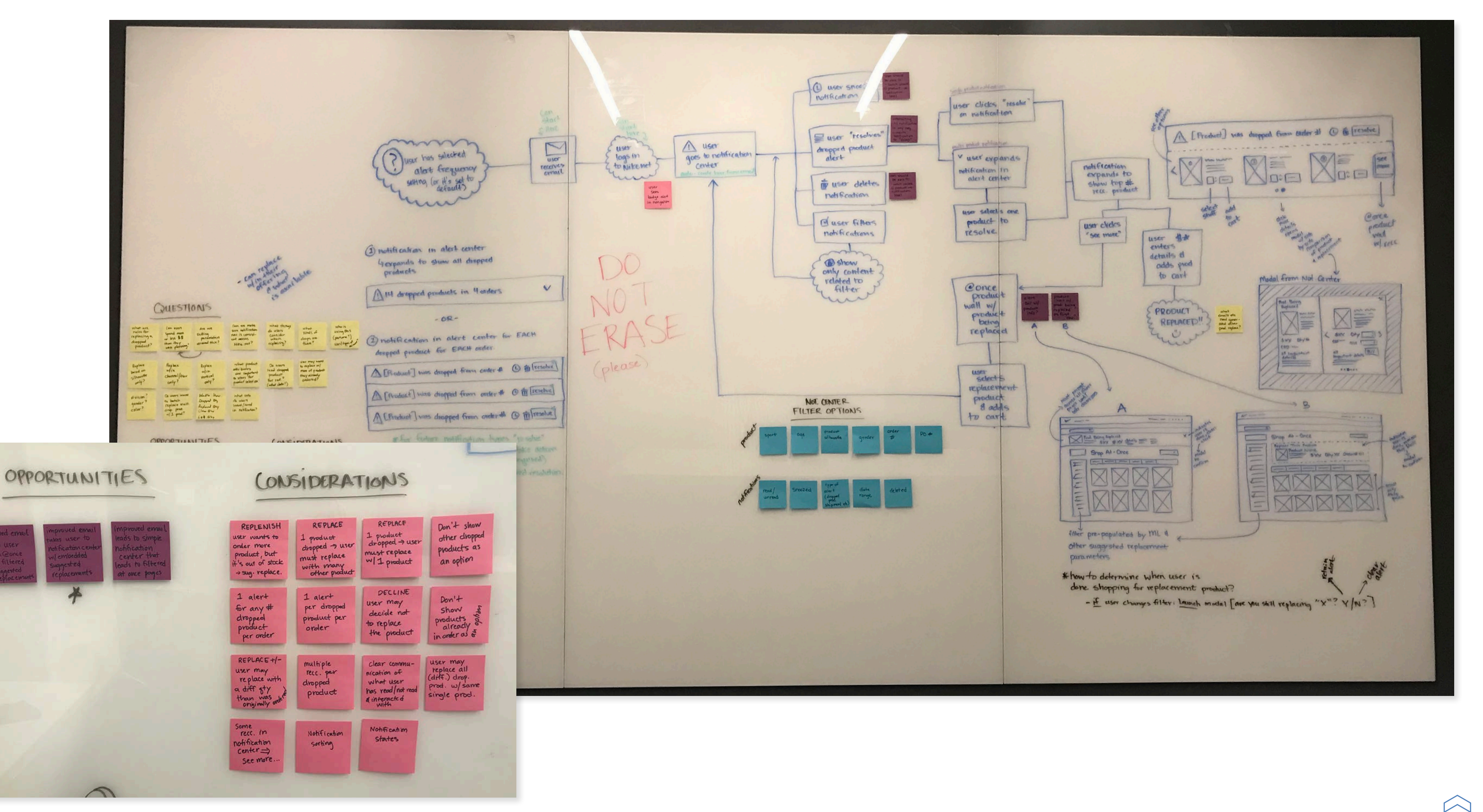

#### SUGGESTED REPLACEMENTS USER FLOW - SEPARATE PAGE NOTIFICATION CENTER

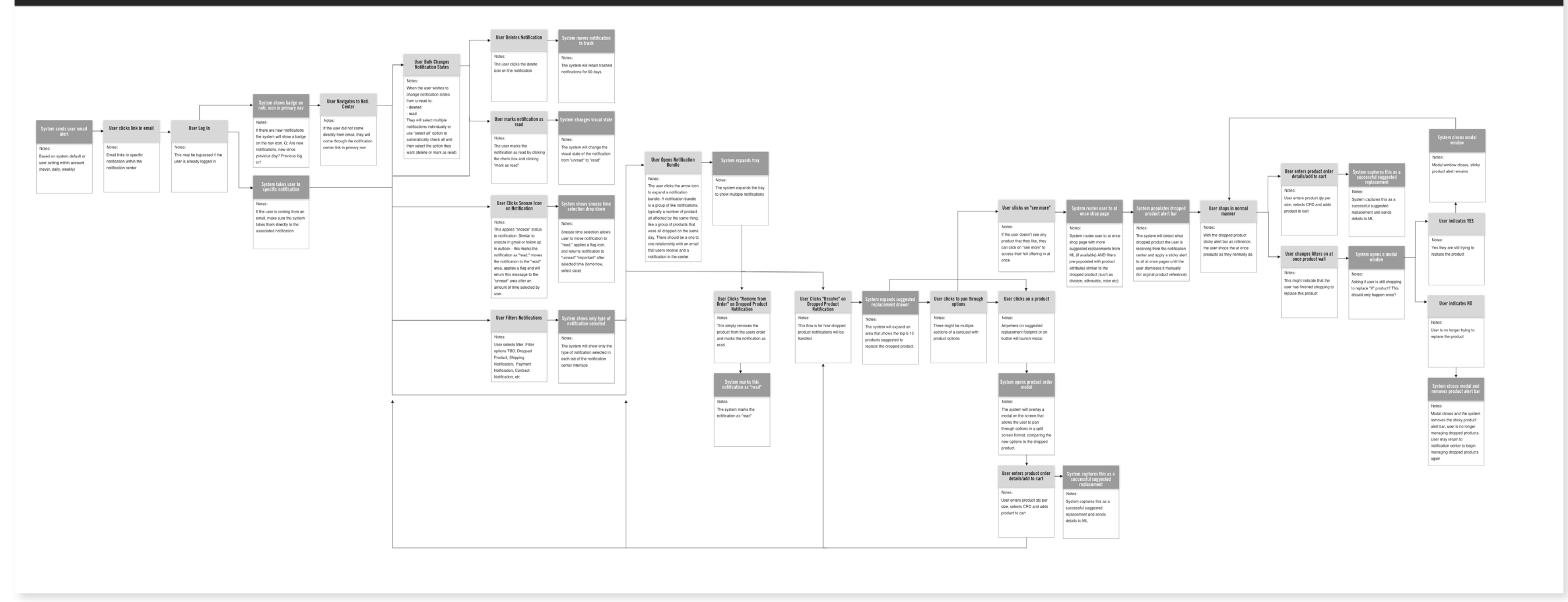

#### V1 01/25/19 Prepared by: Patricia Kirsch

Notecritic - applications will 1 action kinget Center At Once Product Wall let for  $\omega$  $\frac{1}{\sqrt{1-\frac{1}{2}}\left(\frac{1}{2}-\frac{1}{2}\right)}=\frac{1}{2\sqrt{1-\frac{1}{2}}\left(\frac{1}{2}-\frac{1}{2}\right)}=\frac{1}{2\sqrt{1-\frac{1}{2}}\left(\frac{1}{2}-\frac{1}{2}\right)}=\frac{1}{2\sqrt{1-\frac{1}{2}}\left(\frac{1}{2}-\frac{1}{2}\right)}=\frac{1}{2\sqrt{1-\frac{1}{2}}\left(\frac{1}{2}-\frac{1}{2}\right)}=\frac{1}{2\sqrt{1-\frac{1}{2}}\left(\frac{1}{2}-\frac{1}{2}\right)}=\frac{1}{2\sqrt{1-\$ or one was  $\overline{r}$ Anguard You are replacing [fred. Name] -Tabe: sented to de Search a  $\sqrt{2\pi r}$ · new  $\square$ · unread  $\Delta a$  $0 \sim 1$  $\mathcal{D}$ read Dum  $\Box$   $\otimes$  mm m subdivide all · snoozed  $\square$ · trash  $Q$  m m  $60 =$  $D_{min}$  $\overline{\phantom{a}}$ etate  $\overline{\mathcal{L}}$ 0 8 mmm Filters  $\bullet$  $\sqrt{2}$ @ numin In  $Q_t =$ · dropped  $D \otimes m$  $O$   $t =$  $\geq$  $\Omega$ 8 mm  $0t \boxdot$  $|D|$  $\emptyset$ min  $0 0 E$  $\Omega$ **Quinni**  $\Theta$  t  $\Box$  $\circ$ supported Ciencepulated<br>Charleston being EPLACEMENT  $\equiv$ m  $\bullet\circ\circ$ modal remove for button needs to clicken lick this pet je resolve = replace.  $\alpha$ Modal UGGGESTED  $\sqrt{2}$ - only to  $x \leftarrow$ Product Name Being Replaced Suggested  $im\sim$  $\circ$ **SXX SXX** next feve video Total Qty: XX enter sentines sty. Total \$1: \$\$ minn HUHHER  $Unit$ \$  $\frac{1}{2}$ CRD: ## un FHHIII  $5mclxcl$ 

launch mif. model (see v. page)  $m = 0.0001$ and to see except - 西 Shop At-Once other modal V this bar present on all Somce present only tree came through Sug  $\sigma$  $\Theta$ REPL Modal (Still Shopping? Are you still ACEMENTS looking for a replacement for S minning , Yes.  $M_0$ Close dal Silval a prod. deary Der

 $\overline{\alpha}$ 

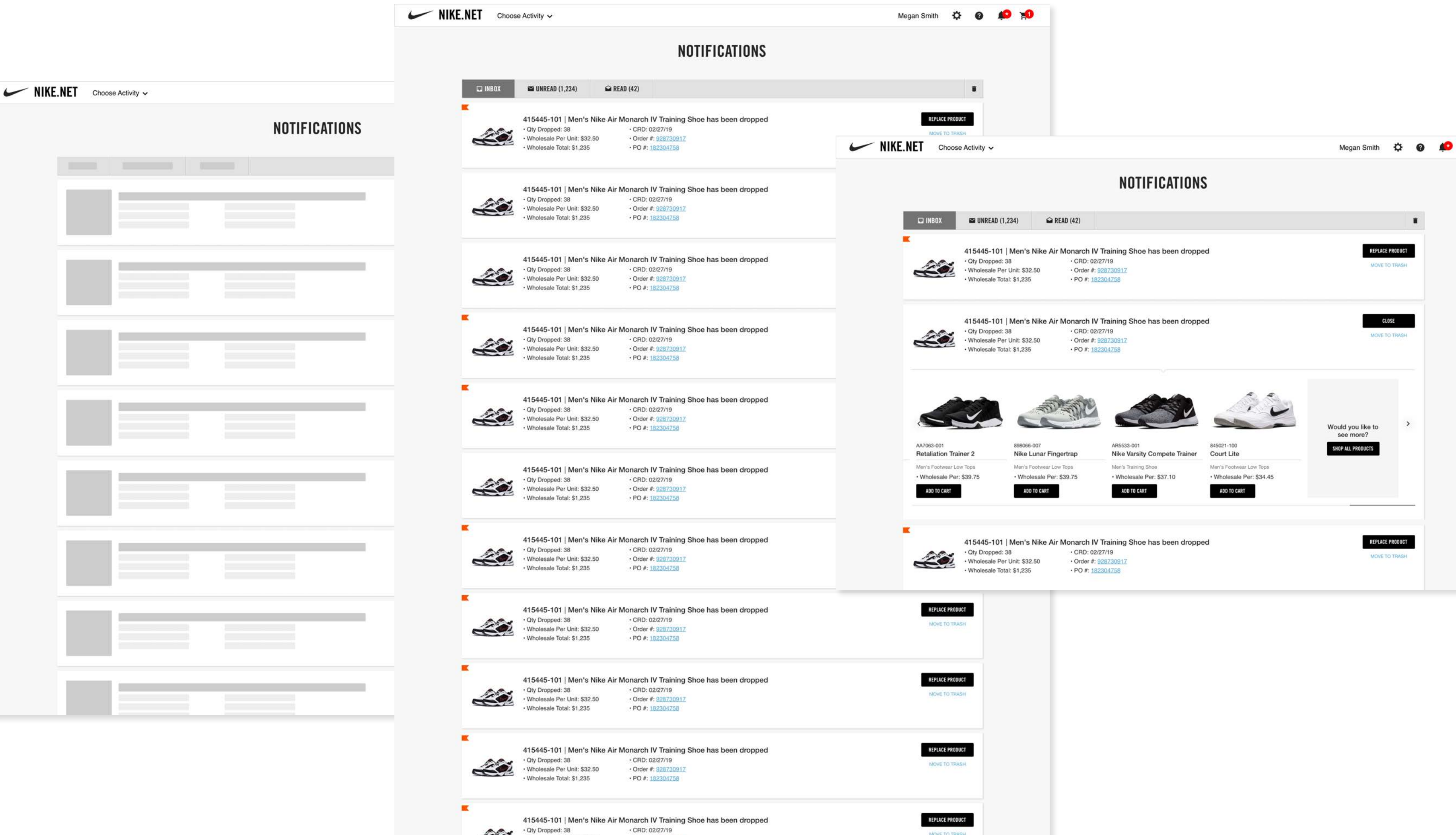

Wholesale Per Unit: \$32.50 + Order #: 928730917

MOVE TO TRASH

Megan Smith  $\uparrow \uparrow$  **@** 

<span id="page-7-0"></span>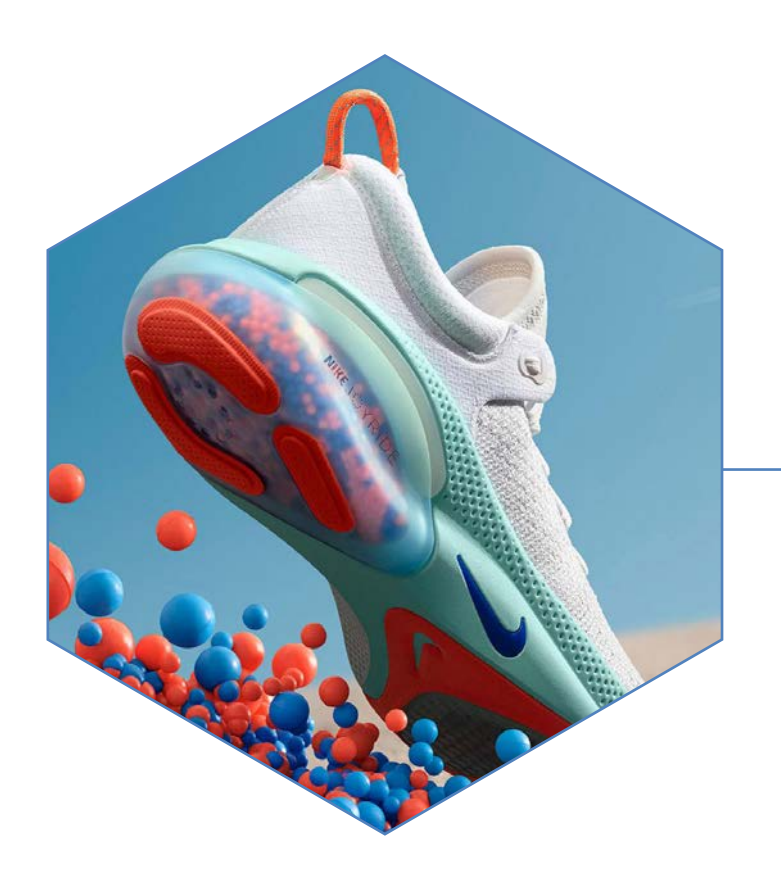

# NIKE CONTRACT CALL OFFS

The Contract Call Off tool is an application in the suite of Nike.net applications designed as a way for business users to order multiple products from multiple contracts and ship them to a variety of locations through one process that they can do without a Nike employee's assistance. The goal of this project was to reduce a protracted order submission process that required many hours of Nike employee time, and give the power to the business user to be able to inspect up to date contract information and order product in a simple, independent manner.

My Role: UX Design, Visual Design Working with: Nike

- 
- 
- 
- 
- 
- 
- 

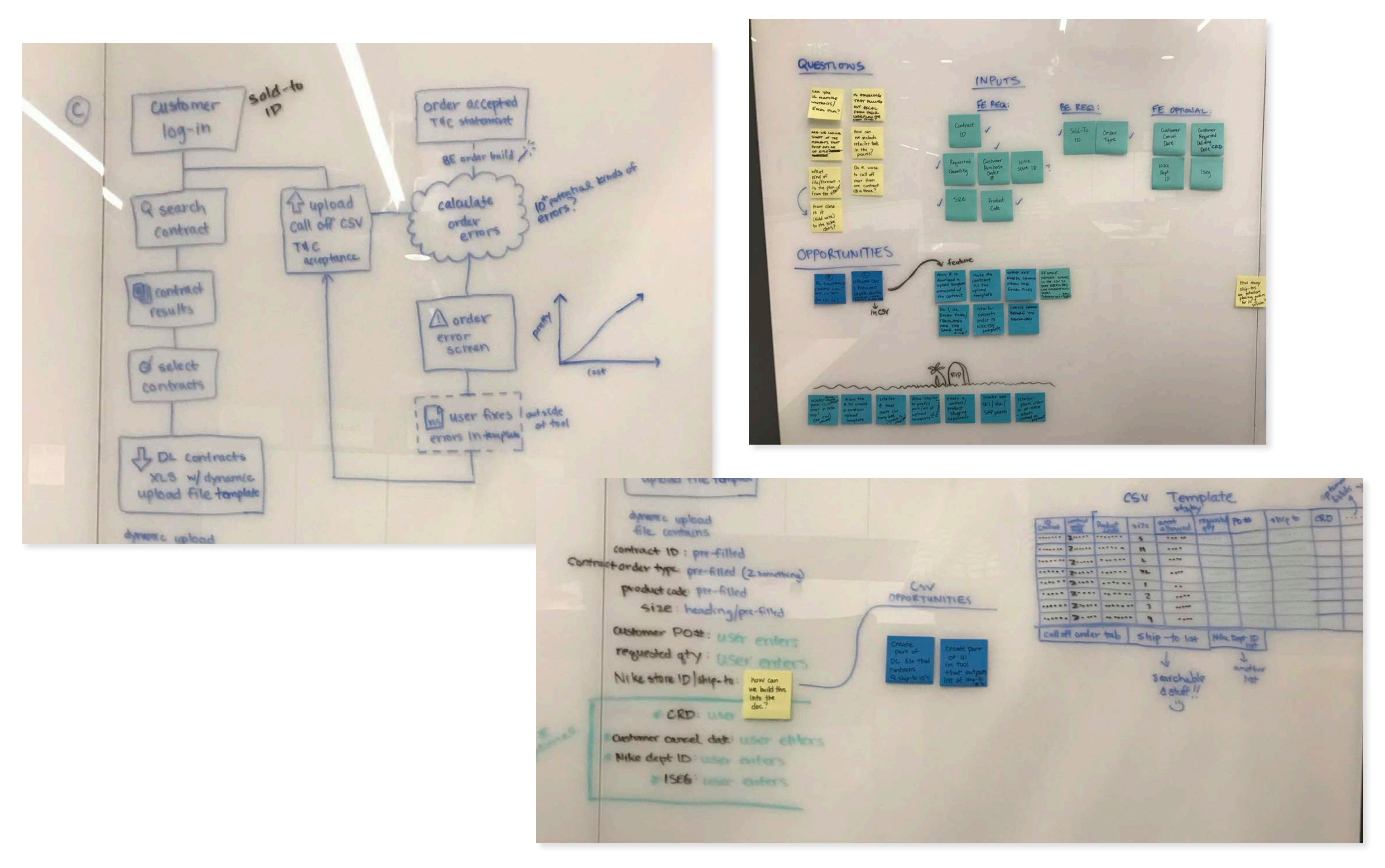

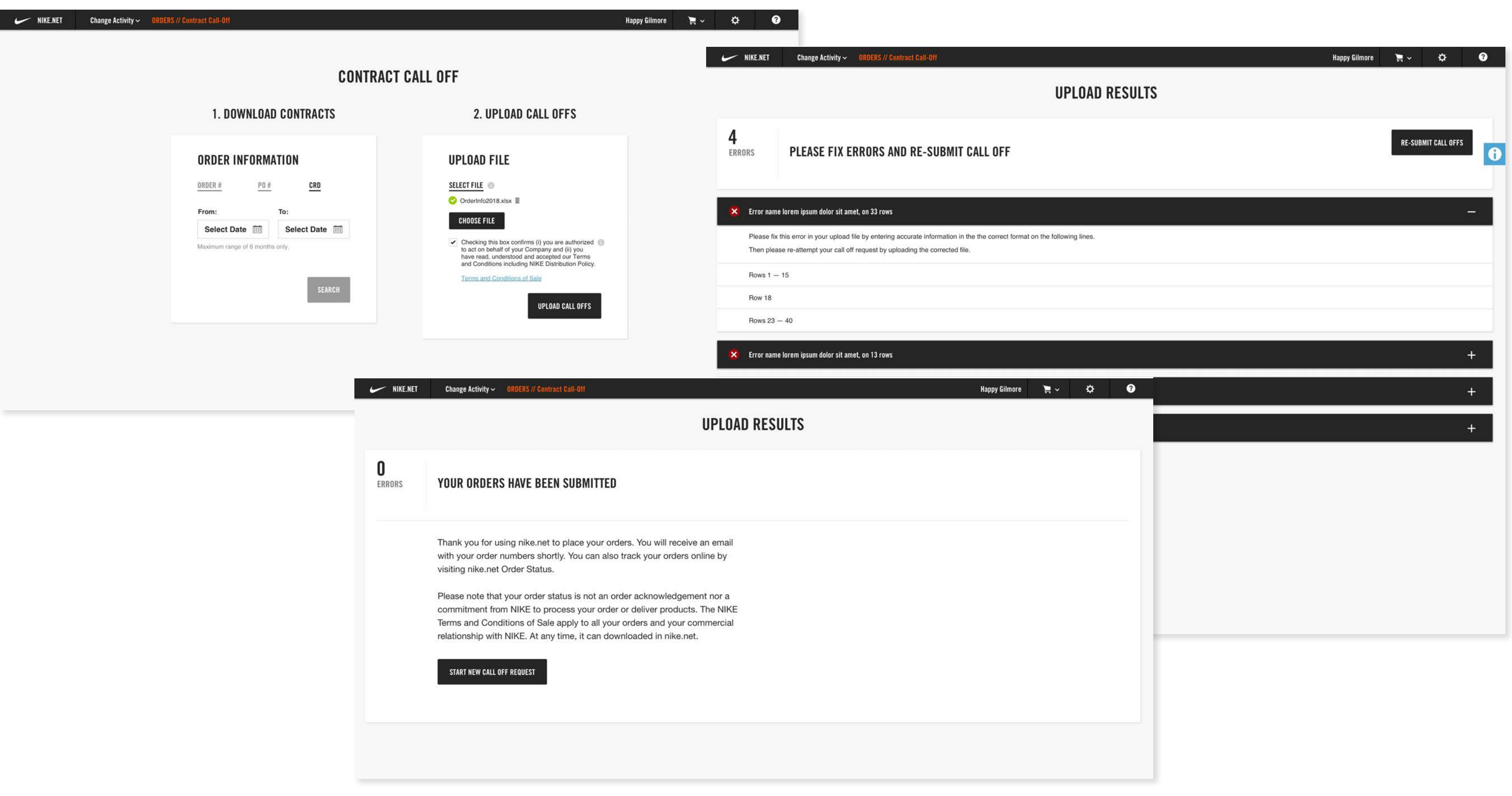

 $\curvearrowright$ 

# NIKE QUICKSTRIKE

- 
- 
- 
- 
- 
- 
- 
- 

<span id="page-10-0"></span>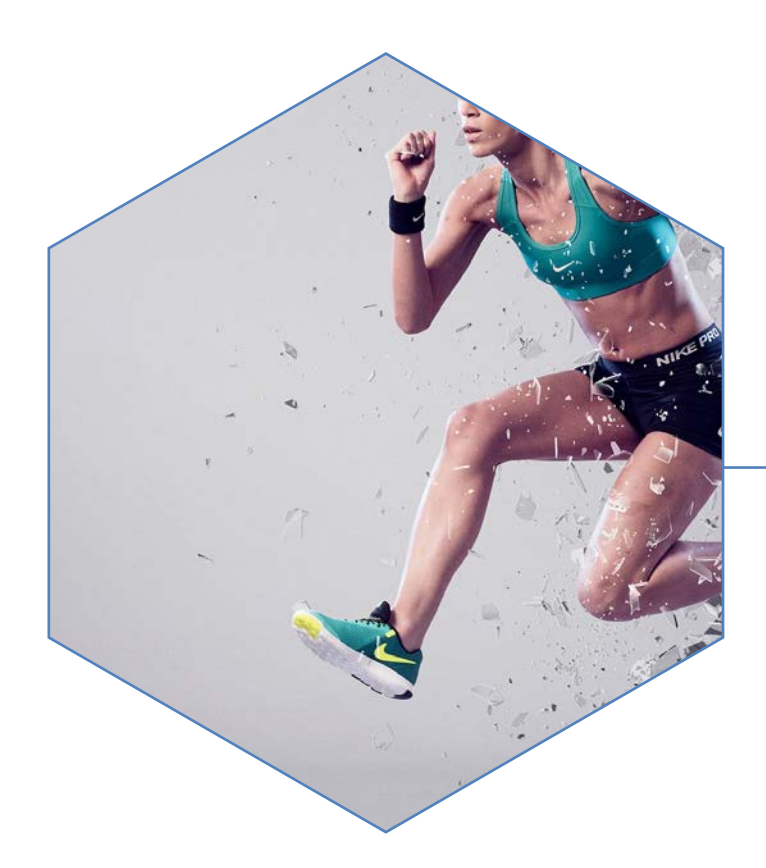

A "quickstrike" is a type of order that Nike Account Executives (AEs) place in order to allocate special product to business accounts. I worked with the team at Nike to find a way to reduce the extremely laborious process of entering quickstrike orders into the At Once application of Nike.net. We added an additional order type that had brand new functionality, allowing internal users to place orders that had multiple shipping locations, customized "quick set" size selections, was fully editable to allow the AE to make any minute changes to their orders, and allowed the AE to replicate work done for one account into another.

My Role: UX Design, Visual Design Working with: Nike

#### NIKE QUICKSTRIKE - Wireframes

ADD MORE PRODUCTS

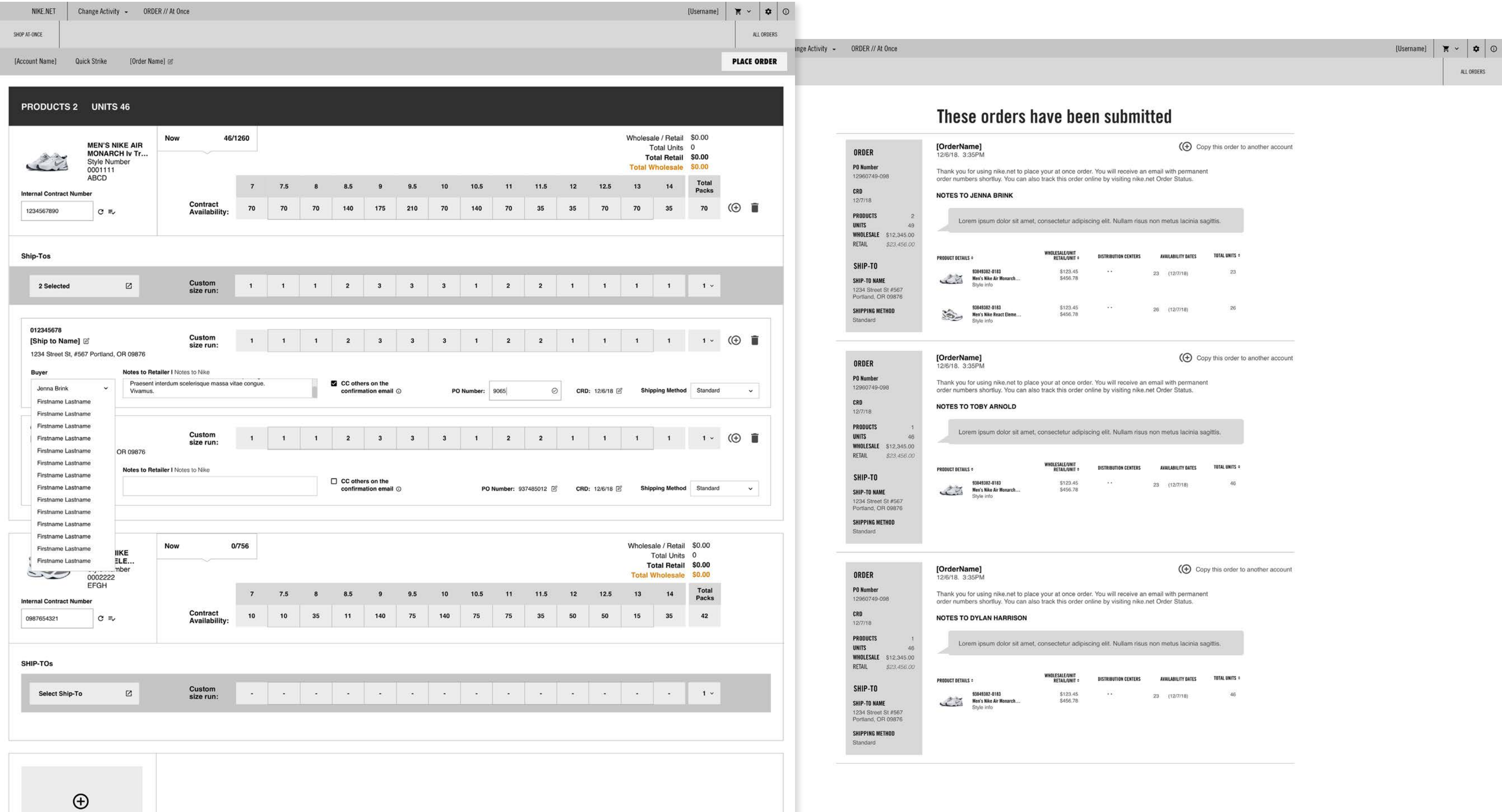

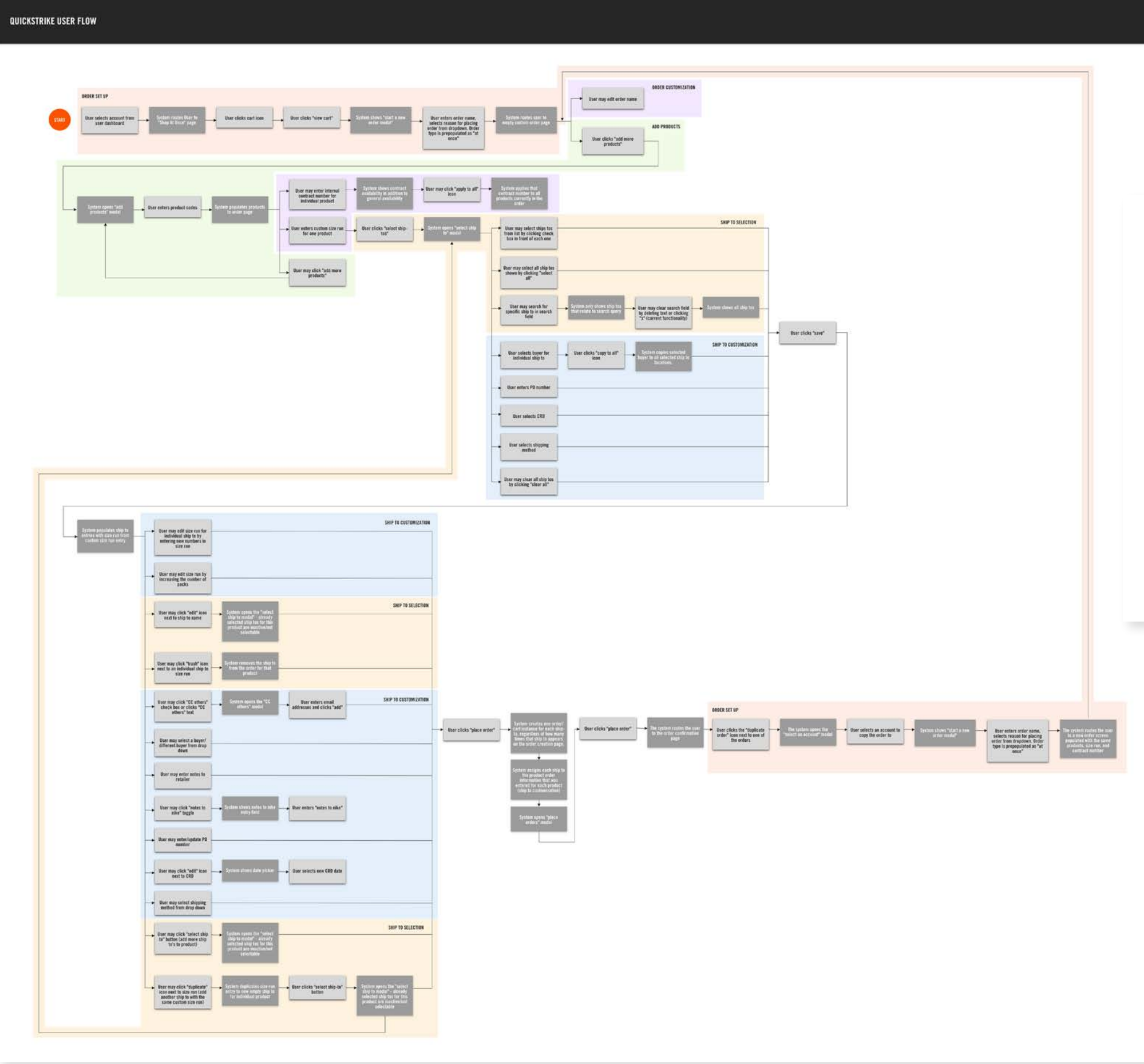

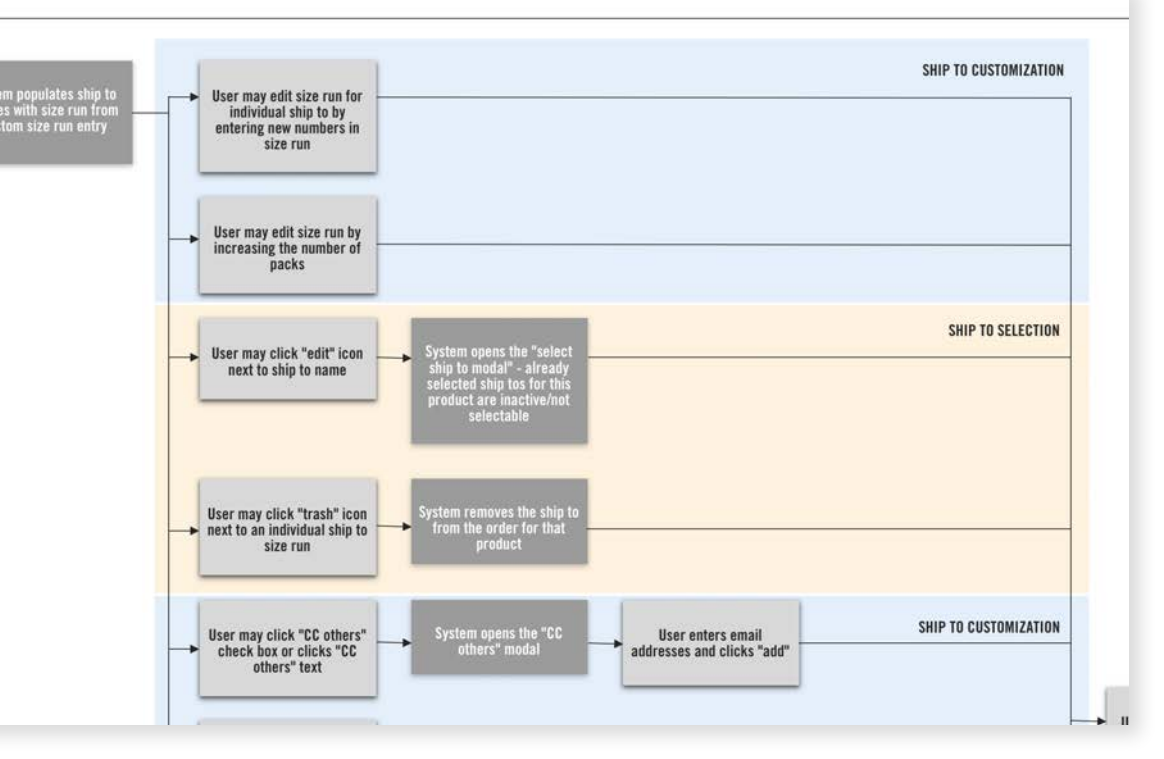

#### **NIKE QUICKSTRIKE - Page Designs**

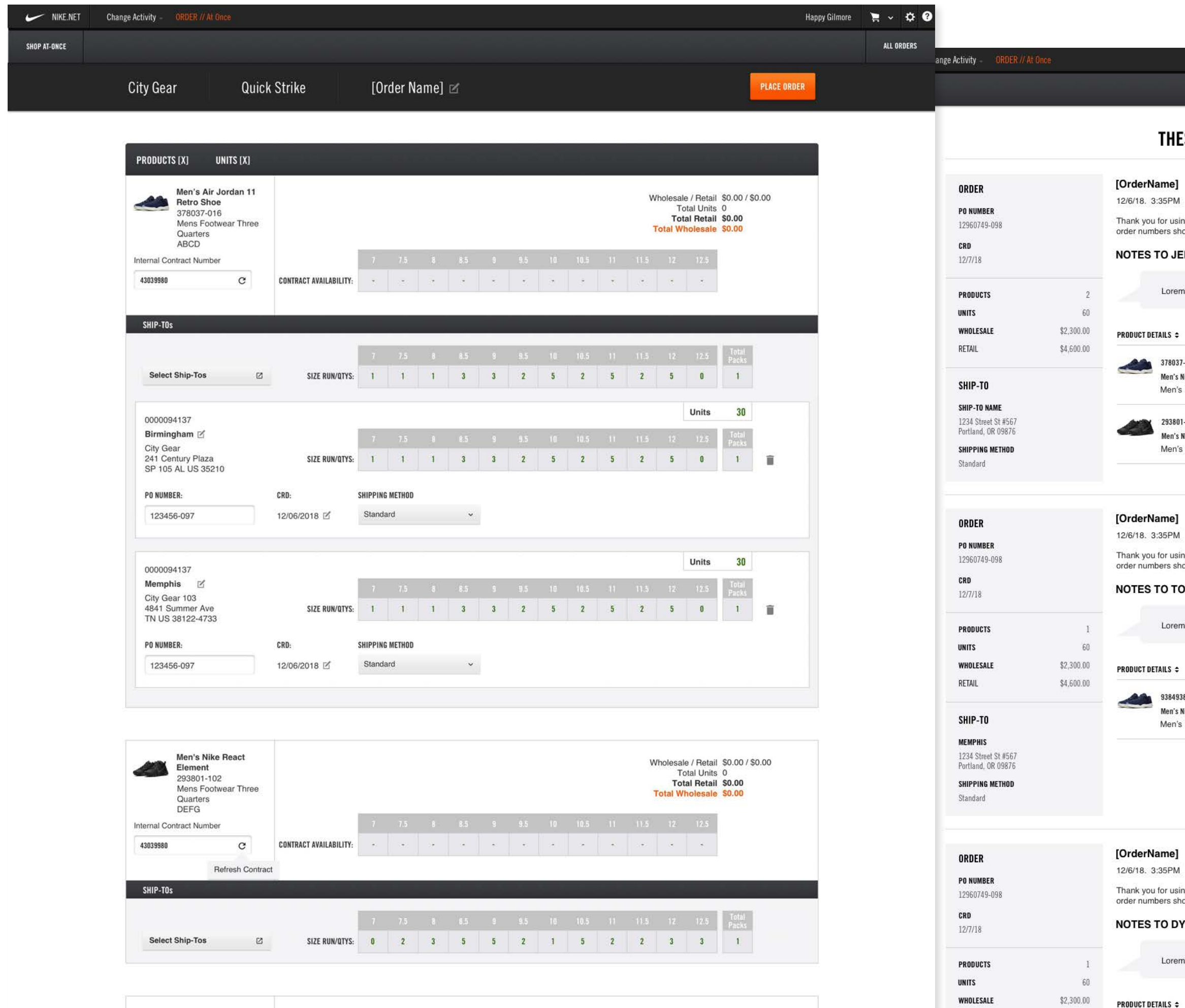

#### ALL ORDERS ESE ORDERS HAVE BEEN SUBMITTED (→ Copy this order to another account ng nike.net to place your at once order. You will receive an email with permanent<br>tortly. You can also track this order online by visiting nike.net Order Status. **NNA BRINK** n ipsum dolor sit amet, consectetur adipiscing elit. Nullam risus non metus lacinia sagittis. WHOLESALE/UNIT<br>RETAIL/UNIT ÷ **DISTRIBUTION CENTERS AVAILABILITY DATES** TOTAL UNITS ÷  $-016$ \$123.45  $\ldots$ 30  $(12/7/18)$  $30$ like Air Jordan 11 Retro Shoe \$456.78 Footwear Three Quarters  $$123.45$  ..  $30 (12/7/18)$  $-102$  ${\bf 30}$ \$456.78 **Nike React Element** Footwear Three Quarters (⊕ Copy this order to another account ng nike.net to place your at once order. You will receive an email with permanent<br>tortly. You can also track this order online by visiting nike.net Order Status. **BY ARNOLD** n ipsum dolor sit amet, consectetur adipiscing elit. Nullam risus non metus lacinia sagittis. WHOLESALE/UNIT<br>RETAIL/UNIT ÷ **DISTRIBUTION CENTERS AVAILABILITY DATES** TOTAL UNITS ÷ 82-0183 \$123.45 30  $(12/7/18)$  $\bf 60$  $\sim$   $\sim$ \$456.78 like Air Jordan 11 Retro Shoe Footwear Three Quarters (⊕ Copy this order to another account ng nike.net to place your at once order. You will receive an email with permanent<br>iortly. You can also track this order online by visiting nike.net Order Status. **/LAN HARRISON**

n ipsum dolor sit amet, consectetur adipiscing elit. Nullam risus non metus lacinia sagittis.

WHOLESALE/UNIT<br>RETAIL/UNIT ÷

**DISTRIBUTION CENTERS** 

**AVAILABILITY DATES** 

TOTAL UNITS  $\div$ 

 $\sim$ 

## NIKE PRIVACY SITE

- 
- 
- 
- 
- 
- 
- 
- 

<span id="page-14-0"></span>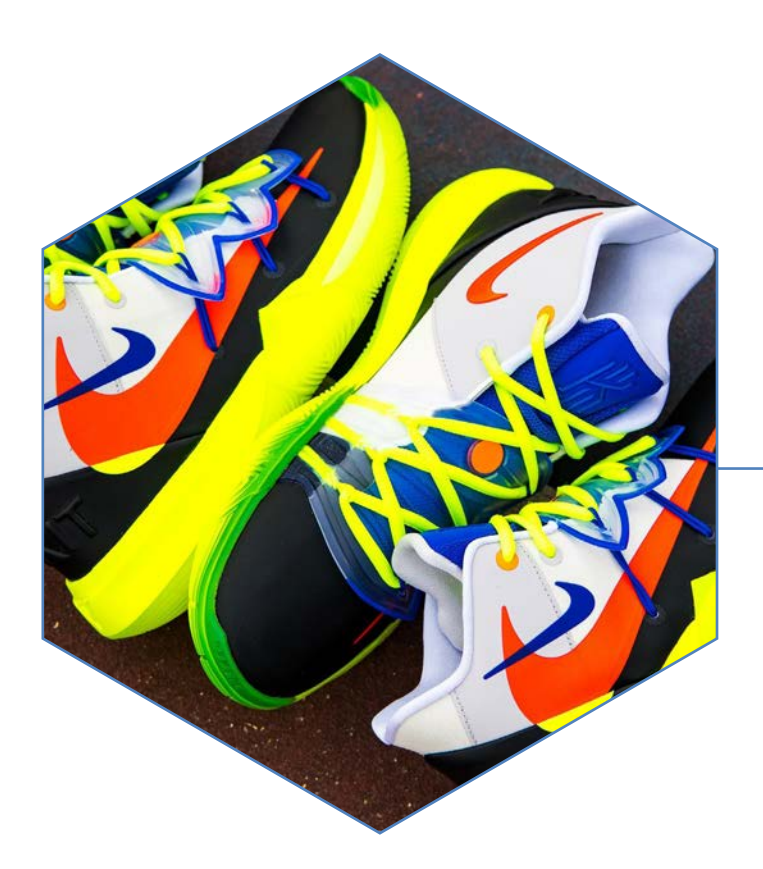

I worked with the Privacy team at Nike to redesign their website. I helped them understand how their audience was using their current site, what that audience wanted to see and took those findings into account when creating an updated experience that allowed Privacy users to get the information they needed to comply with Nike Privacy requirements, regardless of where they were in the world. I also helped the Privacy team incorporate helpful information into their site in order to educate Privacy users regarding what information they needed as well as new privacy issues and news.

My Role: UX Design Working with: Owen Jones

#### **OWEN JONES**

408 NW 5th Avenue Portland, OR 97209 104 3rd Street Hood River, OR 97031

### **OWEN JONES**

**Nike Legal User Questions** 

\* Circutors Senior Directors

# Individual Nike amployees

in Global legal teams.

408 NW 5th Avenue Portland, OR 97209 104 3rd Street Hood River, OR 97031

#### **Google Analytics Questions:**

- At 1970 of 5 this difference to Falls, cities William Room Aug
	- 11 This is the same it
	- autom. These p
	- C. Carl Fire St. Han
	- 11 Transaction Month and 19 to being called use
- empty with private At Any Form office pages a
	- 11 Elizabeth 21 Hypes skills
		- W. TRUSHES
			- **W. This Company**
		-
		- With Privacy and
			- A Service In selling artists
		- **WANNA**
		-
		- 11 Aug Swin (Bar) 2
			- $\frac{1}{2} \frac{1}{2} \leftarrow \frac{1}{2} \frac{1}{2} \frac{1}{2} \left( \frac{1}{2} \frac{1}{2} \frac{1$
- a litera many small contact Seat 21
	- 11. Emails go to a shit well solds were than as shame ingilton by Sewering to Corp.
- 
- 
- 
- - a How often do you rely on Zero and Intranet content for your job?
	- . Rave you visited the Nike Privacy intranet before?
		- - at Contract current for un hour way and **ALCOHOL:**
		- a como
	- 4 Do you know what the Privacy team does at Mike?
	- # Flave you worked with Privacy before?
		- ar 1938, part of the ware. CP
	- # If you have a Privacy question or need, do you know who to contact?
	- . City the current Privacy intranet alle, do you know where to find the contracts and forms.
	- . Do you finow where to find Privacy discurrents relevant to your work and resear?
	- . Do you know what to expect from engagements with the Privacy team?

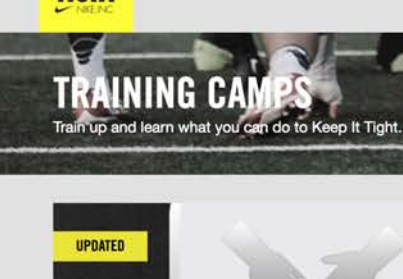

**KEEP!** 

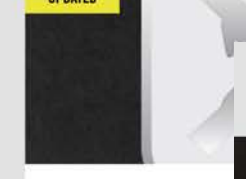

#### PROTECTING EACH OTHE

At Nike, keeping employees<br>have a responsibility to main<br>training camp, we'll give you-<br>possible threats and steps you

Audience: All Nike Employees Language(s): English, Chinese<br>Simplified (Mainland), Chinese<br>Traditional (Taiwan), French, Japanese, Korean, Portugues<br>(Brazil), Spanish (Spain) Cost: Free of charge

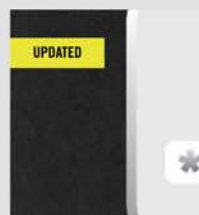

#### **PROTECTING YOUR PASS**

In many cases, your passwo cybercriminals determined to<br>Complete this training camp<br>passwords that can help kee<br>safe and protected.

Audience: All Nike Employees Language(s): English, Chinese Simplified (Mainland), Chin Traditional (Taiwan), French, Japanese, Korean, Portug (Brazil), Spanish (Spain) Cost: Free of charge

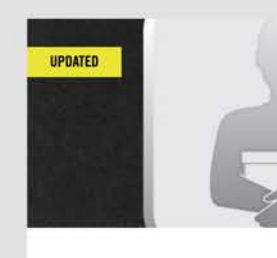

#### PROTECTING OUR ASSETS

Audience: All Nike Employees Language(s): English, Chinese Simplified (Mainland), Chinese<br>Traditional (Taiwan), French, Japanese, Korean, Portugues<br>(Brazil), Spanish (Spain) Cost: Free of charge

 $\Box$ 

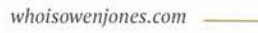

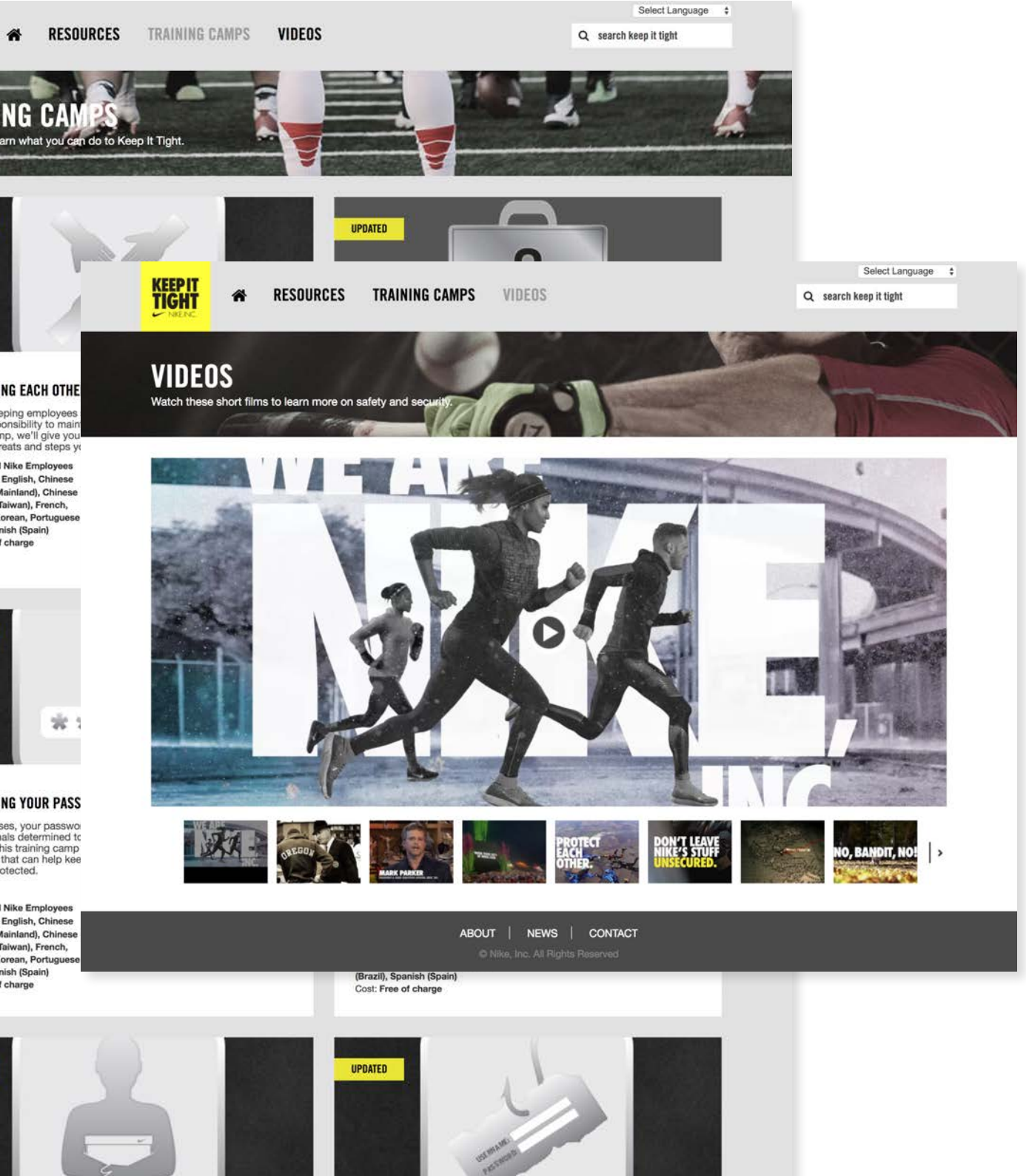

In this training camp, you'll see how intentional acts of theft, fraud and<br>leaks affect every employee at Nike. It's up to us to say something,<br>especially if we see or hear something that's just not right.

 $\mathbf{r}$ 

**QUICK GUIDE** LAUNCH

Criminals looking to steal personal and company information via<br>"phishing" schemes are becoming more common and more<br>sophisticated. Complete this training camp to learn more about phishing<br>including what phishers want, the

Audience: All Nike Employees Language(s): English, Chinese Simplified (Mainland), Chinese<br>Traditional (Taiwan), French, Japanese, Korean, Portuguese (Brazil), Spanish (Spain)<br>Cost: Free of charge

**PHISHING** 

**QUICK GUIDE** 

LAUNCH

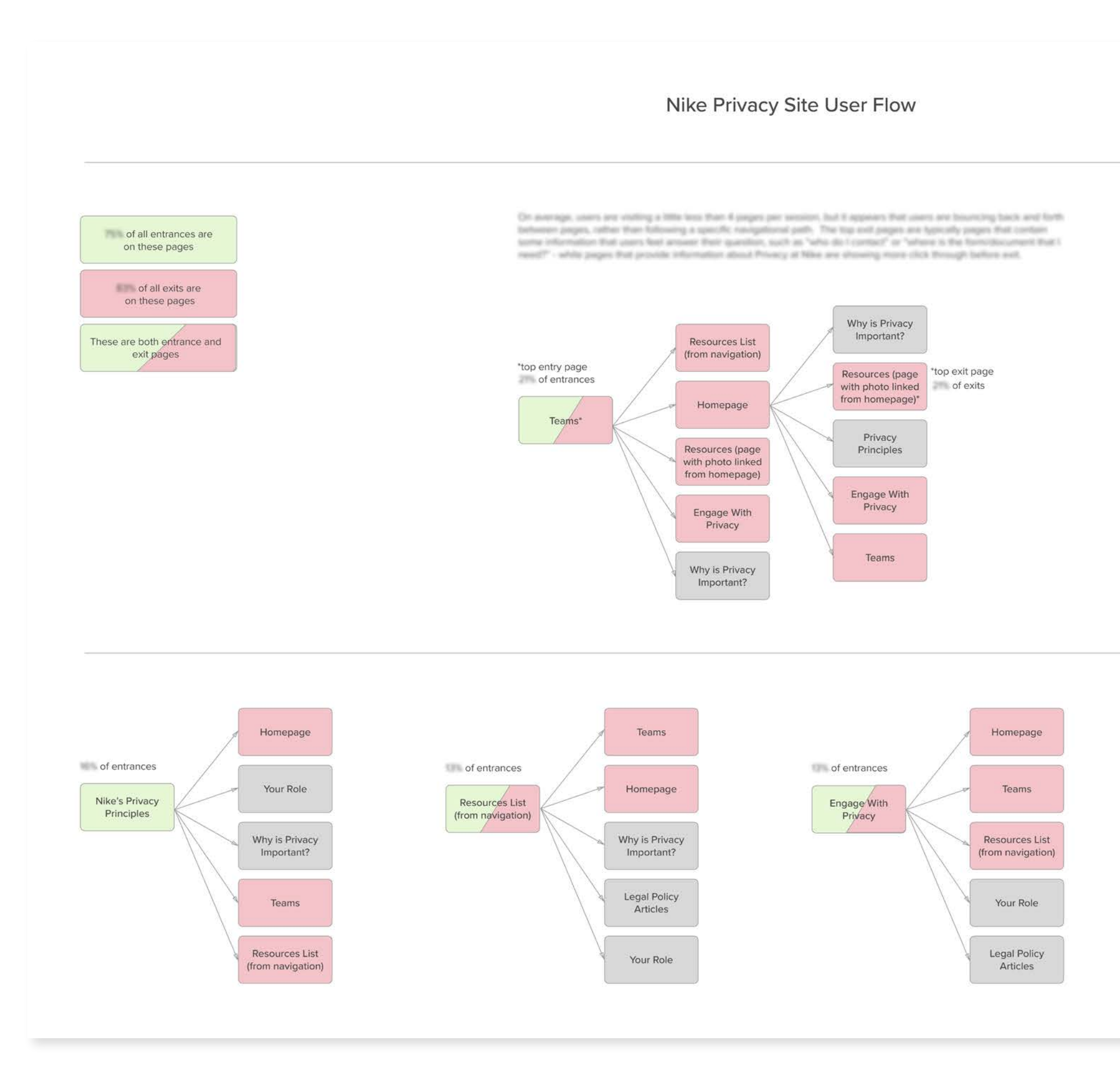

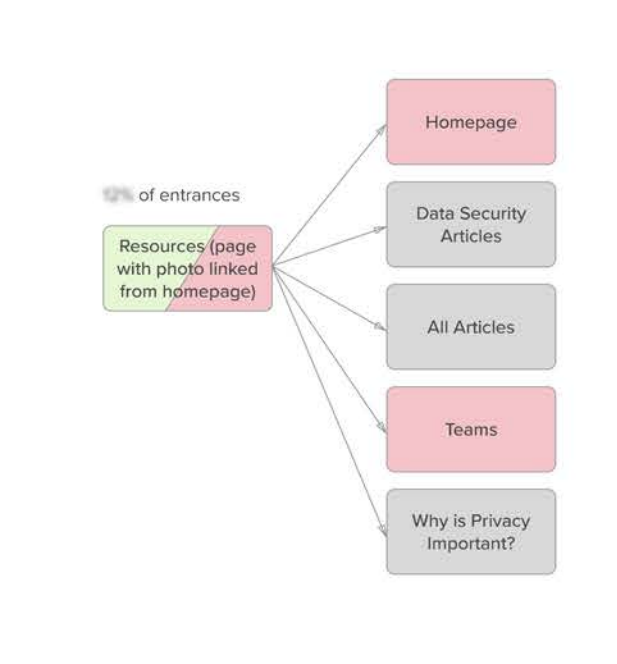

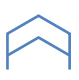

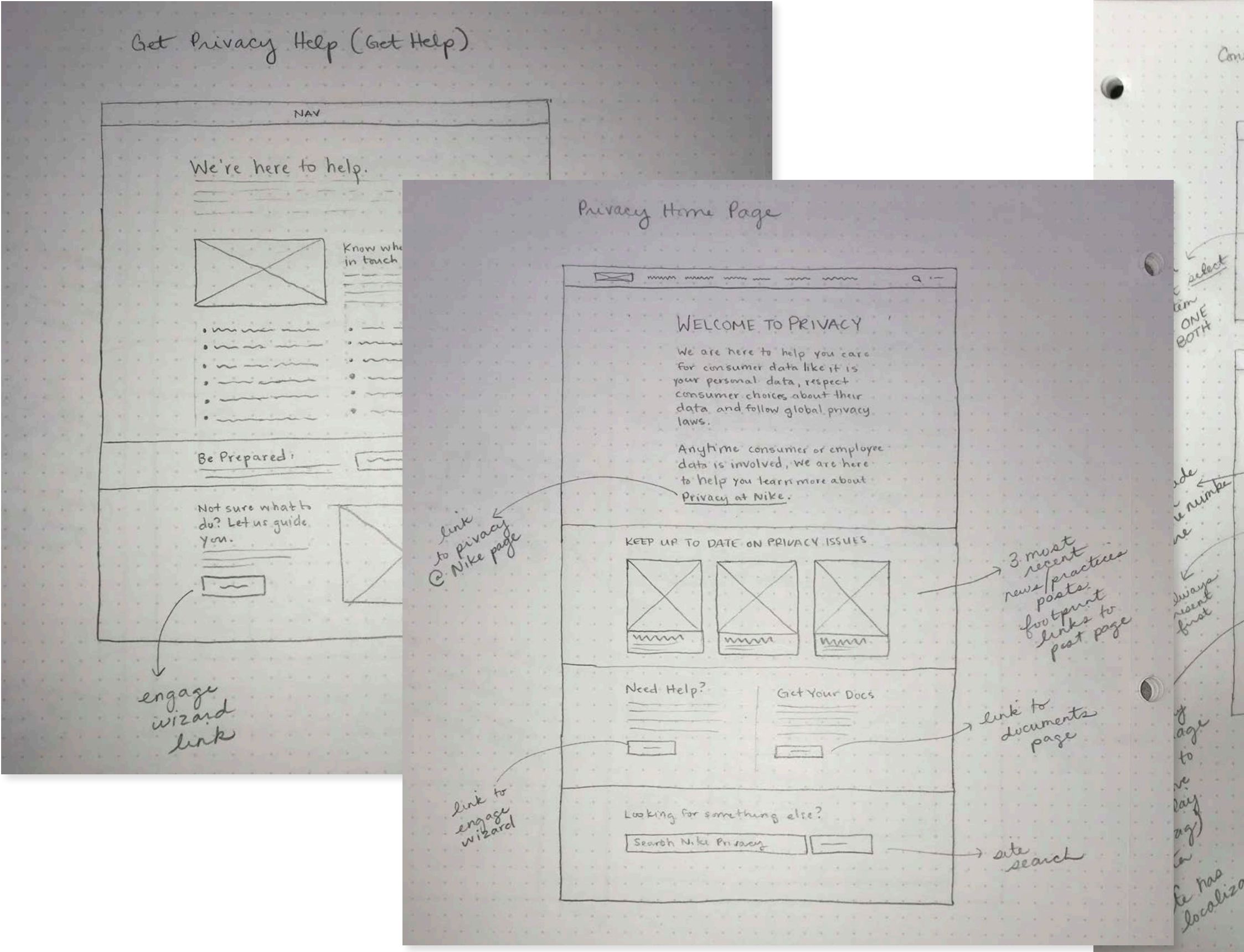

tact Person & Document Filter "Engage Wegard" base pagement Nav inini nini ninin min directive text<br>.grod by unit DD.<br>.crA to trigger MA WA WWA WWW  $[600]$   $[400]$   $[100]$   $[6]$   $[6]$   $[100]$   $[10]$ auto accorde<br>11 de terresta<br>11 de terresta<br>11 de terresta<br>11 de terresta NAV minimm EMEA V English V Biz Unit ON Promy [-Euro specific backgrous English  $\mathcal{P}$ Team Member OPSE Get ready \* only content that is shown on this page is a get ready quide, team members that are tagged as<br>a contact for the<br>selected GEO or Bizum playbook documents tagged conarder econse/umaging to Bij unit - all results link LITE, & LOCAL SOFTWARE DRSES. to individual pages d'an donnéoaded

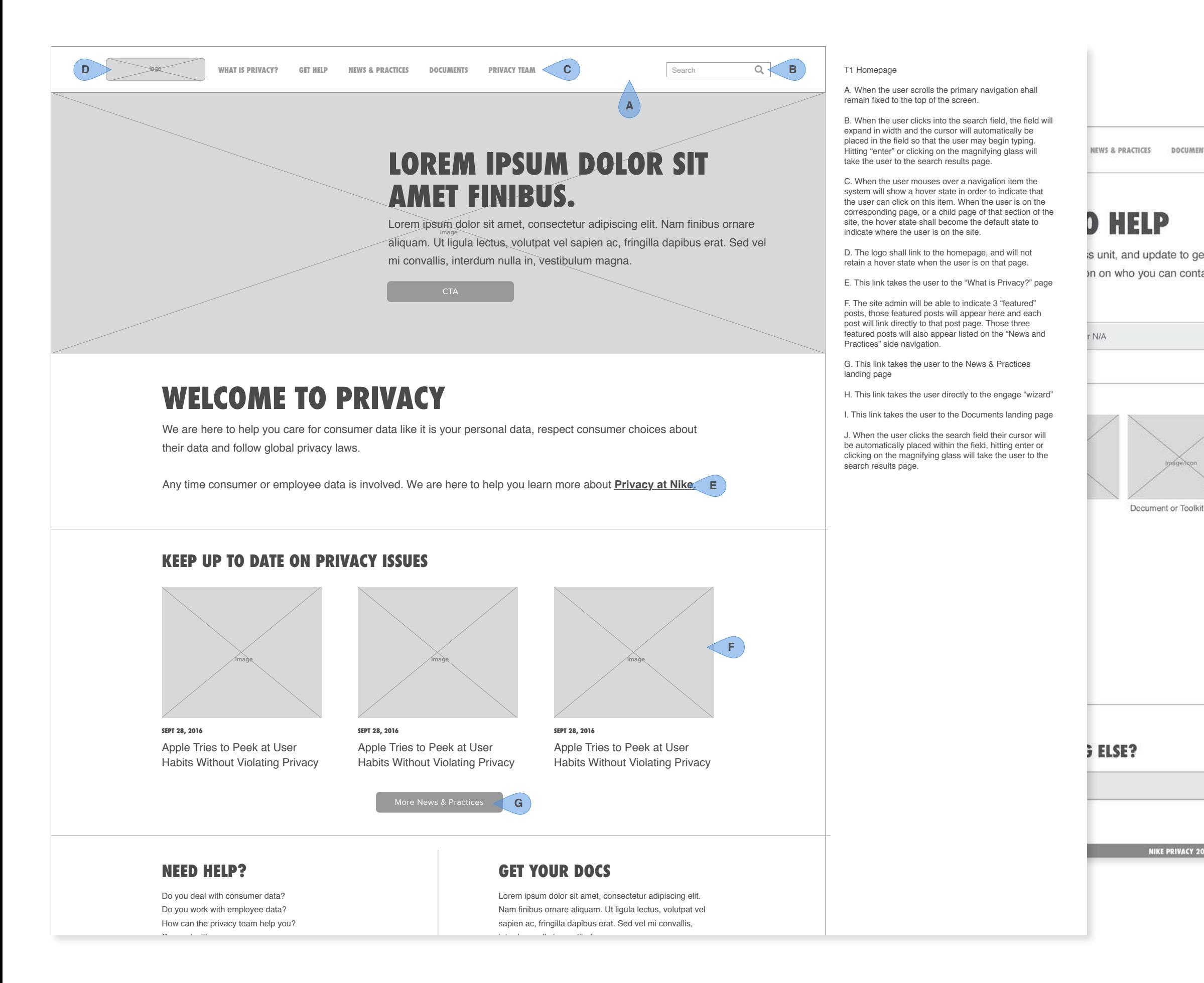

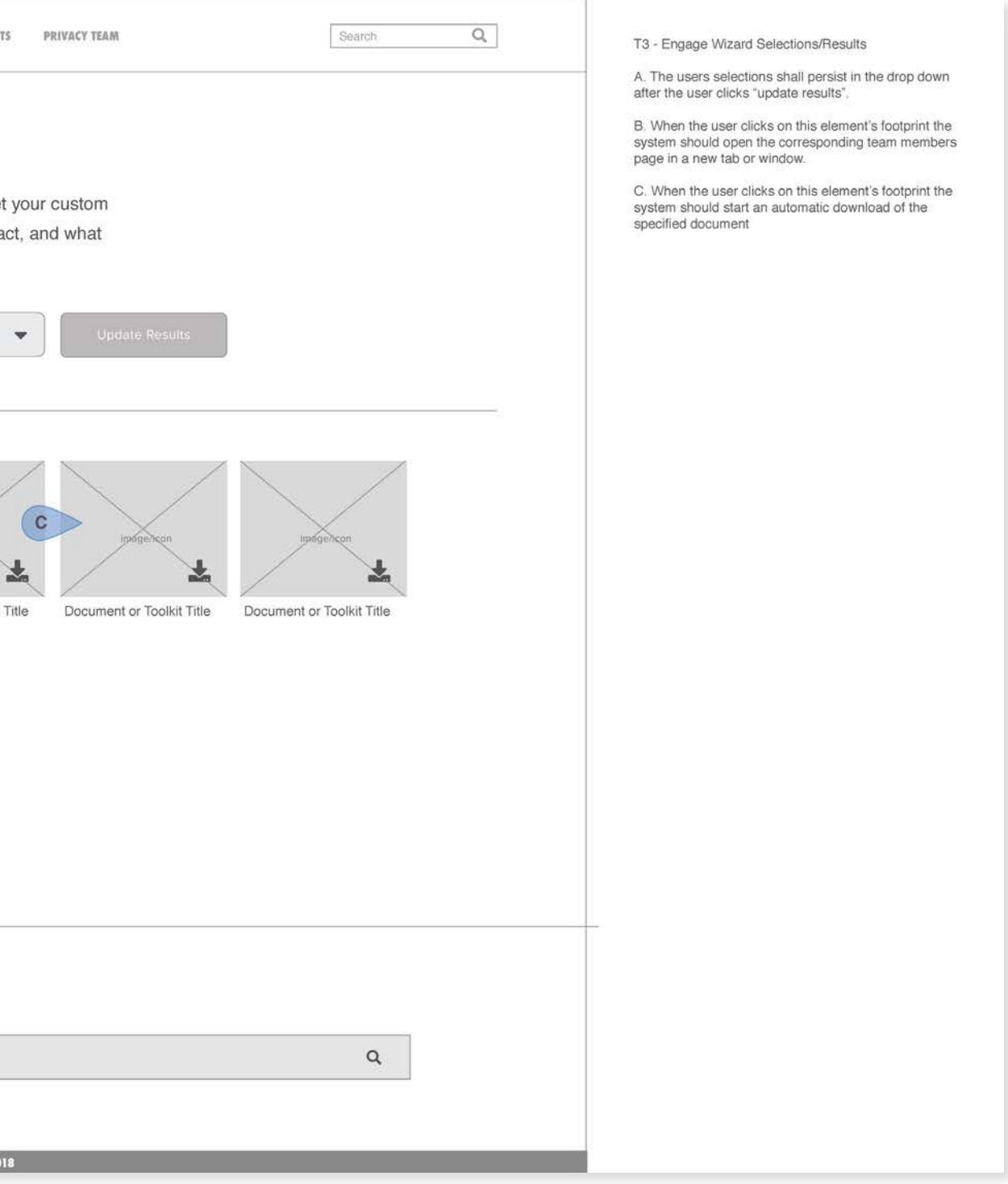

## MY ID CARE

- 
- 
- 
- 
- 
- 
- 
- 

<span id="page-19-0"></span>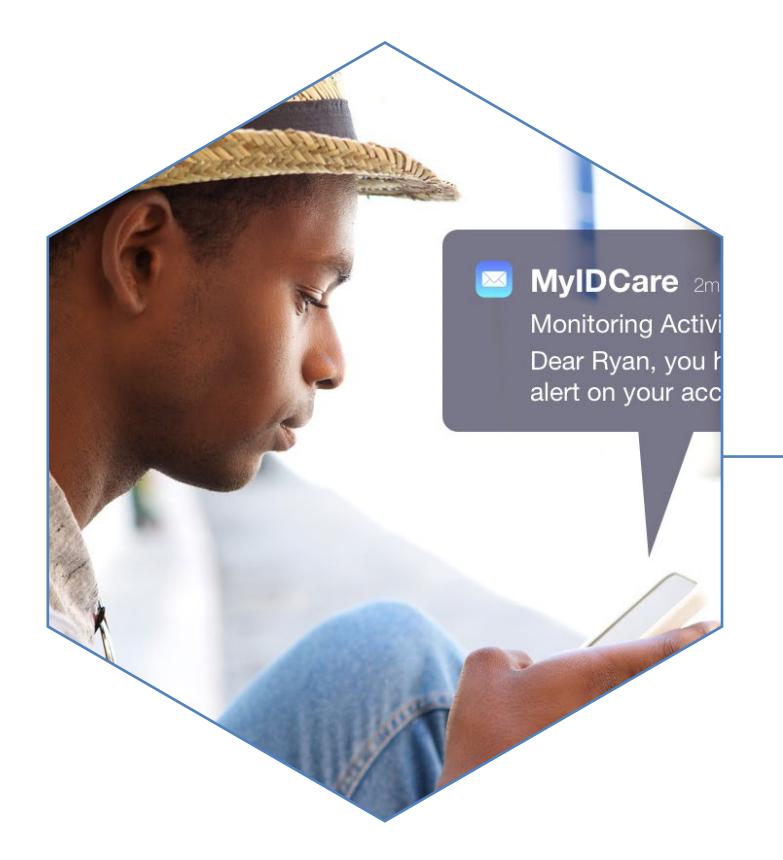

MyIDCare is a responsive website that informs potential MyIDCare clients of the dangers of identity theft, allows the MyIDCare team to be thought leaders through their blog on the topic of identity theft and security, as well as sell their ID theft insurance product, which has a variety of levels and price points. Working with the team at MyIDCare and the team at GRAYBOX, I was able to participate in a workshop to help understand the client and user needs, uncovering their audience types and the friendly, knowledgeable and professional approach we needed to take for content and visual design.

My Role: UX Design, Art Direction, Visual Design Working with: GRAYBOX

#### **MYIDCARE - Wireframes**

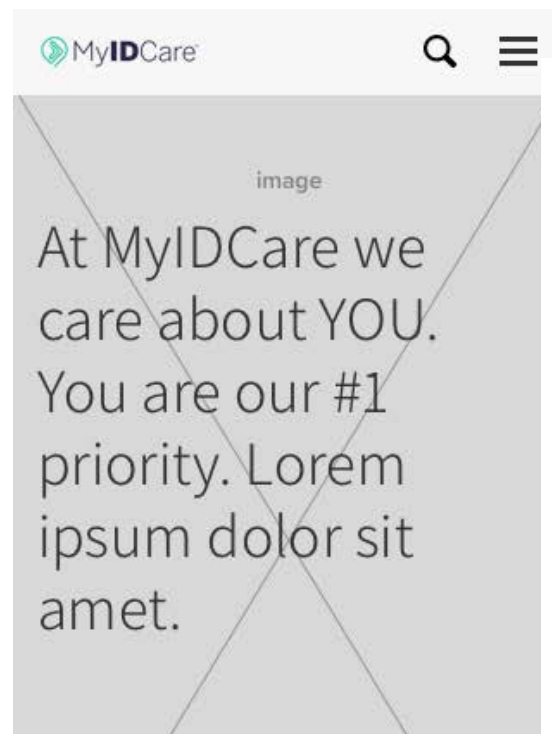

HOME / ABOUT US

#### Our Story

We started as lorem ipsum mauris tortor odio, rhoncus non molestie id, cursus eu dui. Donec et sapien in nunc luctus aliquet at eget sem. Curabitur pulvinar ante ligula, sed elementum magna malesuada in. In eu commodo erat. Sed eu convallis erat. Suspendisse id tincidunt mauris. Duis eget eros congue, consectetur massa non, suscipit justo. Fusce hendrerit rhoncus eleifend. Donec finibus tincidunt ligula ut lacinia.

Cras bibendum justo at sapien viverra, eu rhoncus massa dictum. Sed non massa consequat, fringilla metus at, rutrum odio. Nam in iaculis mi. Nunc pulvinar erat ac elit dictum eleifend sed in lorem. Maecenas tempus nec dolor eu accumsan. Suspendisse ut vehicula nibh. Duis varius dolor id ipsum commodo, et consequat est

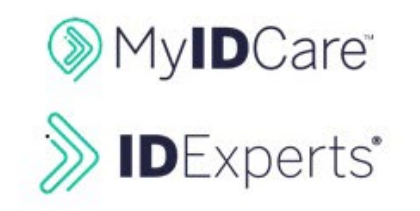

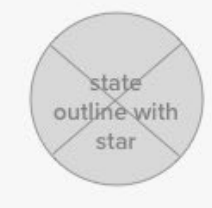

 $66$ 

No one is prepared for the amount of time and energy that is required to recover from identity theft. We only think about the dollars in our bank account and figure there's not enough in there for a thief to be interested in. Boy was I wrong!  $22$ 

Member from Billings, Montana

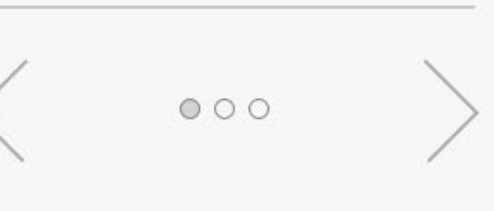

How we treat people vitae orci tristique

Our missions is to provide portal magna, blandit mattis ante elementum eget. Quisque id iaculis leo, eget aliquet nulla. Phasellus et metus vestibulum felis blandit

**MyIDCare** ABOUT ID THEFT At MyIDCare we care about YOU. You are our #1 priority. Lorem ipsum dolor sit amet.

**N** HOME / ABOUT US

## Our Story

We started as lorem ipsum mauris tortor odio, rhoncus non molestie id, cursus eu dui. Donec et sapien in nunc luctus aliquet at eget sem. Curabitur pulvinar ante ligula, sed elementum magna malesuada in. In eu commodo erat. Sed eu convallis erat. Suspendisse id tincidunt mauris. Duis eget eros conque, consectetur massa non, suscipit justo. Fusce hendrerit rhoncus eleifend. Donec finibus tincidunt ligula ut lacinia.

Cras bibendum justo at sapien viverra, eu rhoncus massa dictum. Sed non massa consequat, fringilla metus at, rutrum odio. Nam in iaculis mi. Nunc pulvinar erat ac elit dictum eleifend sed in lorem.

Maecenas tempus nec dolor eu accumsan. Suspendisse ut vehicula nibh. Duis varius dolor id ipsum commodo, et consequat est convallis. Integer commodo in diam in vestibulum. Aliquam erat volutpat. Aenean non tempor leo.

 $\epsilon$ 

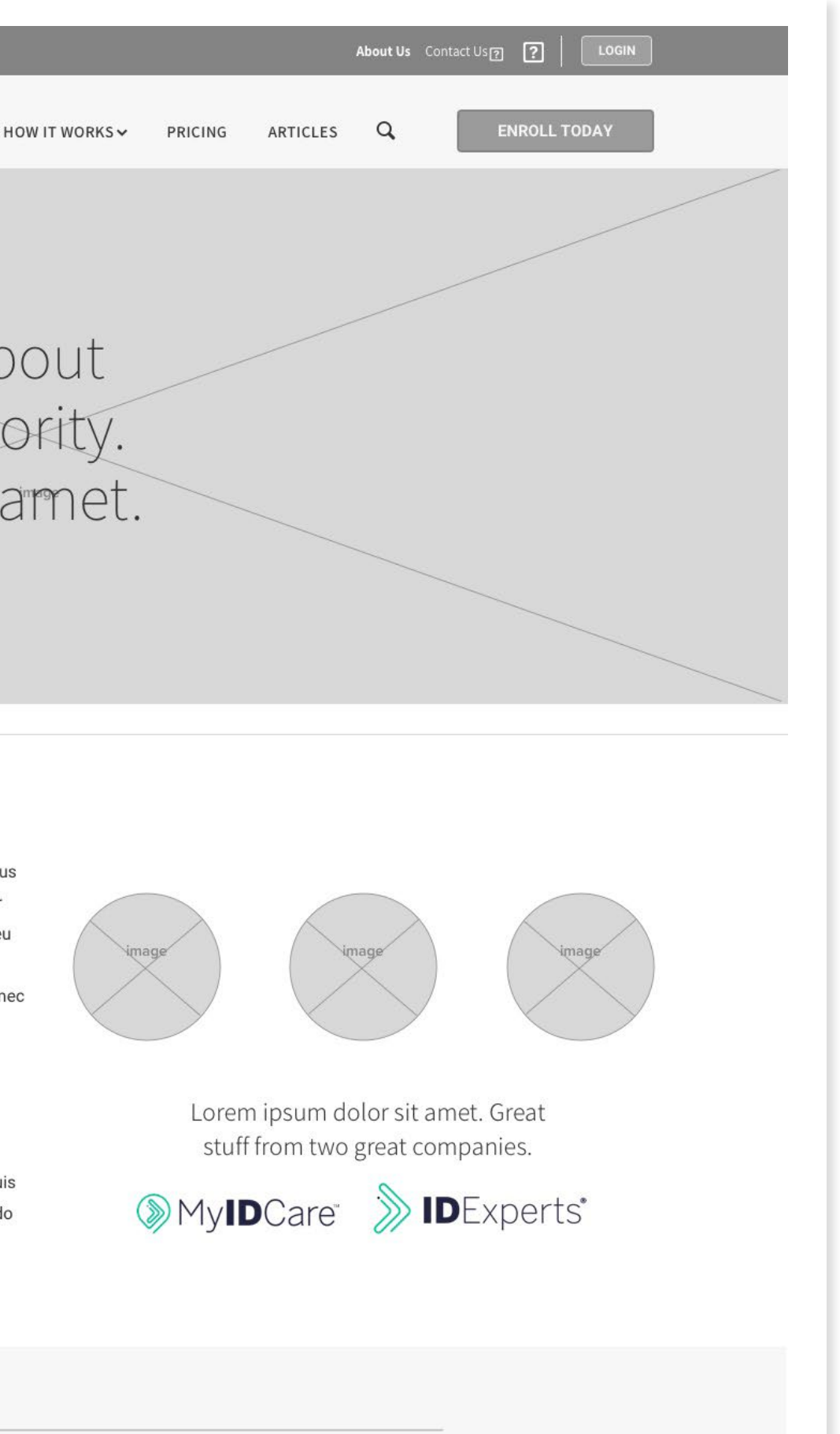

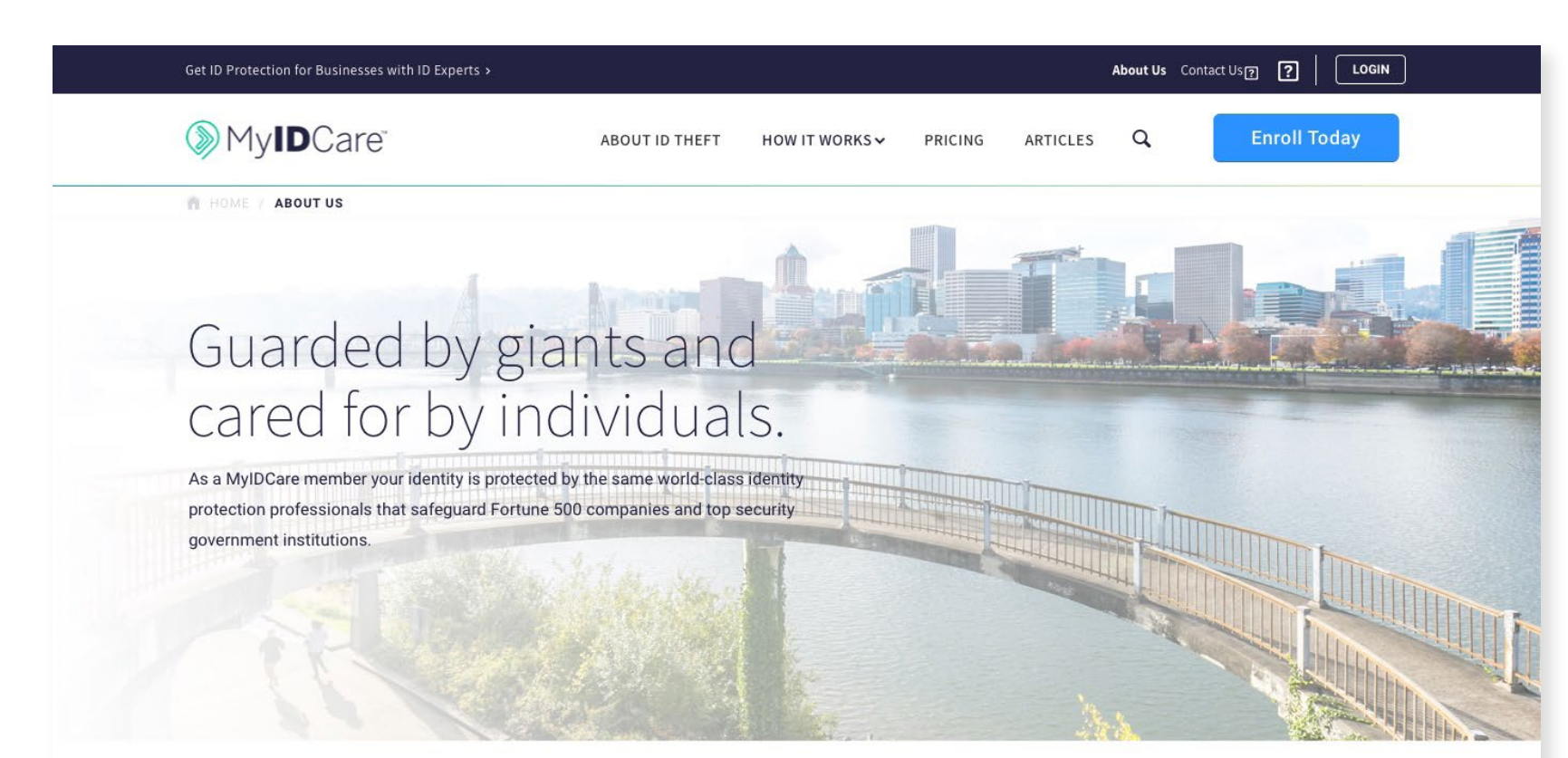

## Backed by the power of ID Experts

Since 2003, we have served many of the largest healthcare, financial services, retail, higher education, and government organizations in the U.S. - and individuals like you! ID Experts is trusted by 25 million people as the most complete identity protection service.

MyIDCare applies the same level of protection that Fortune 500 firms and government institutions use, to protect the identities of individuals and their families. We provide personal service and top-level protection at an affordable price.

As our world becomes more complex and increasingly digital, identity thieves adopt more sophisticated tactics. We stay one step ahead of risk by continuously improving and evolving our services to keep your identity safe.

Learn about our service features >

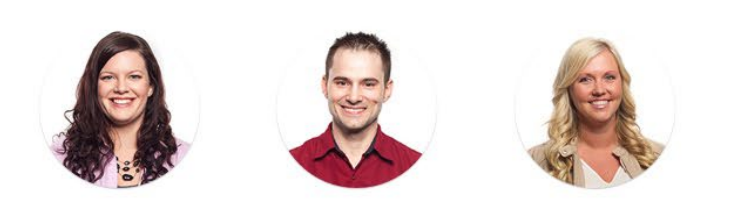

Protecting individuals, families, companies and institutions

 $99$ 

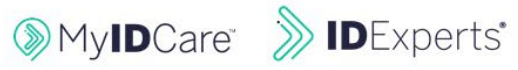

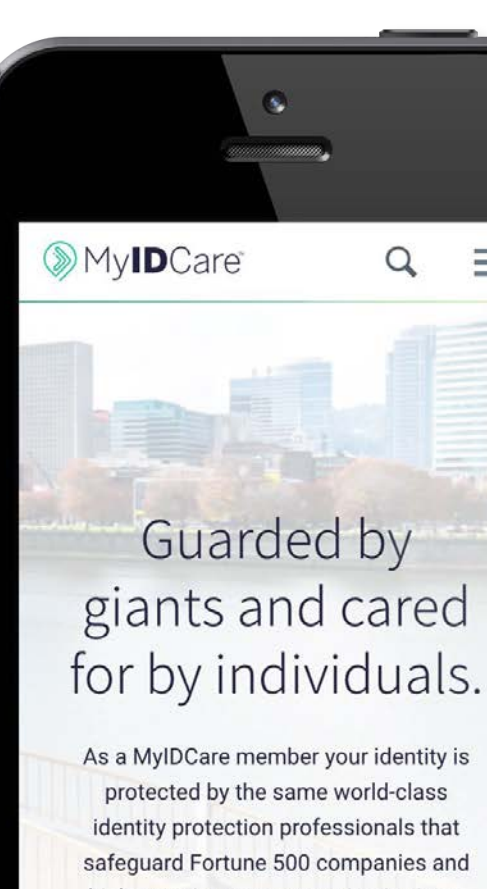

Backed by the power of ID Experts

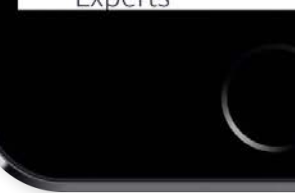

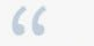

Our clients depend on us for efficient, forward-thinking solutions in the ever-changing world of data privacy, security, and fraud protection.

 $\alpha$ 

 $\equiv$ 

high-security government institutions.

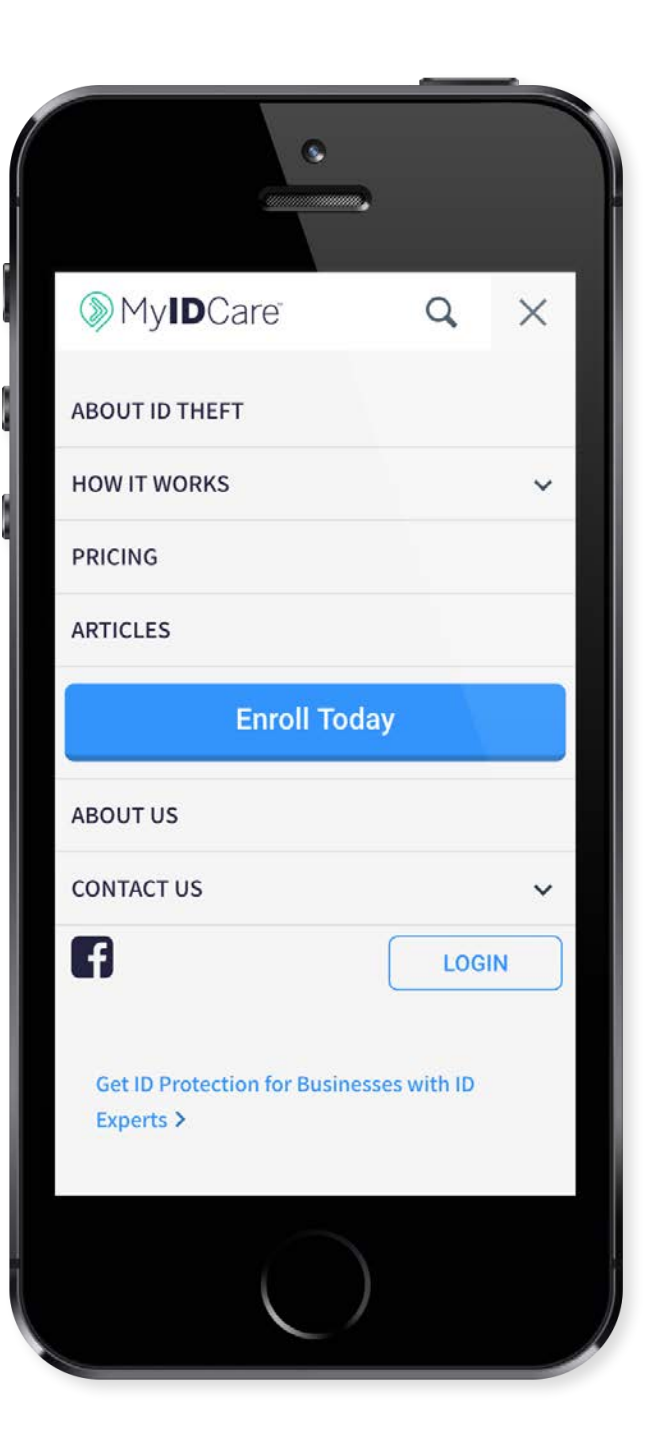

## NIKE SALT

- 
- 
- 
- 
- 
- 
- 

<span id="page-22-0"></span>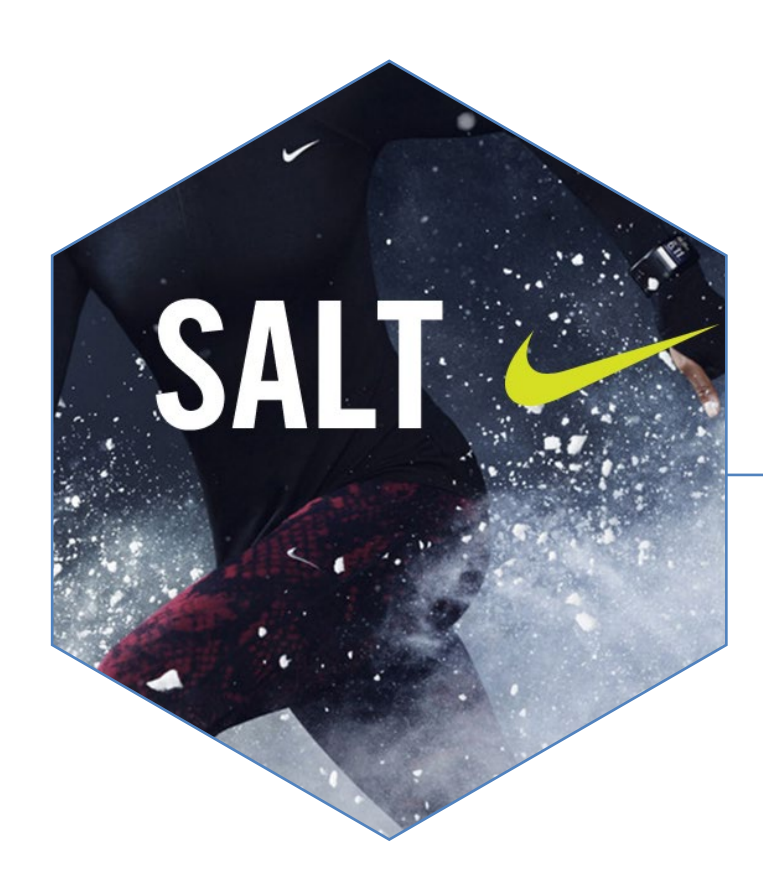

The sports marketing team at Nike Track & Field manages a lot of professional athletes. So many in fact, that they needed a mobile web application to be able to easily look up each one to see what shoes and apparel they need, when their contracts expire, when to send birthday wishes and ways to connect with them online. As a user experience designer on this project my roles were to meet with the stakeholders and gather requirements, create a detailed site map and create high fidelity, mobile first wireframes used for both development and design.

My Role: UX Design, Visual Design Working with: Roboboogie

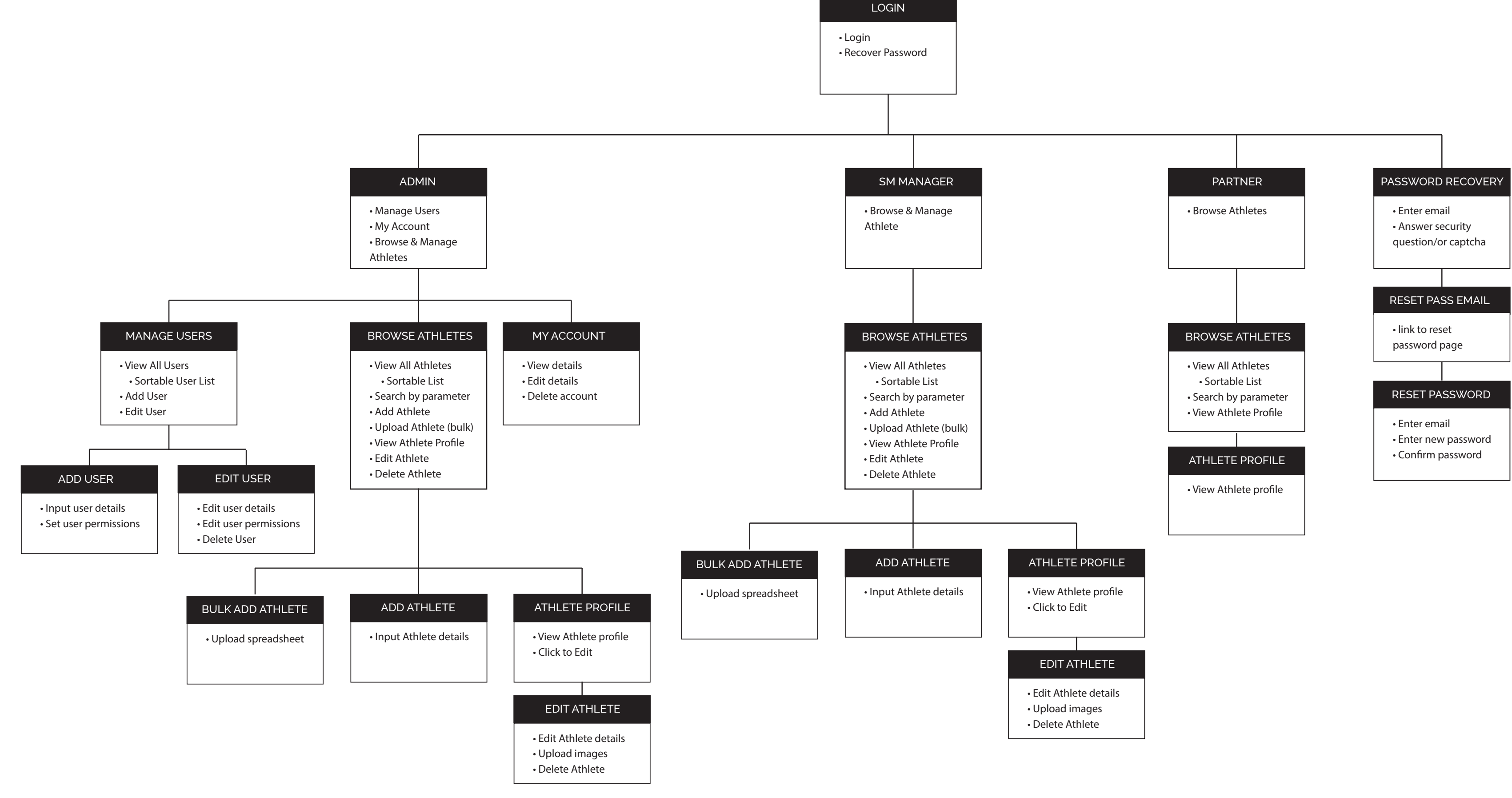

- 
- 
- 

#### Nike SALT - Wireframes

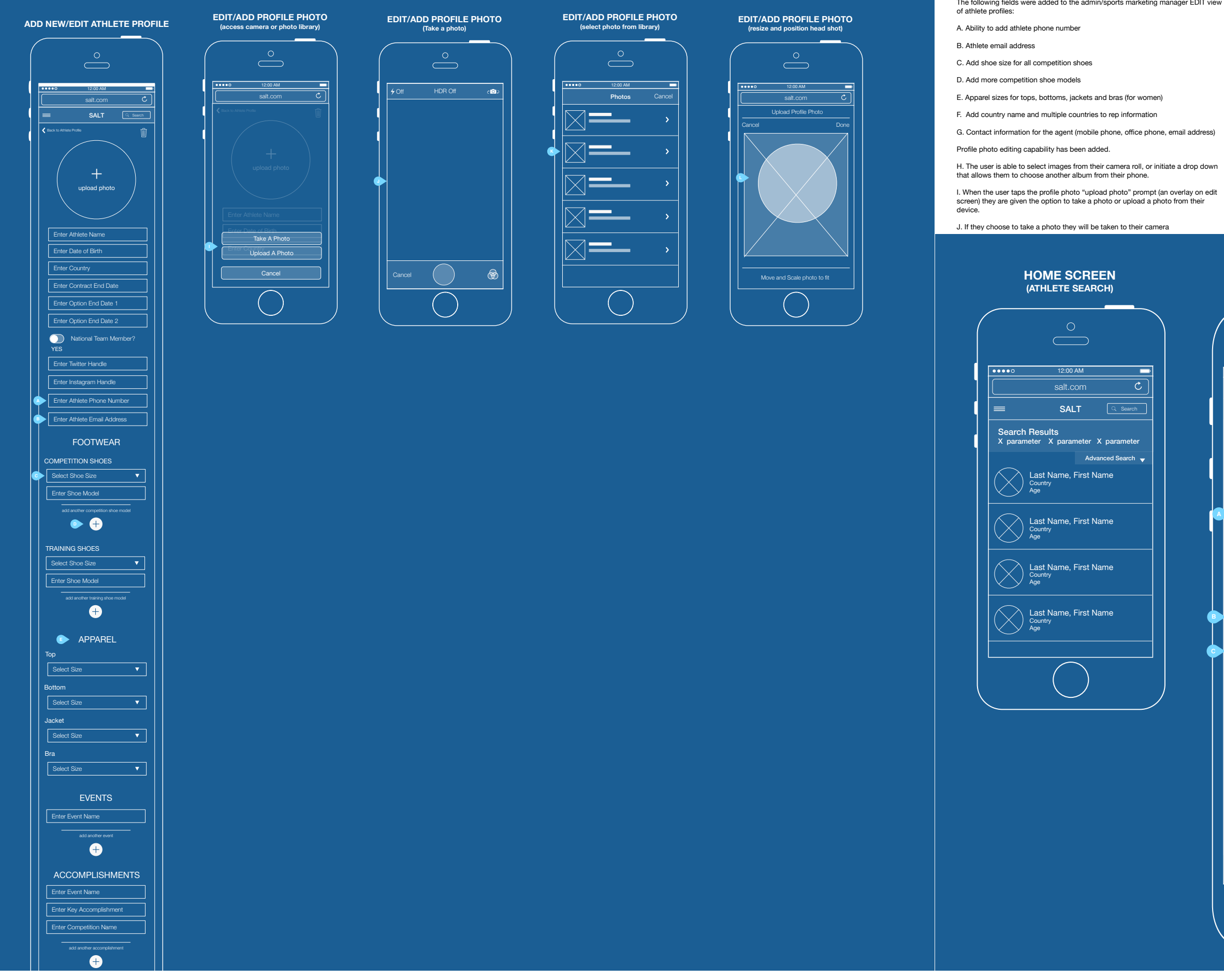

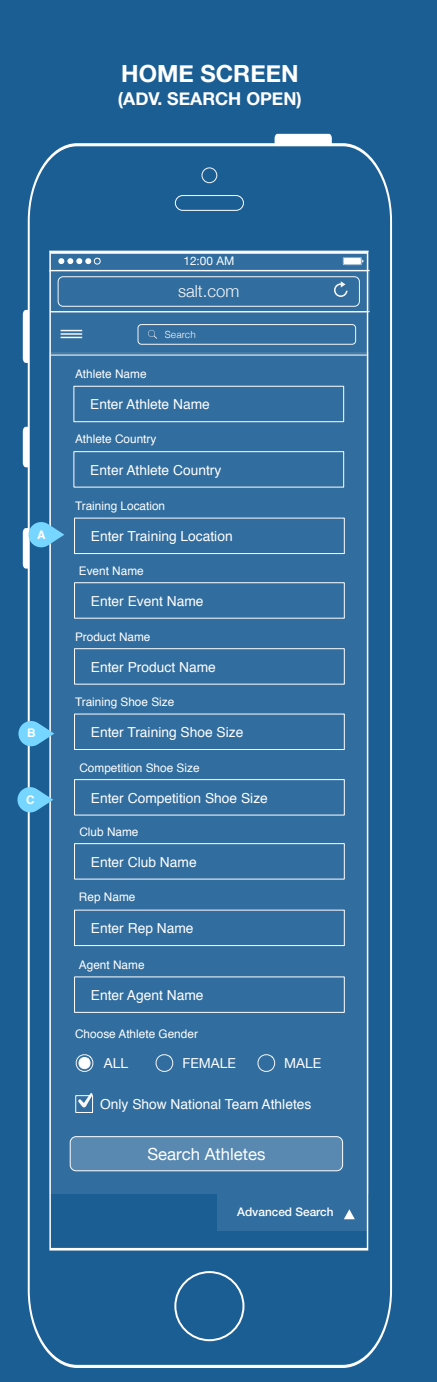

The following fields were added to the advanced search.

- A. Training Location
- B. Training Shoe Size
- C. Competition Shoe Size

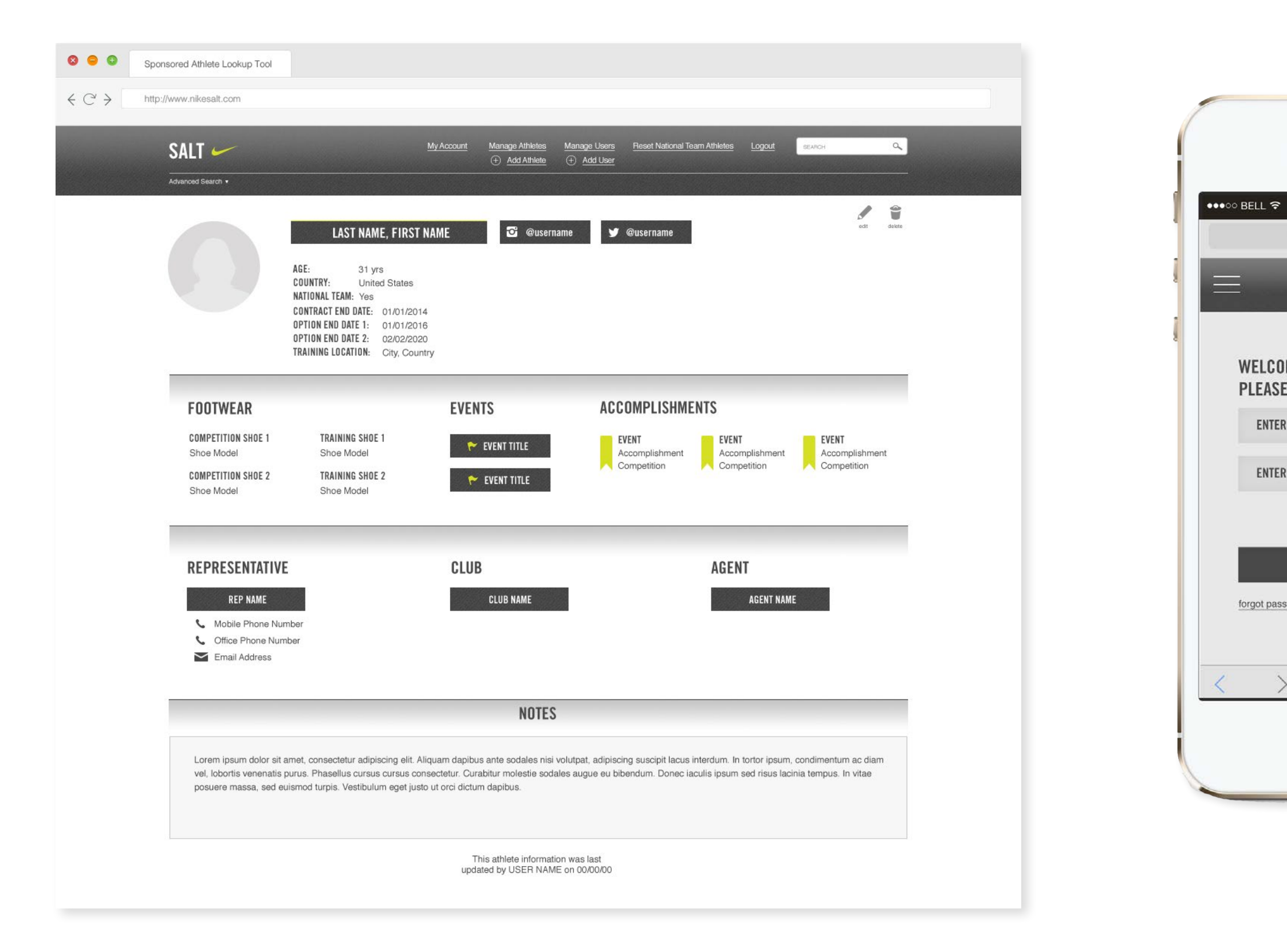

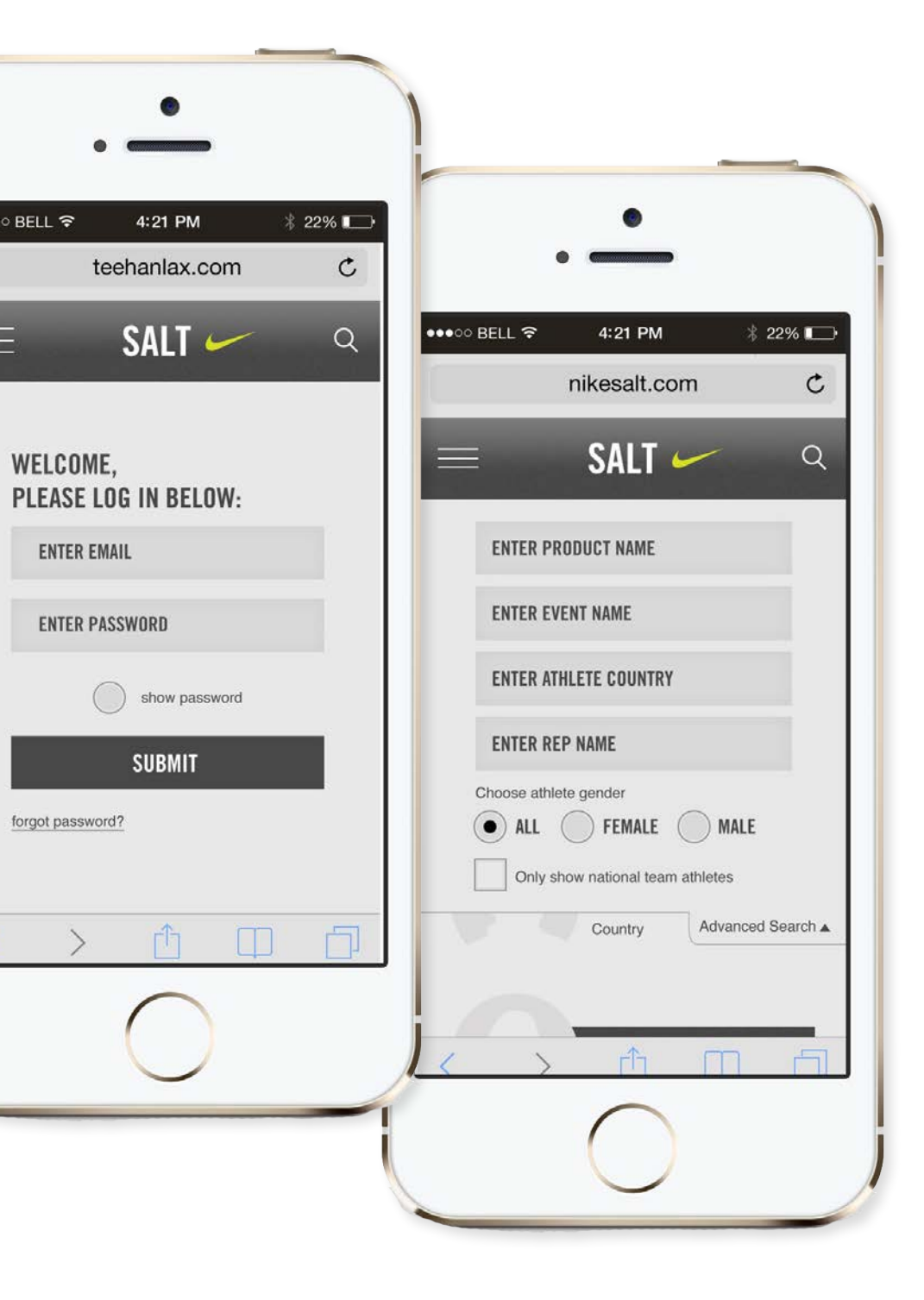

<span id="page-26-0"></span>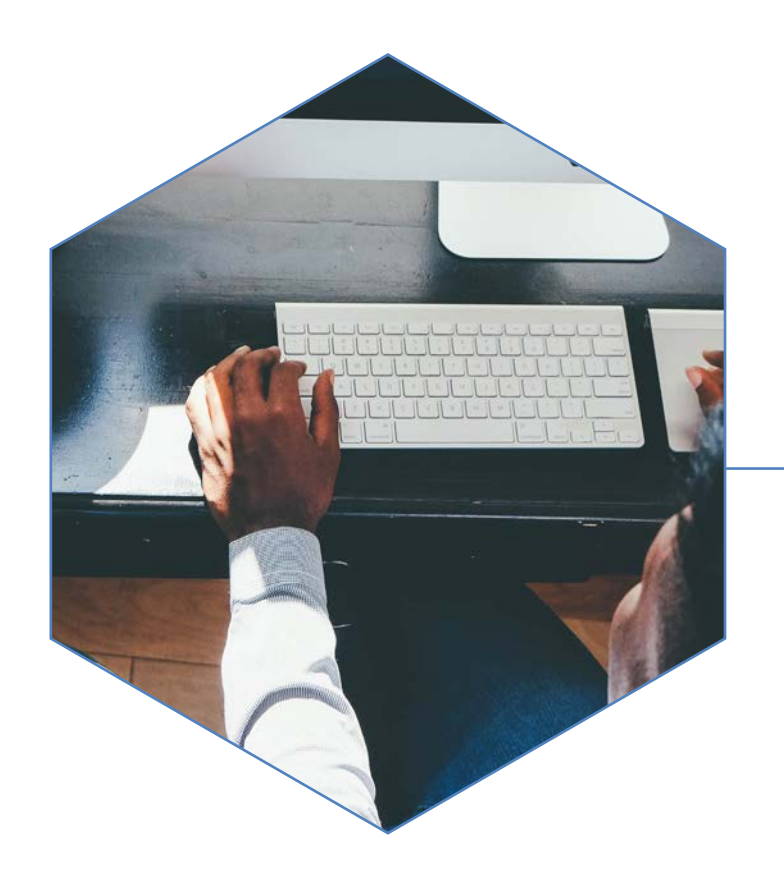

The Optiverse is a companion site to Optimizely. It houses the Optiverse Community, Knowledge Base and Academy - the center for all things optimization on the web. People who are new to optimization can find help using the Optimizely tools, get ideas for testing, guides for integrating heatmapping or analytics and academy courses for developers, and strategists. The Optiverse team came to roboboogie asking for a re-design of their site, from testing and analytics they had great ideas about what their users were doing, how they were interacting with the site and how they were getting lost. As a user experience designer my role was to help gather requirements from the client, organize and write a strategy brief, research and ideate solutions for balancing client requirements and user needs and create detailed wireframes used for development and visual design.

My Role: UX Design, Art Direction Working with: Roboboogie

# **OPTIVERSE**

- 
- 
- 
- 
- 
- 
- 
- 
- 
- 
- 
- 

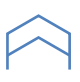

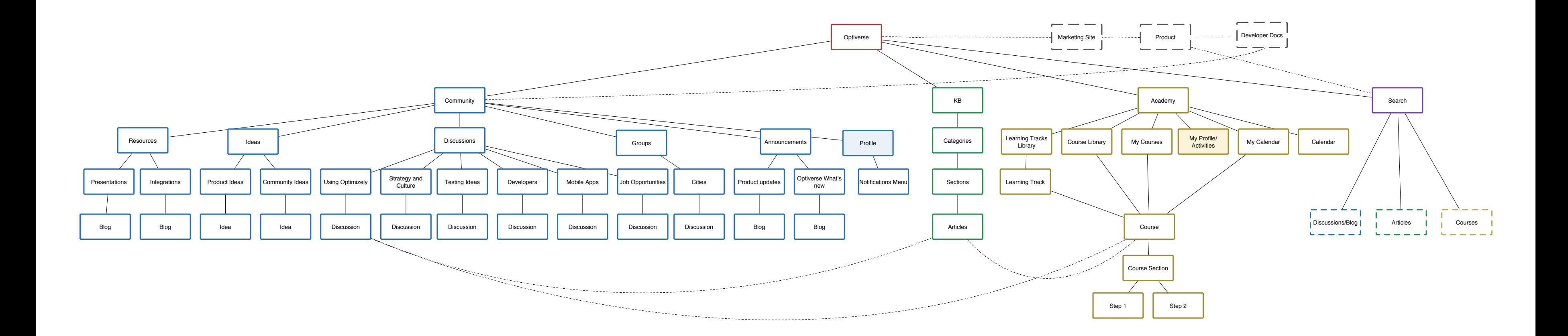

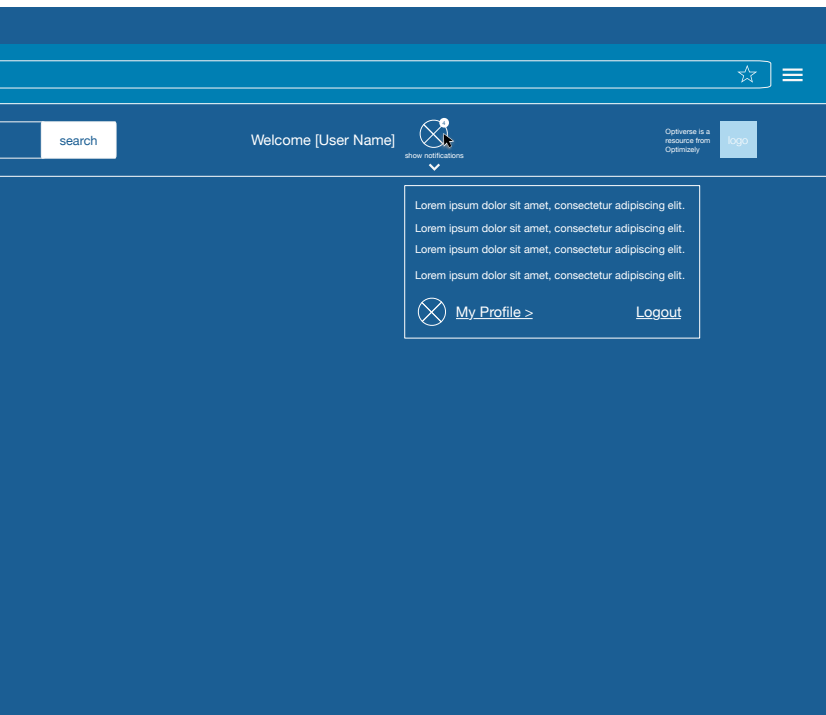

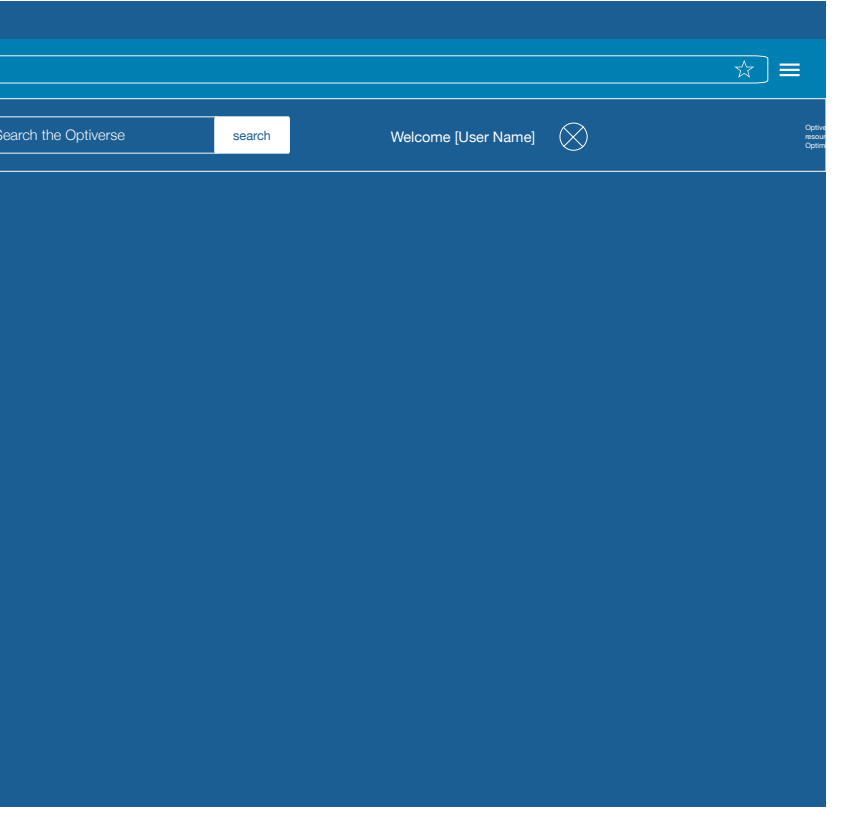

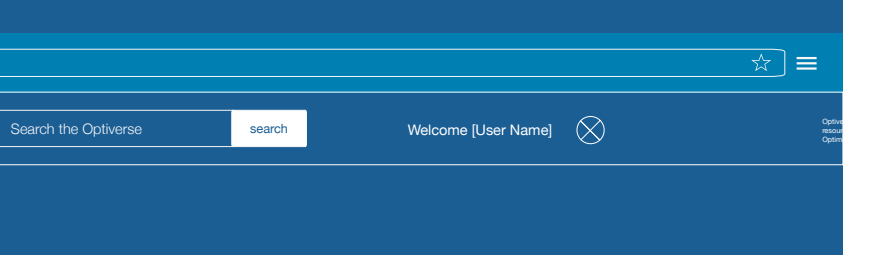

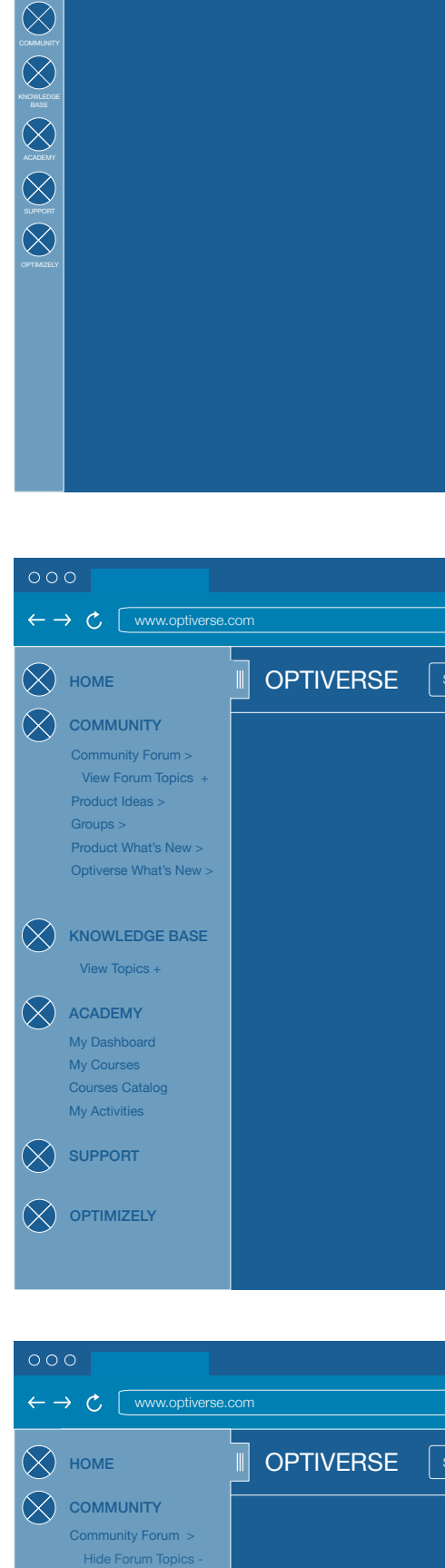

 $\leftarrow \rightarrow$   $\mathcal{C}$  [ www.op

 $000$ 

 $\infty$ 

 $\overline{OPTIVERSE}$  Search the Optiverse

#### Optiverse - Wireframes **Entrangement Changes (Optiverse** - Option 2) with Republic Republic Research of the *Changes*

LOGGED IN

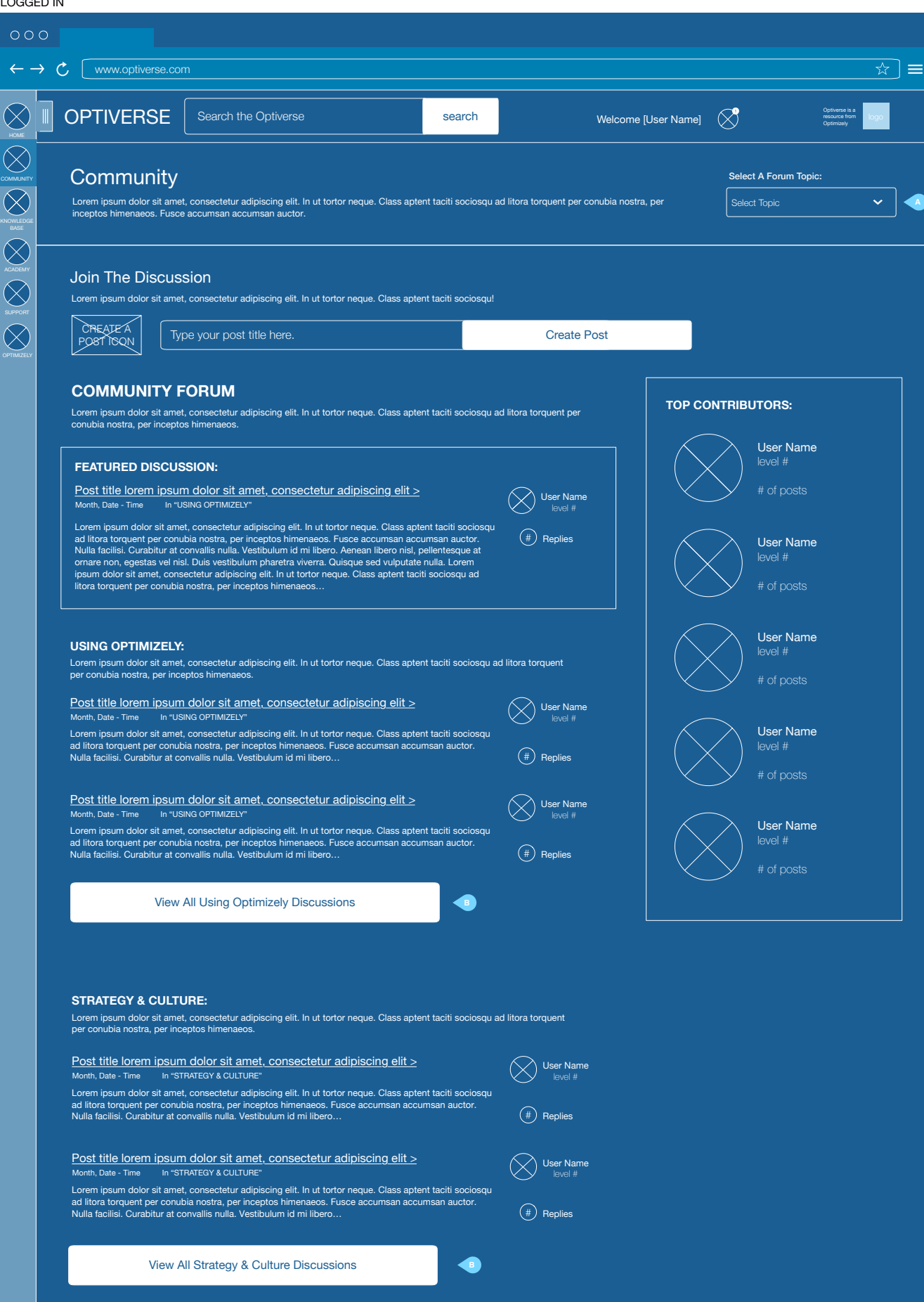

A. When the user selects a board from the drop down the system will take them to the "Forum or Forum Topic" page - depending on the selection. Please see the "Forum" and "Forum Topic" page wireframe. The drop down will contain the following selections: 1. Using Optimizely (Forum Topic) 2. Strategy & Culture (Forum Topic) 3. Testing Ideas & Successes (Forum Topic) 4. Developers (Forum Topic) 5. Mobile Apps (Forum Topic) 6. Job Opportunities (Forum Topic) 7. All Discussions (Forum

Page)

B. This link will take the user to the "Forum Topic" page where all the posts are automatically filtered to show only the discussions related to the selected topic. Please see the wireframe titled "Forum Topic"

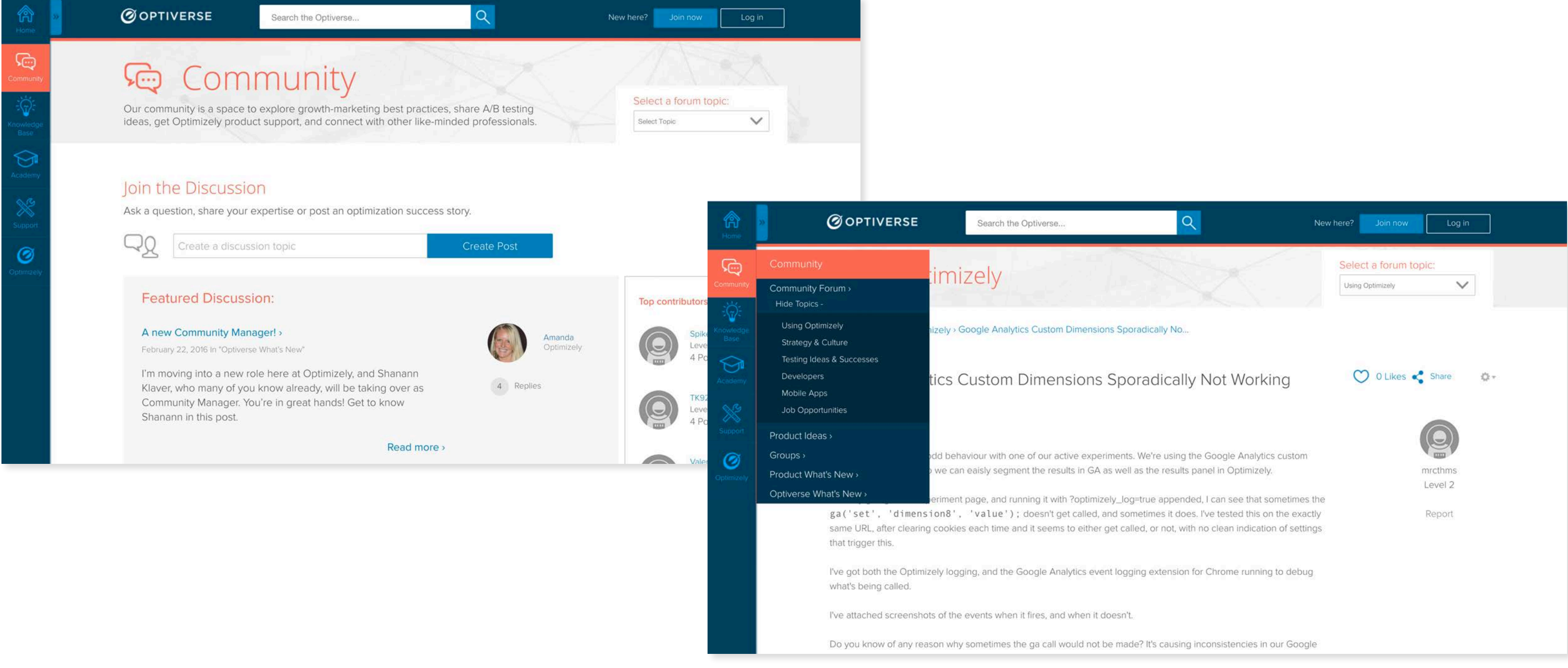

<span id="page-30-0"></span>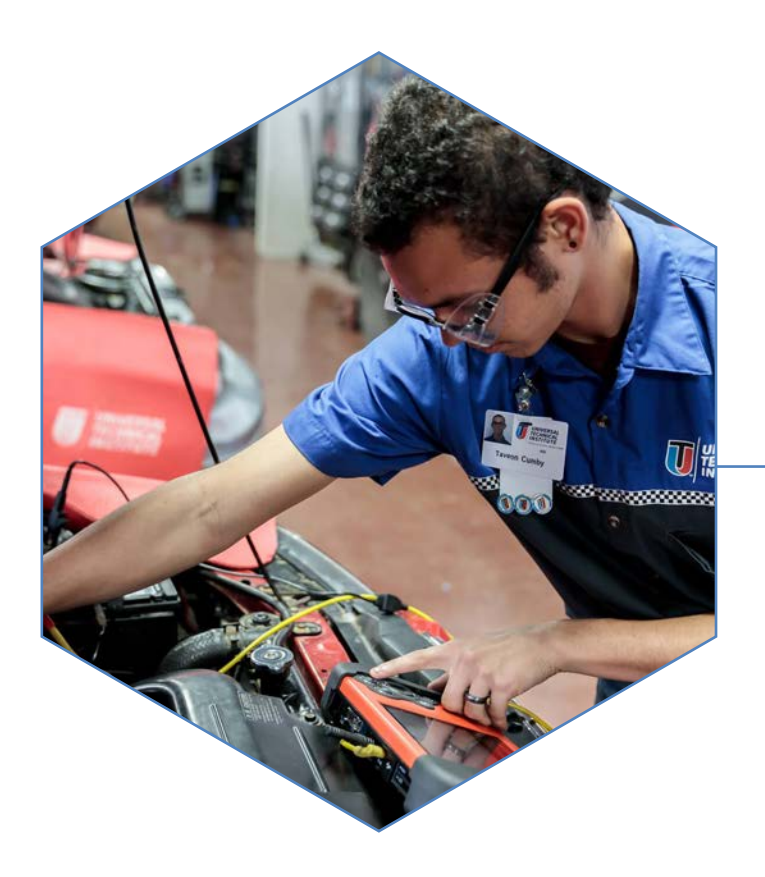

# UNIVERSAL TECHNICAL INSTITUTE

Universal Technical Institute is a private trade school that prepares motivated car lovers for a career in automotive technology. Their classes focus on teaching students everything from passenger car mechanics and body work on todays most advanced vehicles, to complicated and specialized repair of a variety of different types of commercial trucking vehicles. UTI came to roboboogie with the desire to improve the performance of their website. They needed to find a way to engage with users, answer their questions, and improve the rate at which students were contacting the school about enrollment. To that end, we created a series of deliverables to help inform testing and optimization approach, and ultimately led many successful tests to improve the conversion rate on their site by 30%.

My Role: UX Design, UX Research, Visual Design Working with: Roboboogie

- 
- 
- 
- 
- 
- 
- 
- 
- 
- 

#### UTI - User Personas/Audience Profiles

Audience Profiles Round 2 | Universal Technical Institute

#### ll Technical Institute

#### Profile 4 KATIE Auto Technology Fueled Passion: Student Prospect Akron, Ohio

Situation: Katie graduated high school last spring and has been putting off college to save money and figure out what she really wants to do. She loves science and technology but has a real passion for cars. She particularly loves Nissan as a leader in innovative technologies. While she is enjoying her job as a technician's assistant at a local garage, she really wants to be doing more technical work. She graduated with a 3.0 GPA and is consid-

ering a few options, including applying to Youngstown's I however, she is tired of school and concerned that a bachelors ultimately not provide the type of hands-on learning she has been

e a career in the auto industry and is looking for the quickest, most She would love to find a way to work on the newer, highly technical king for ways to potentially get a job at a Nissan dealership.

Course Catalog (technology interest)

enjoying at her job a local garage. the earning a bit of spending money outside of his job repairing small udio equipment for friends and family. He really enjoys technical trouion of fixing electronics.

content Targets: The Content of Content of Content Program. He does not want to be away from his family for long. Automotive Program make a career shift and wants to follow his passions. He wants to pking for a technical school that will give him a good return on his ini valuable skills quickly and efficiently. He is motivated by higher earnent assistance. While reading a forum on audio repair he sees an add

#### **MARCOS** Career Focused Bread Winner: Student Prospect Atlanta, Georgia

Situation: Marcos has been working at a grocery store since he was 18. Now 25, he has worked his way into management and is good at his job. Unfortunately, he is really bored with the position, and frustrated with his income and the limited career growth potential. With a two year old son and another baby on the way, he wants to make more money so his wife can quit her part time job. Marcos is very handy and does all the maintenance and repairs on his home, home appliances and vehicles. For

4

Profile 3

#### $\mathbf 0$

Situation: Scott is just finishing his junior year in high school. He loves all action and motor sports but his real passions are BMX and motocross. Scott built a small dirt jumping track in his backyard and has been saving money from his table bussing job at Red Robin for the past year to buy a friend's KTM motocross bike later this summer. His room is covered in Monster and Red Bull posters of his motocross idols, and he watches motocross race and freeride videos on YouTube every day.

Motivations: Scott's parents feel he is simply not applying himself to school and want him to pursue college, potentially going to community college next fall to 'find himself' academically. Scott is terrified with the thought of committing to 2 or 4 more years of school. While he understands the value of setting a career path, he really just wants to enjoy the summer, get his new dirt bike and perhaps even follow his dream of being a motocross super star. While searching for YouTube videos, he sees an ad for UTI that gets him thinking.

3

#### hnical Institute

M

F

Profile 2

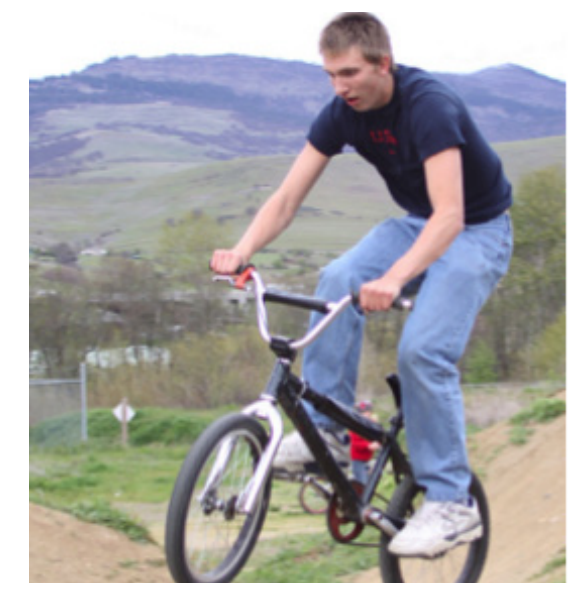

#### **SCOTT**

Adrenaline Fueled MotorSports Passion: Student Prospect Ogden, Utah

He and his friends like to tinker with a go-cart they cobbled together from lawnmower parts. Scott has become pretty good at troubleshooting and fixing the motor when it breaks down. Scott is really smart and great with people, however he has trouble focusing in school on academics and struggles to maintain a 'C' average.

#### Content Targets:

Motorsports entertainment Graduate testimonials Motorcycle Program Campus Events NASCAR inspirational content Campus Location Map

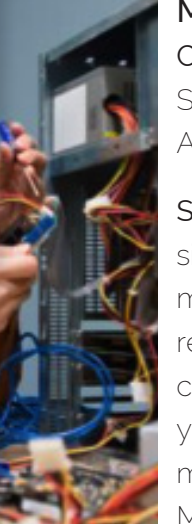

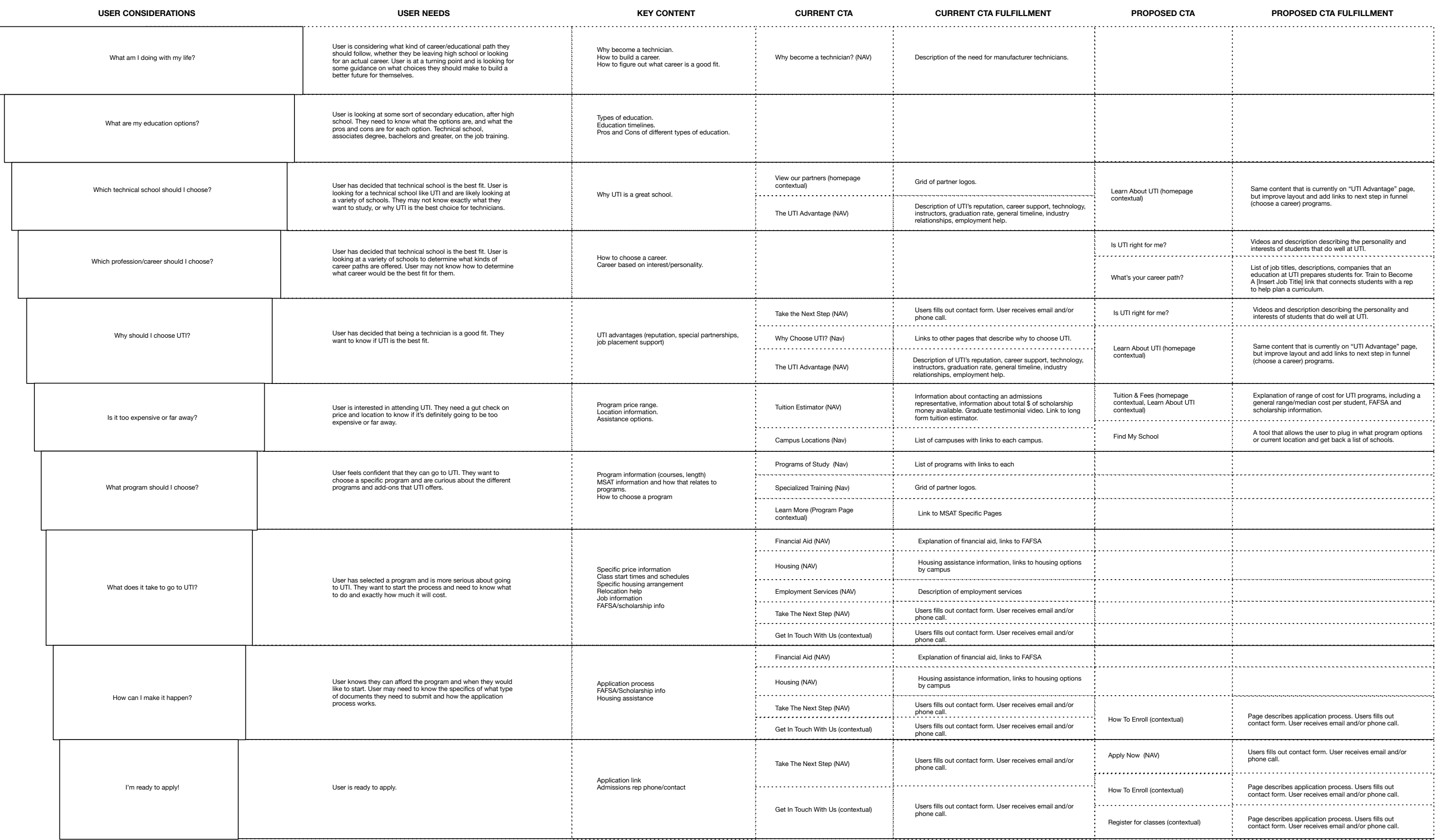

#### **UTI - Wireframes**

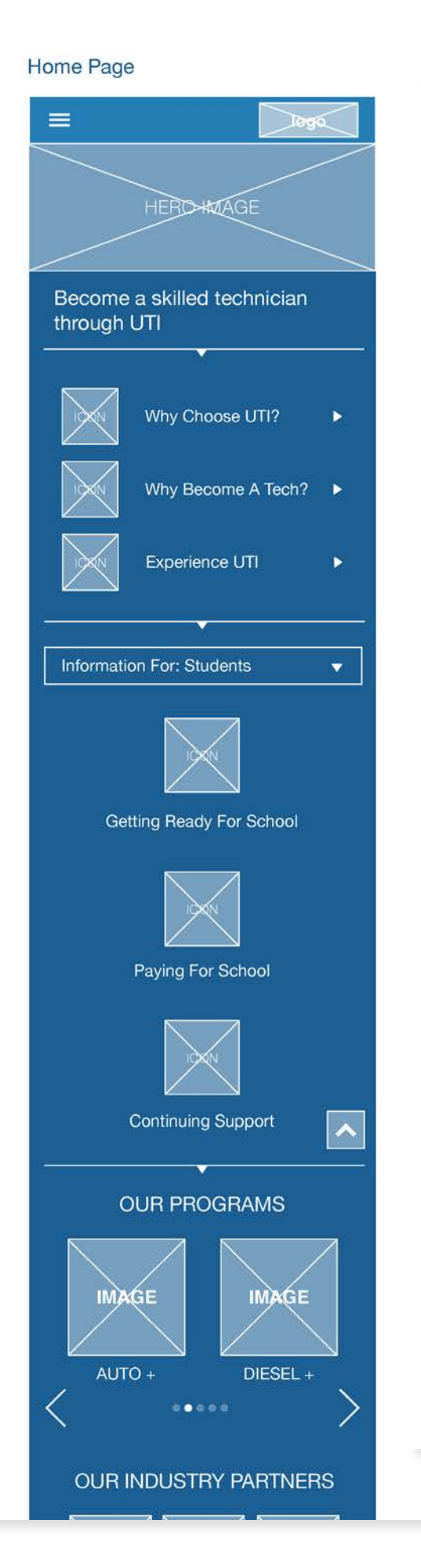

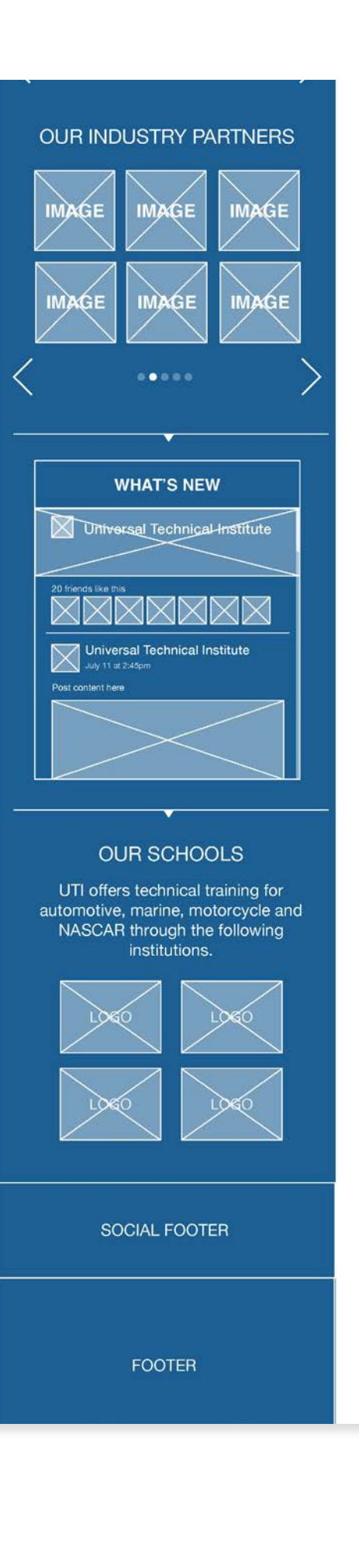

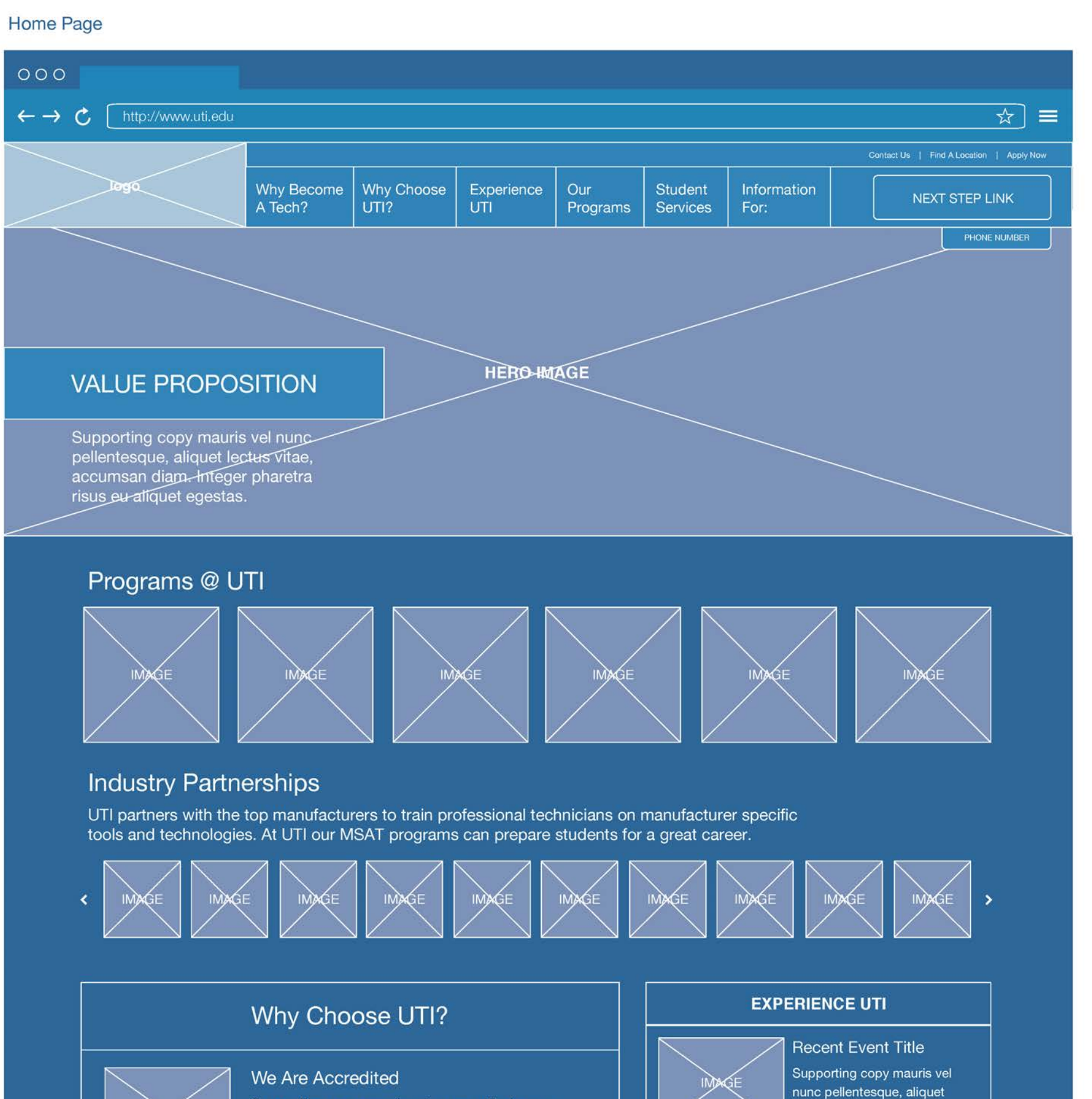

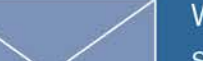

Supporting copy mauris vel nunc pellentesque.

**ISAL CAL UTE** 

X

We are excited to learn you are serious about a career in the transportation industry.

## THE NEXT STEP IS EASY

Just complete our brief online survey to tell us a bit about yourself then we'll connect you with a UTI admissions representative.

#### WANT TO LEARN MORE ABOUT THE UTI ADVANTAGE?

#### **OUR PROGRAMS**

UTI offers a diverse set of programs and manufacturer-specific training to match your interests. Find out which program is best for you.

Learn more >

#### **OUR LOCATIONS**

There are 12 campus locations to serve you. Find out if there is a location near you and learn about our housing assistance.

#### Learn more >

#### **JOB POTENTIAL**

We work with industry partners, dealerships, distributors and other employers across the country to identify potential jobs for our graduates.

Take the Brief Survey >

Learn more >

## PREFER TO GIVE US A CALL? NO PROBLEM.

# 1-800-834-7308

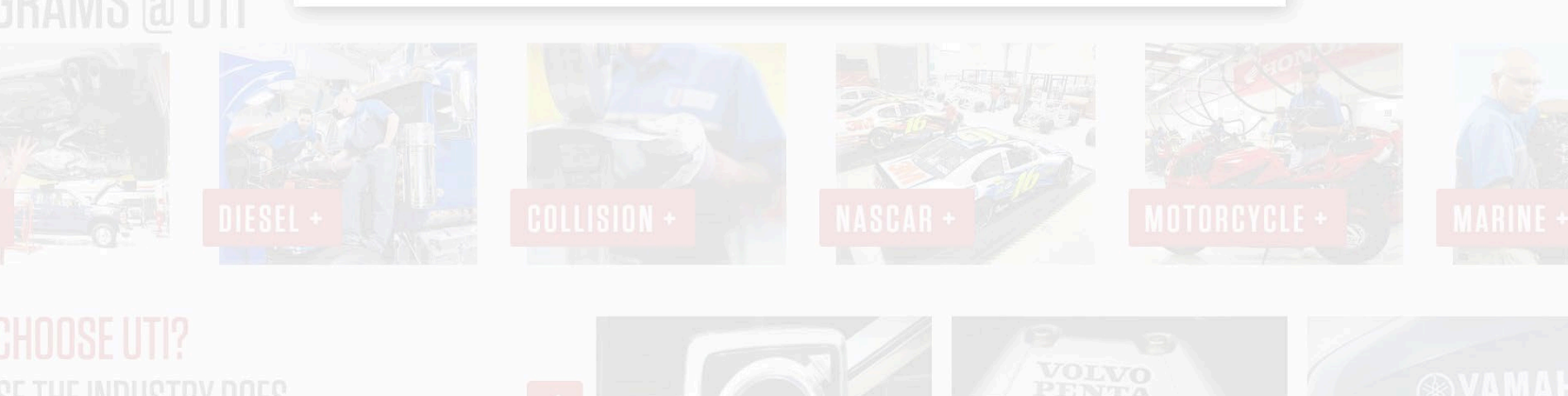

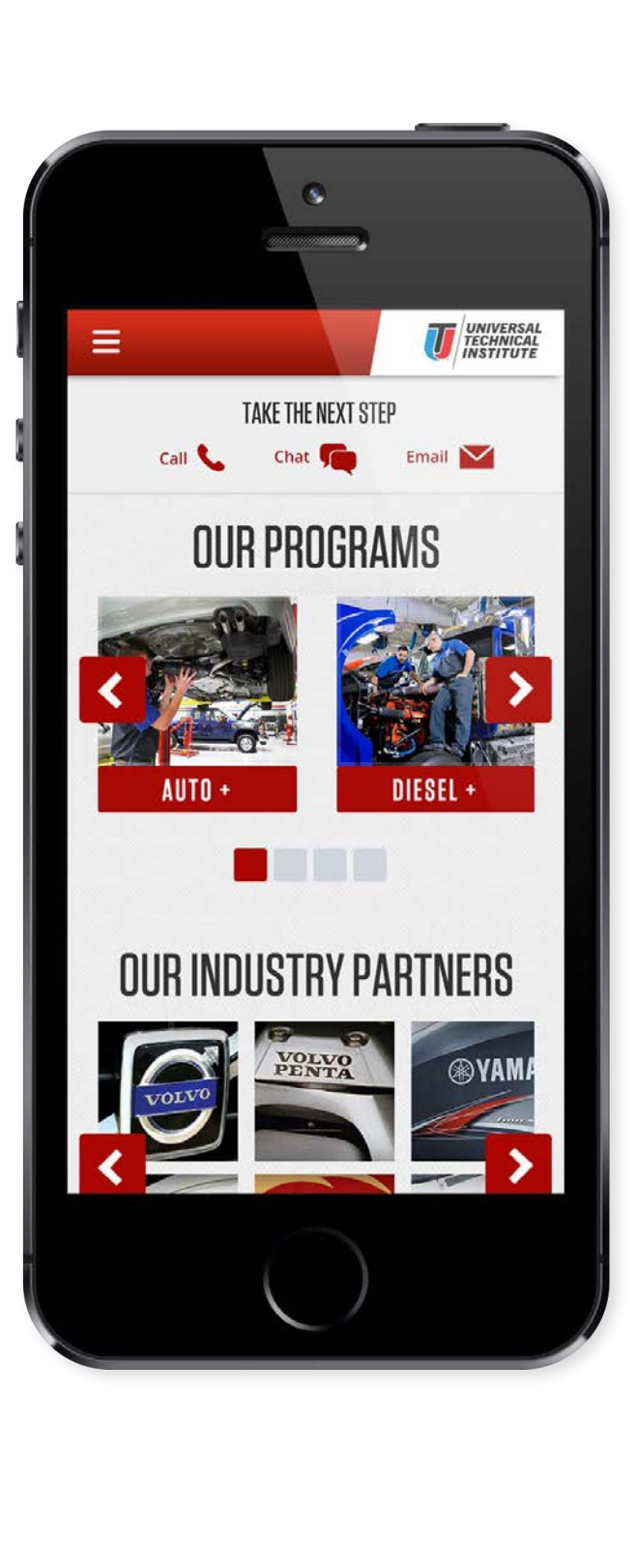

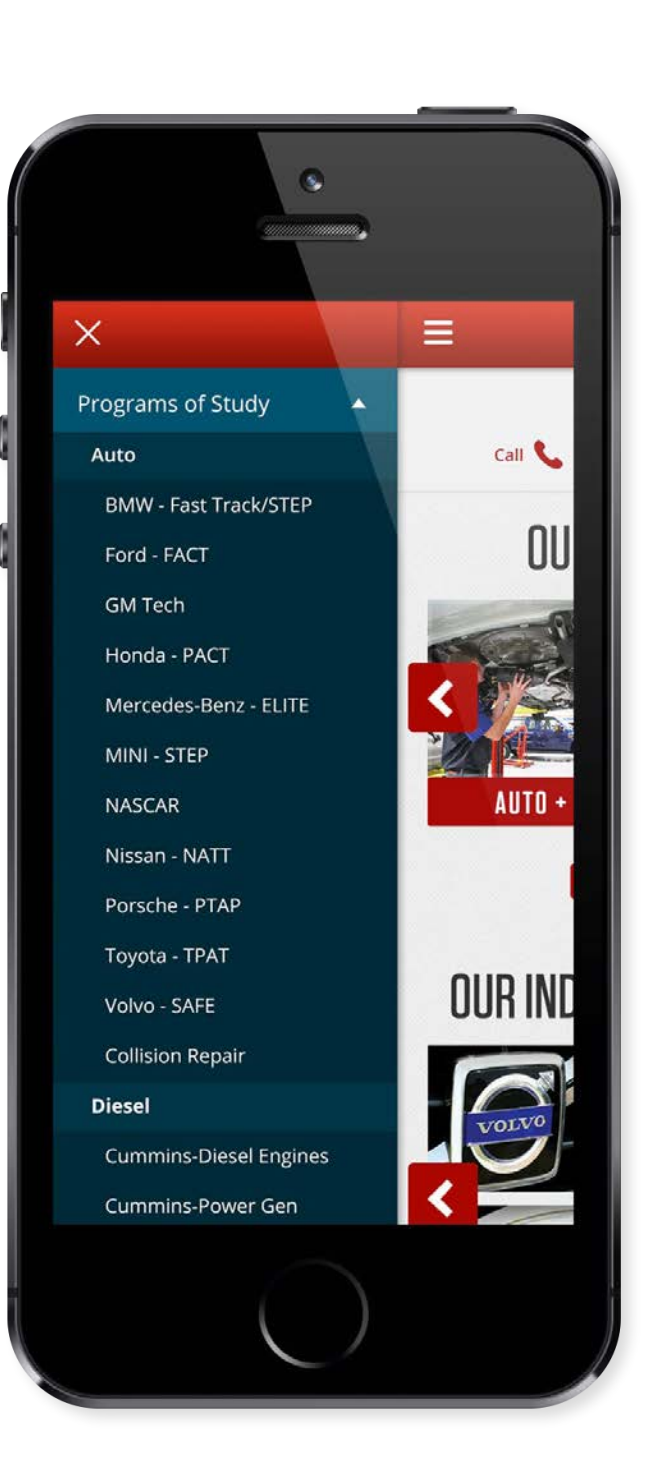

## WACOM

- 
- 
- 
- 
- 
- 
- 
- 

<span id="page-35-0"></span>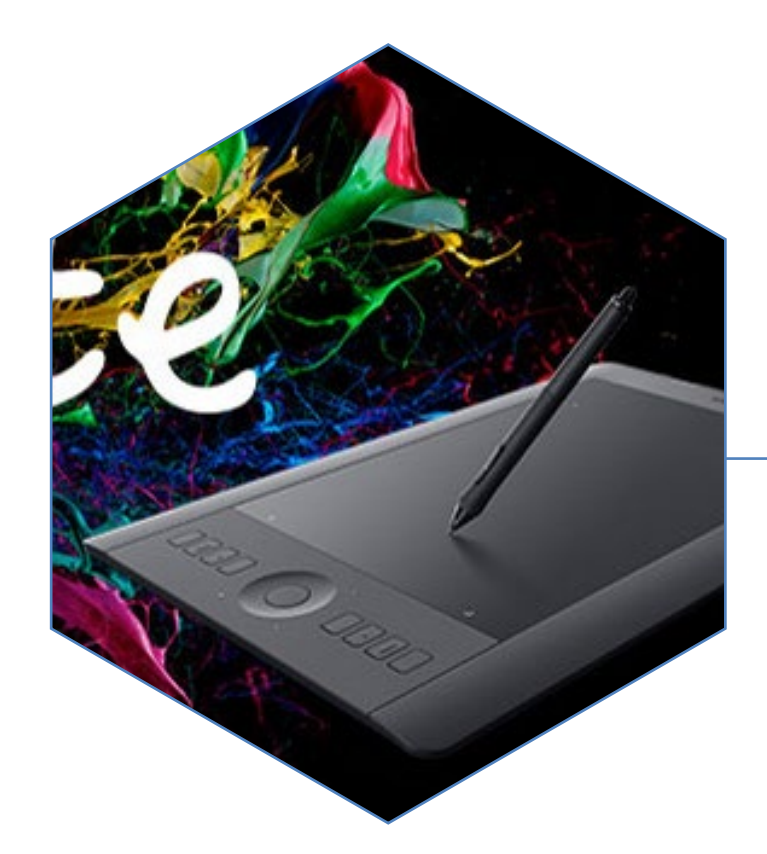

Wacom Technologies is the leading global provider of digital drawing technology. Their products are the products that designers and illustrators use to create beautiful, custom artwork for video games, animated movies and more. Wacom came to roboboogie for optimization services in their community section, and has since branched out to have us provide optimization to their e-commerce store for both their US and EMEA sites. My role as a user experience designer has been to perform a user experience audit, study user behavior through analytics, strategize testing concepts, and create wireframes for use in design and test development.

My Role: UX Design, UX Research, Visual Design Working with: Roboboogie

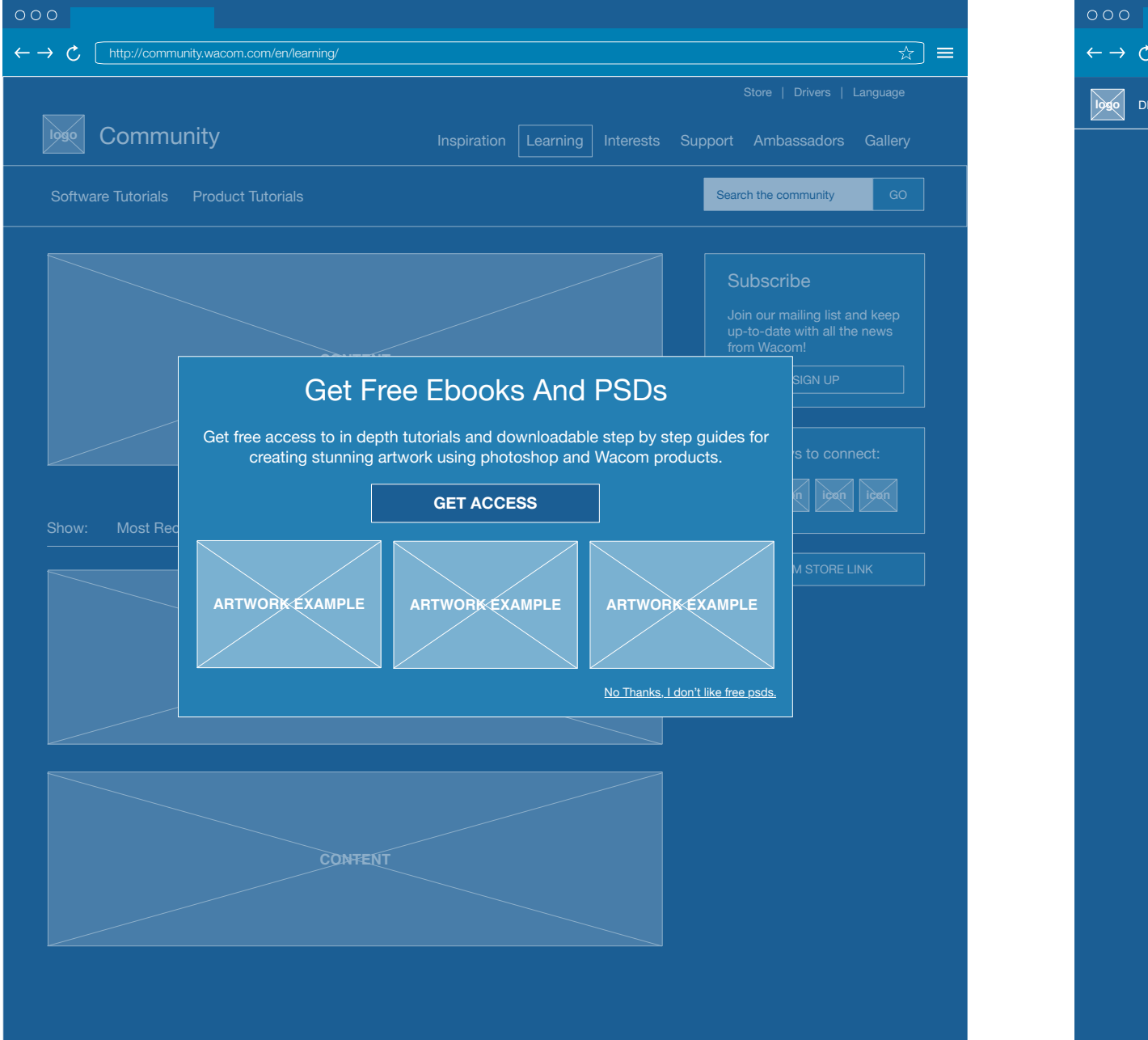

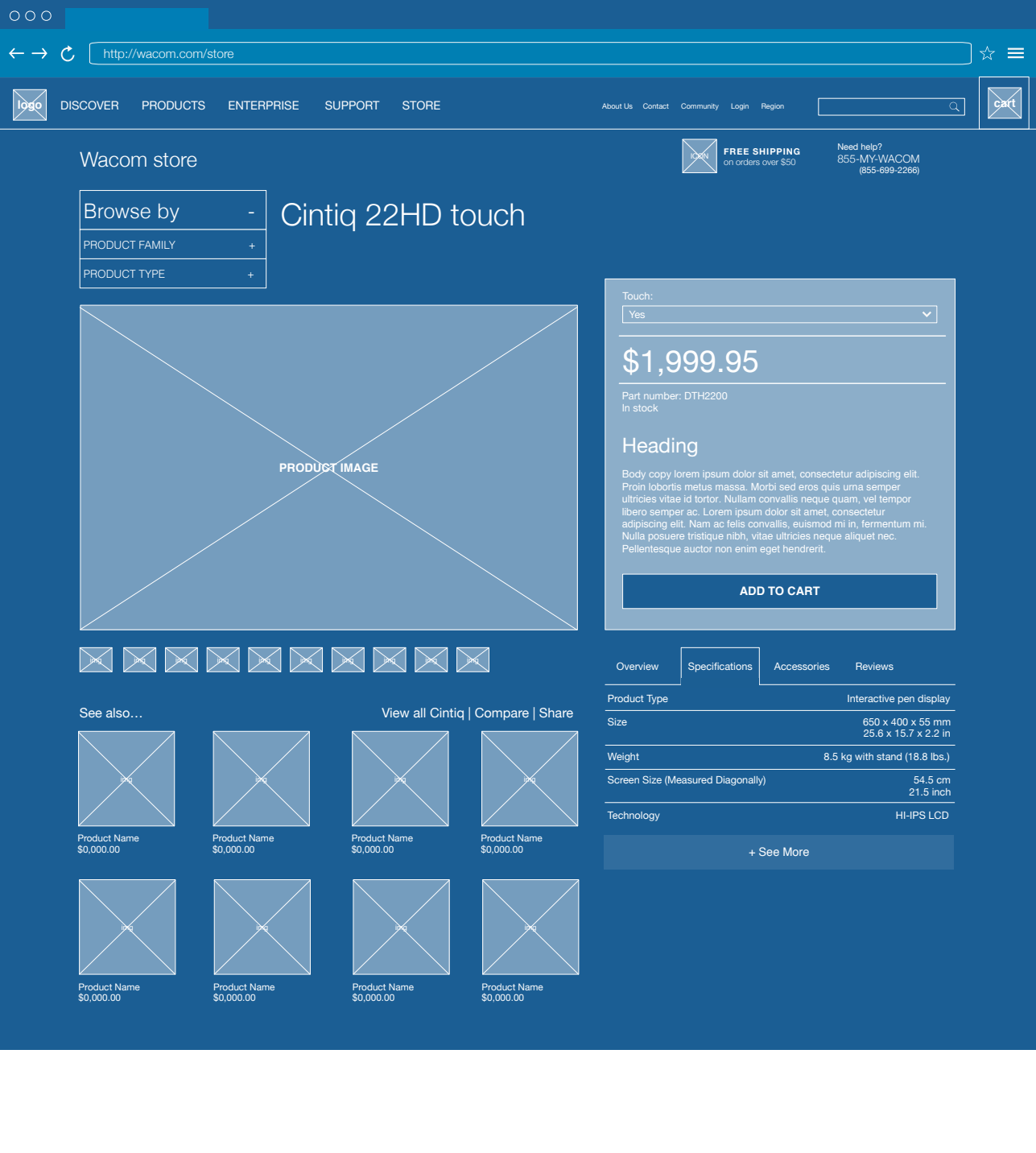

**Situation:** Customers need to know where they are, where they have been, and where they are going. Keeping them centered and informed will help them successfully navigate and find the products and content they are looking for.

**Recommendation**: Navigation testing should focus on global navigation, page titling and labels, calls-to-action, contextual navigation, as well as menu behaviors and interactions.

#### CONVERSION TRACKS

**Testing |** These broad optimization opportunities represent the starting point for campaigns of more focused testing.

**Situation:** Products must be presented clearly to include the right balance of information, direction, detail, and imagery. Customers shopping products with the right balance of the above attributes find it easy to understand what products are right for them and are more likely to complete a purchase.

## **1** Navigation

**Recommendations**: Product information testing should focus on PDP design, category page design/layout, product tile content and organization, product comparisons, messaging, calls-to-action, and page behaviors and interactions.

## **2** Product Presentation/Information

**Situation:** Customers are prone to cart abandonment if the checkout flow is confusing or cumbersome. Creating a flow that feels secure, is laid out in a way that is easy to follow, and isn't complicated or time consuming is key to helping customers complete purchases.

**Recommendations**: Checkout flow testing should focus on the design, layout, messaging and interactions of the login/create account process, the cart and mini-cart, and the steps in the checkout flow.

hello@teamroboboogie.com 503.544.6934 1300 SE Stark St. Suite 111, 97214

## **3** Checkout Flow

#### REVIEW FINDINGS | **NAVIGATION**

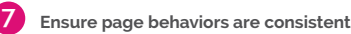

Visual indicators and styling cause customers to expect certain behaviors. Keeping visual styling and/or positioning consistent with certain types of behavior improves the ability to navigate.

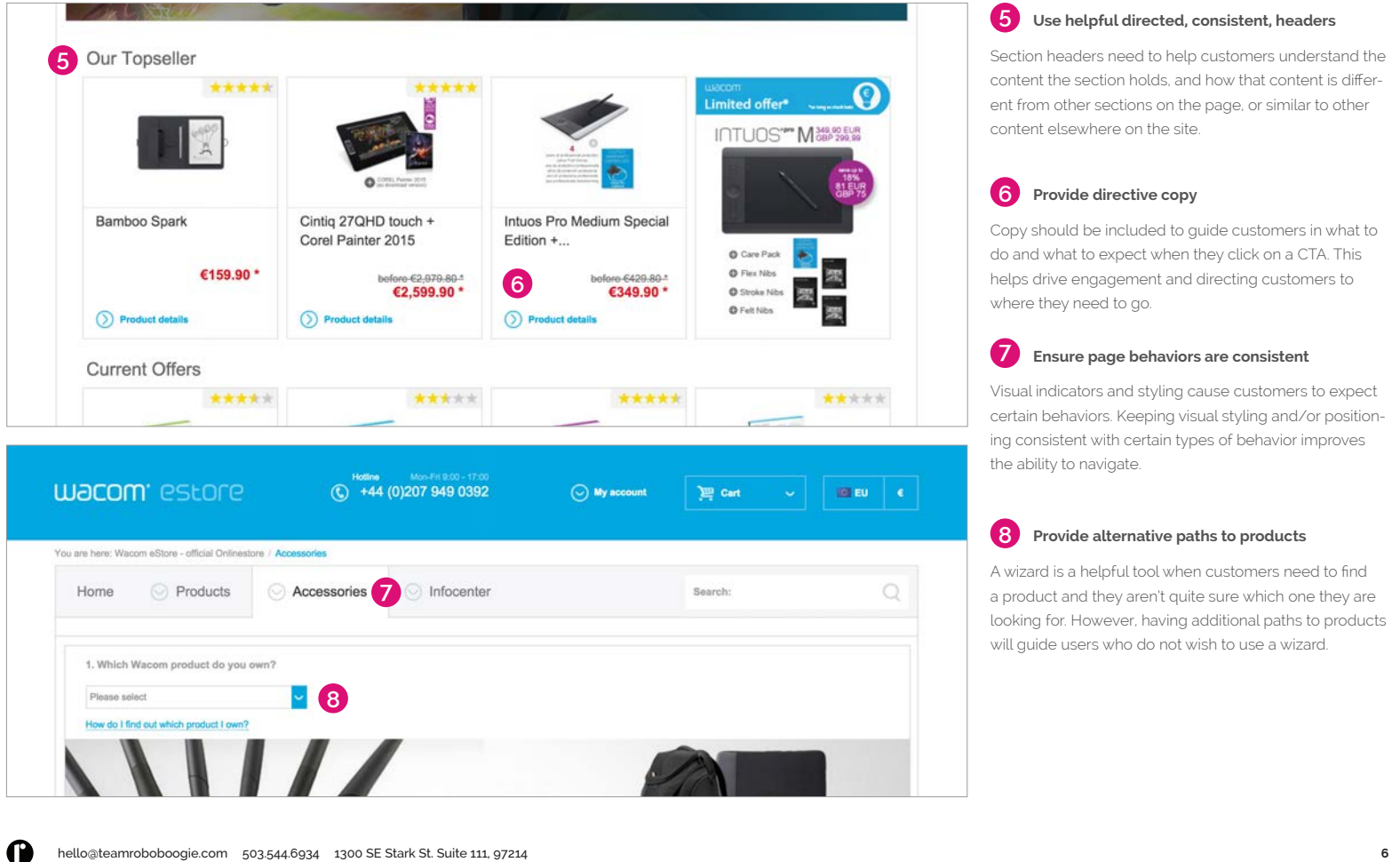

#### **Provide directive copy 6**

Copy should be included to guide customers in what to do and what to expect when they click on a CTA. This helps drive engagement and directing customers to where they need to go.

#### **Use helpful directed, consistent, headers 5**

Section headers need to help customers understand the content the section holds, and how that content is different from other sections on the page, or similar to other content elsewhere on the site.

#### **Provide alternative paths to products 8**

A wizard is a helpful tool when customers need to find a product and they aren't quite sure which one they are looking for. However, having additional paths to products will guide users who do not wish to use a wizard.

## THE CLYMB

- 
- 
- 
- 
- 
- 

<span id="page-38-0"></span>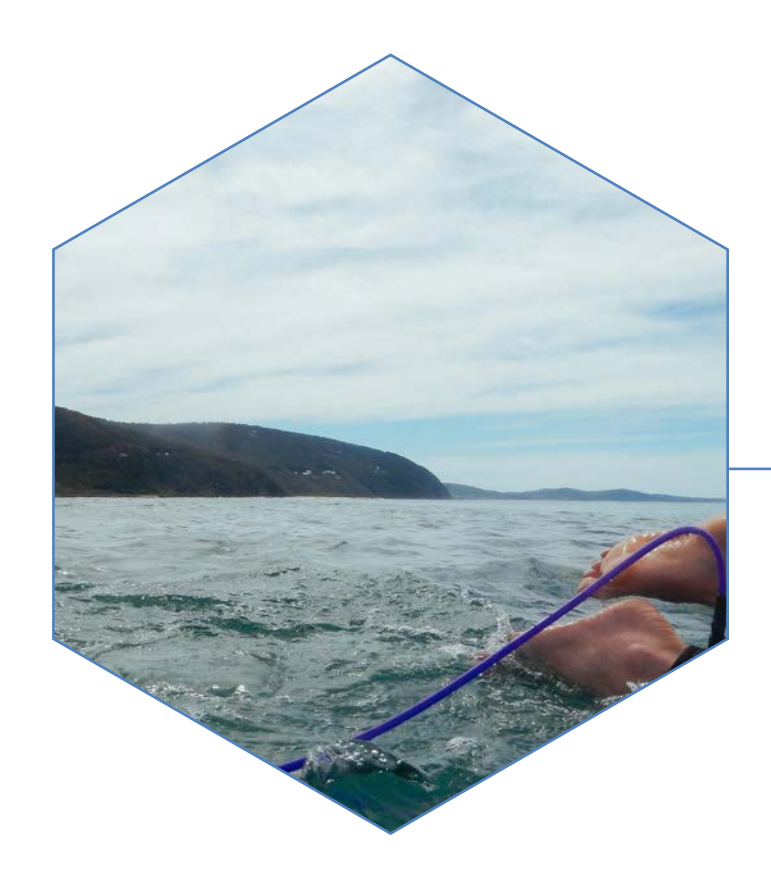

The Clymb was an outdoor apparel and adventure flash sale website. As one of roboboogies first optimization clients, we had the opportunity to perform iterative testing across multiple parts of their site to improve the user experience and drive e-commerce conversions. As a junior user experience designer and a visual designer my role was to create wireframes and designs from the direction of the optimization strategist and creative director.

My Role: UX Design, Visual Design Working with: Roboboogie

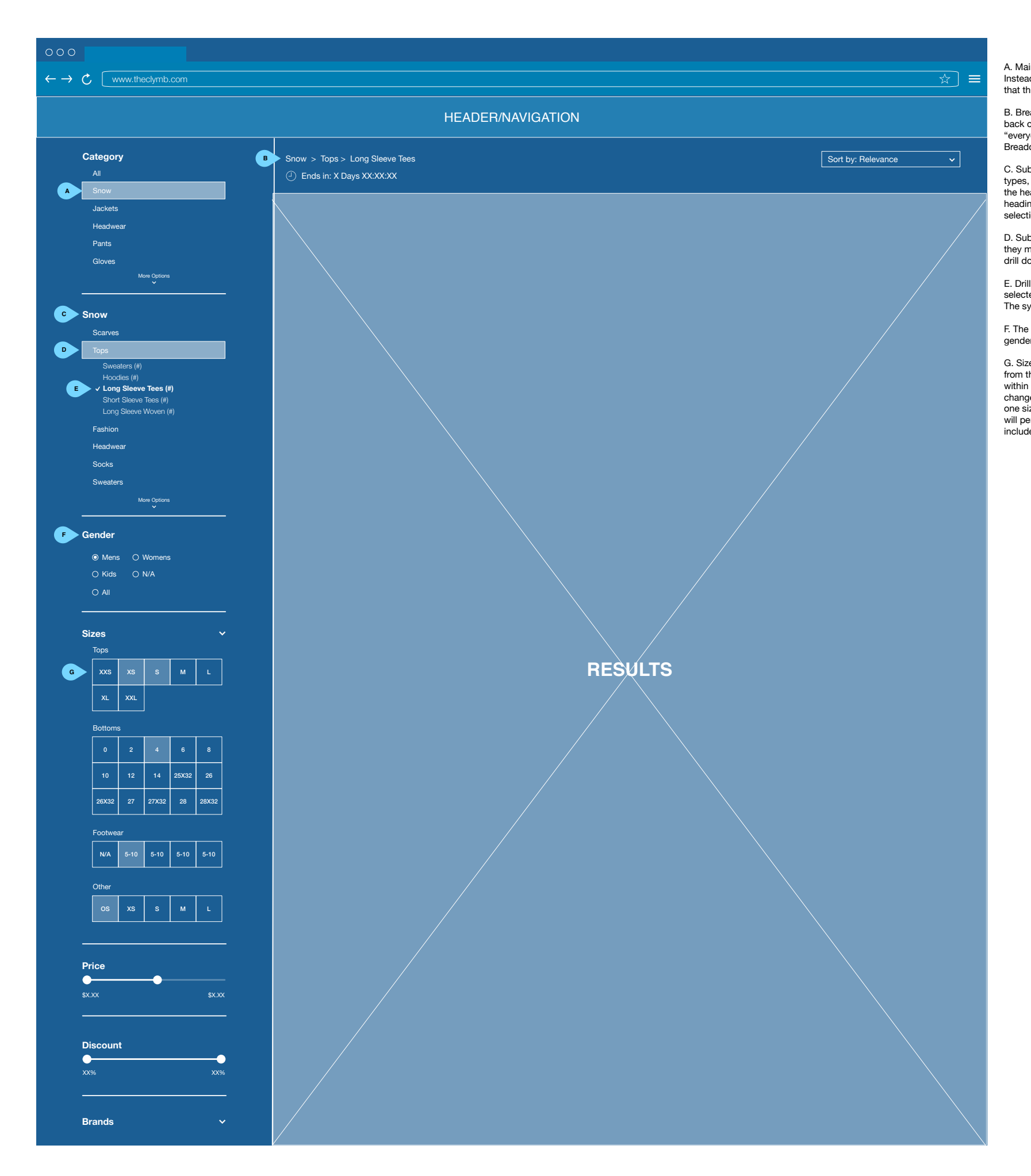

C. Sub category selector. Currently, when the user selects one of the big bucket product types, they are then given a smaller bucket of choices within that product type, still with<br>the heading of product type. Here the system will change that second "product type"<br>heading to read the category selection that th

A. Main category selector. The "Product Type" heading has been changed to "Category" Instead of hiding the rest of the selections the system will instead highlight the selection that the user has made. Use can only make one selection at a time.

B. Breadcrumbs, Note the addition of breadcrumbs here. The user should be able to back out of their selections by clicking previous breadcrumb. I.e. if the user clicks "everyday" the results will automatically filter to include all "everyday" selection options. Breadcrumbs will display in the order they are selected.

D. Sub category drill down. The user can only select one sub category at a time. When they make a selection the system will highlight the selection and present the user with drill down options.

E. Drill down options. The user can only select one drill down option at a time. The selected option will change appearance (such as becoming bold, or having a checkmark). The system will also include how many items exist within that selection.

F. The Gender accordion is now a persistent open section, the user is able to select one gender at a time to filter their category and subcategory selections.

G. Size options. Currently, sizing information is lost every time the user selects an option from the category section. The user should be able to specify what sizes they would like within each category, and have the results filtered accordingly, regardless of whether they change what category they are looking at. They should also be able to select more than one size, as users are likes to span size ranges, especially across brands. Size options will persist, they do not change as the user makes category selections. They are not included in breadcrumbs.

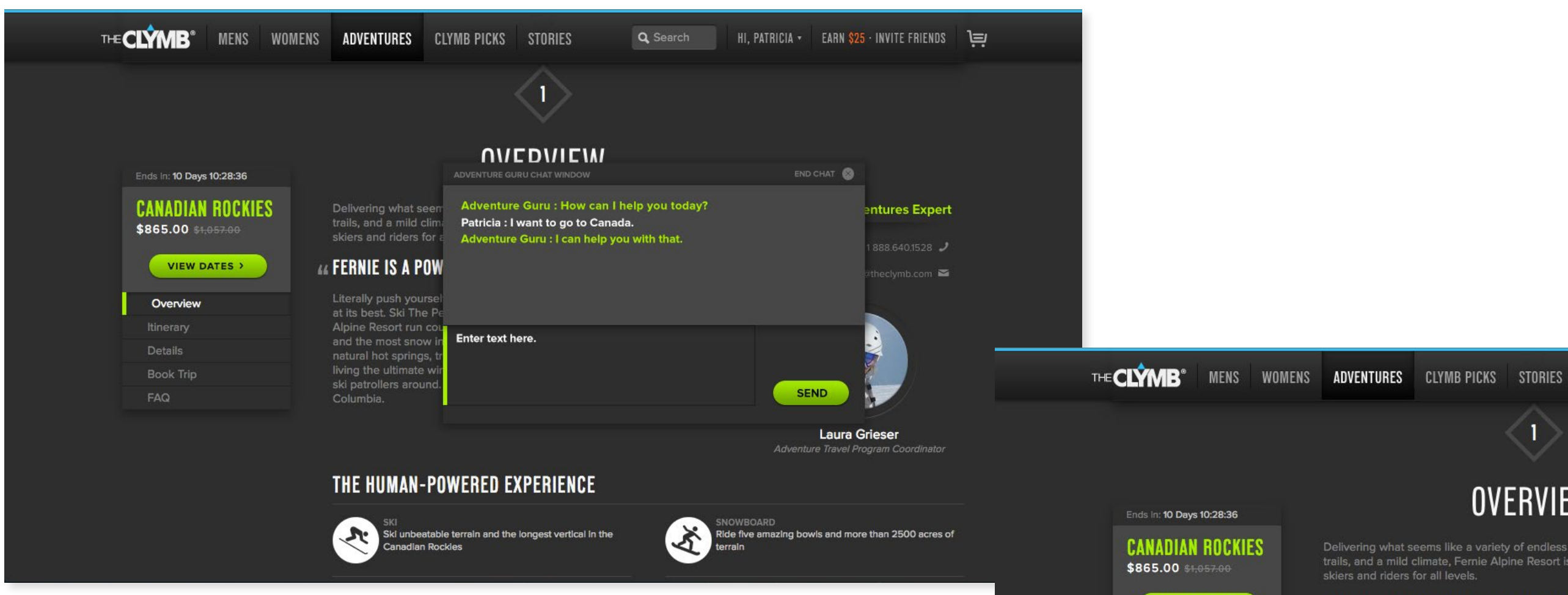

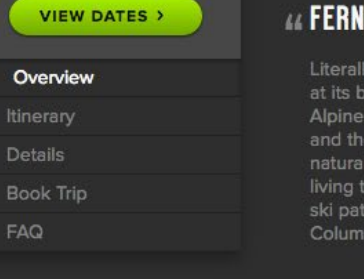

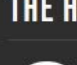

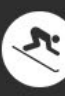

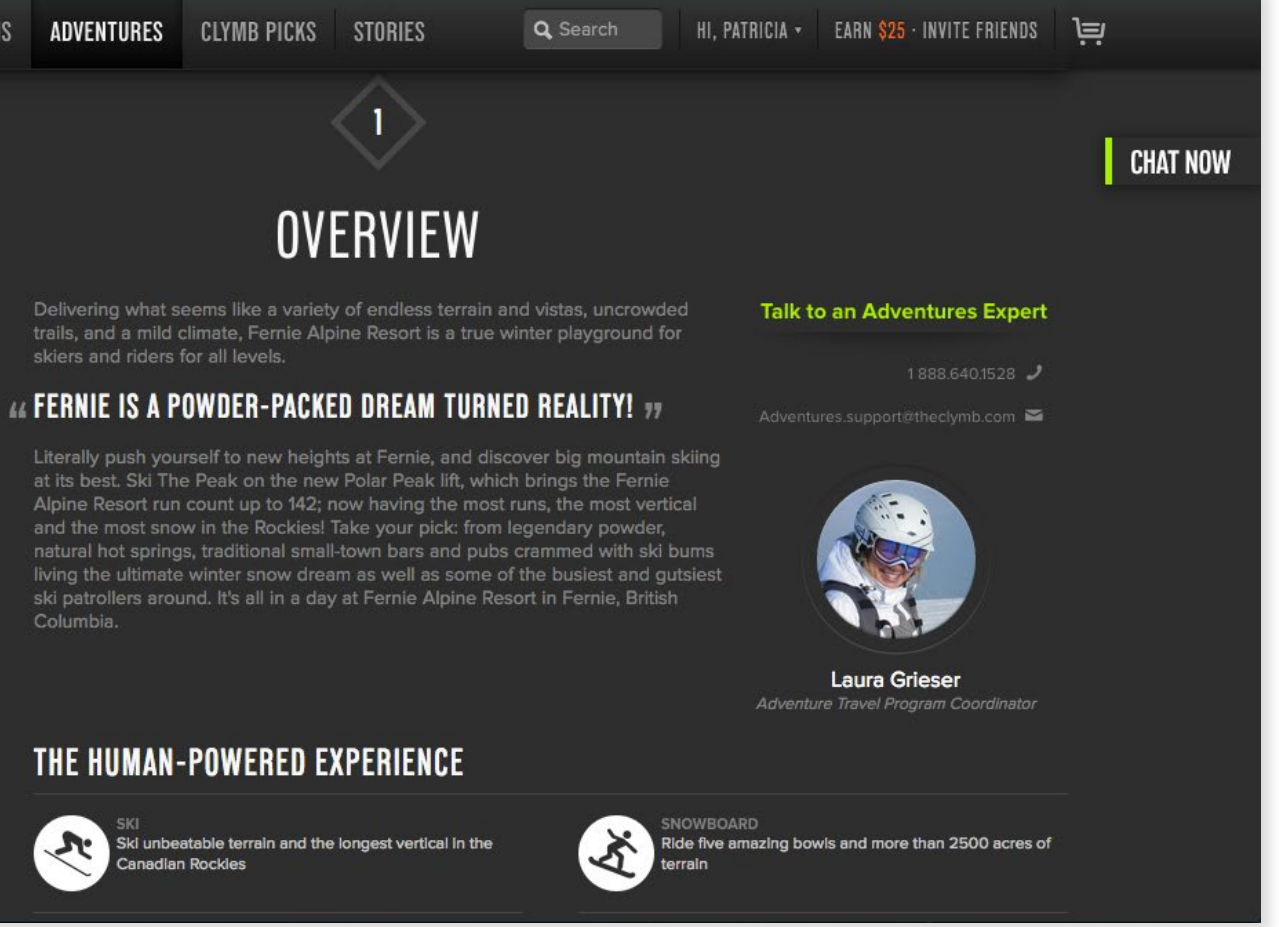

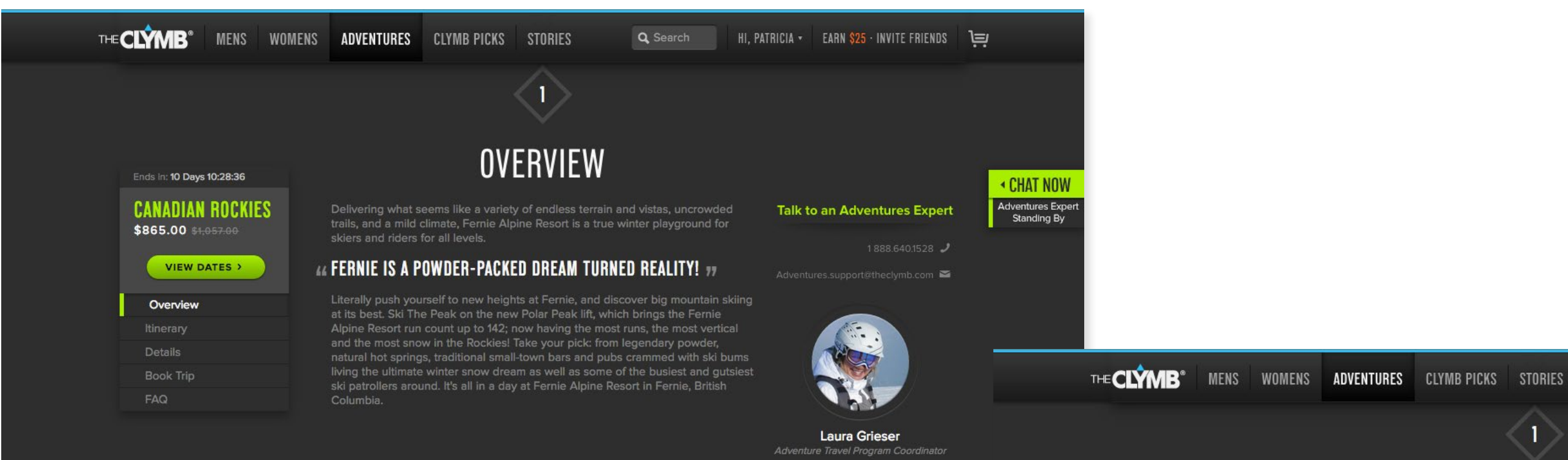

#### THE HUMAN-POWERED EXPERIENCE

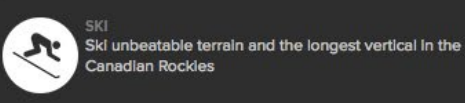

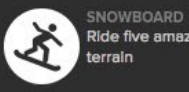

Ride five amazing bowls and more than 2500 acres of

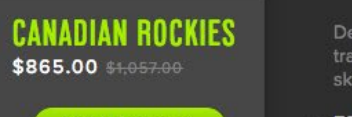

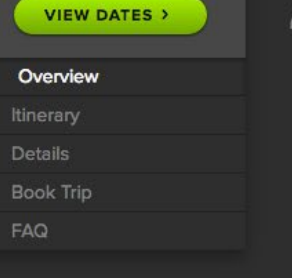

Ends In: 10 Days 10:28:36

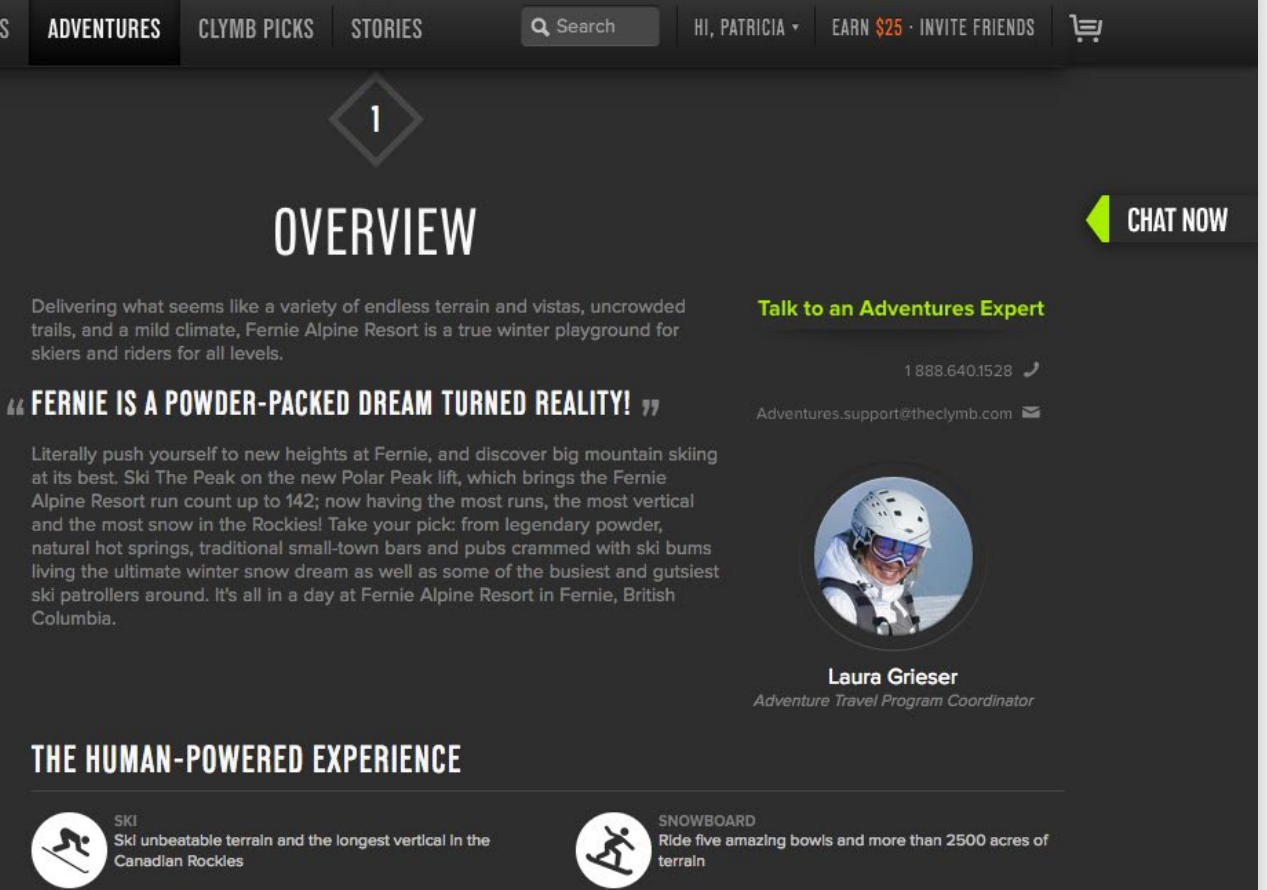

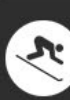

<span id="page-42-0"></span>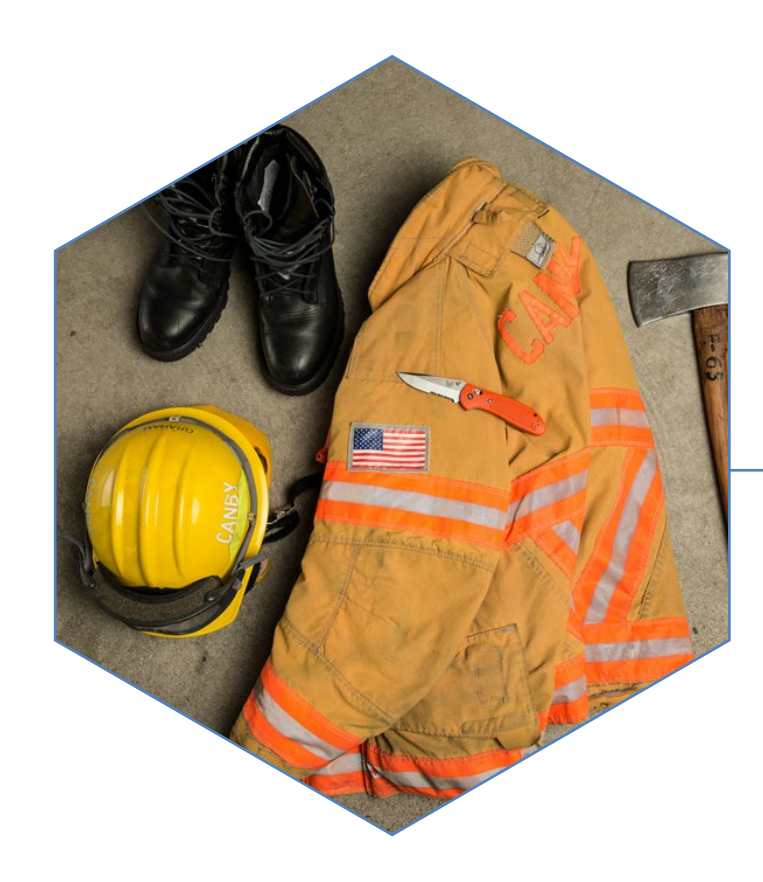

# BENCHMADE

Benchmade Knife Company creates some of the best knives in the world. They are carried by professional emergency responders, military men, hunters and outdoor enthusiasts. As a user experience designer on this project, my roles were to re-architect their site that was out-dated and sprawling, and create high fidelity wireframes that were used for both design and development. They needed an organized system that helped to tell their story; hand-crafted, innovative, and reliable - while still providing a great e-commerce experience.

My Role: UX Design, Visual Design Working with: Roboboogie

- 
- 
- 
- 
- 
- 
- 

#### **Benchmade Knife Company - Wireframes**

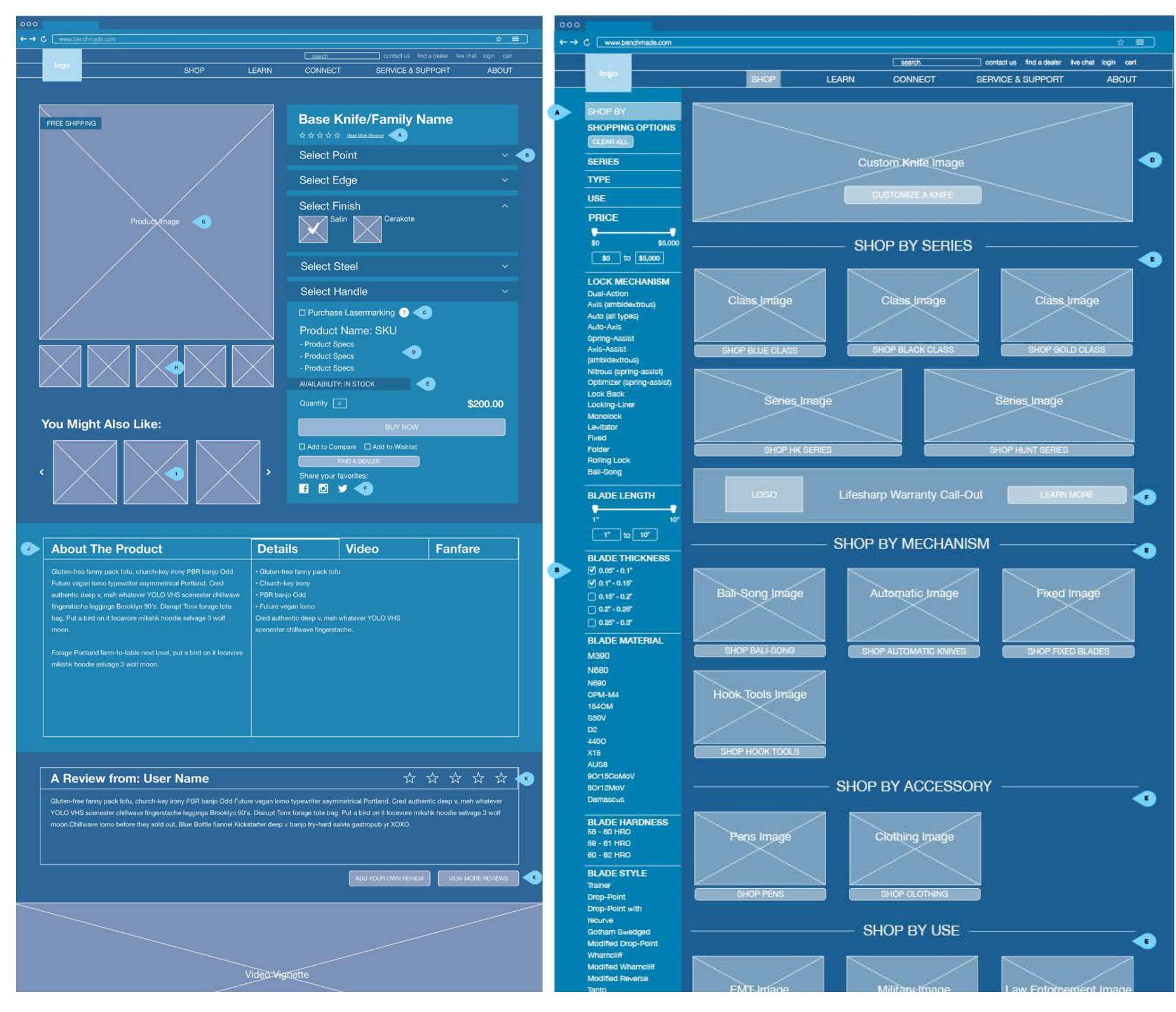

#### **SHOP LANDING PAGE**

The user will get to this page by clicking on the "SHOP" button in the main navigation. If the user clicks on any of the links in the drop down they will go to the shop category page that relates to the title of the category that they clicked.

A. Faceted search. Faceted search will have OOTB functionality. The faceted search on the shop landing page will not be pre-populated with any selections. However, if the user clicks any of the shop buttons on this page the category that they choose will determine faceted search selections on the shop category page.

C. The blade thickness will have checkboxes for selections.

D. Custom Knife Call Out: this will consist of an image with a CTA link. The admin user will be able to update and change this content. When the user clicks this link they will be taken to the custom knife builder.

E. The shop by "XXXX" section will have a block for each shop category page. Imagery related to that category will be used as a visual cue to the contents within. A header will help let the user know what product type they are linking to. When the user clicks the shop CTA button they will be taken to a shop category page that is preloaded with the products in that category.

F. Lifesharp Warranty Call Out: this call out will consist of a designed background, a title, a logo and a link. The link will take the user to the Lifesharp Warranty page.

#### **Benchmade Knife Company - Wireframes**

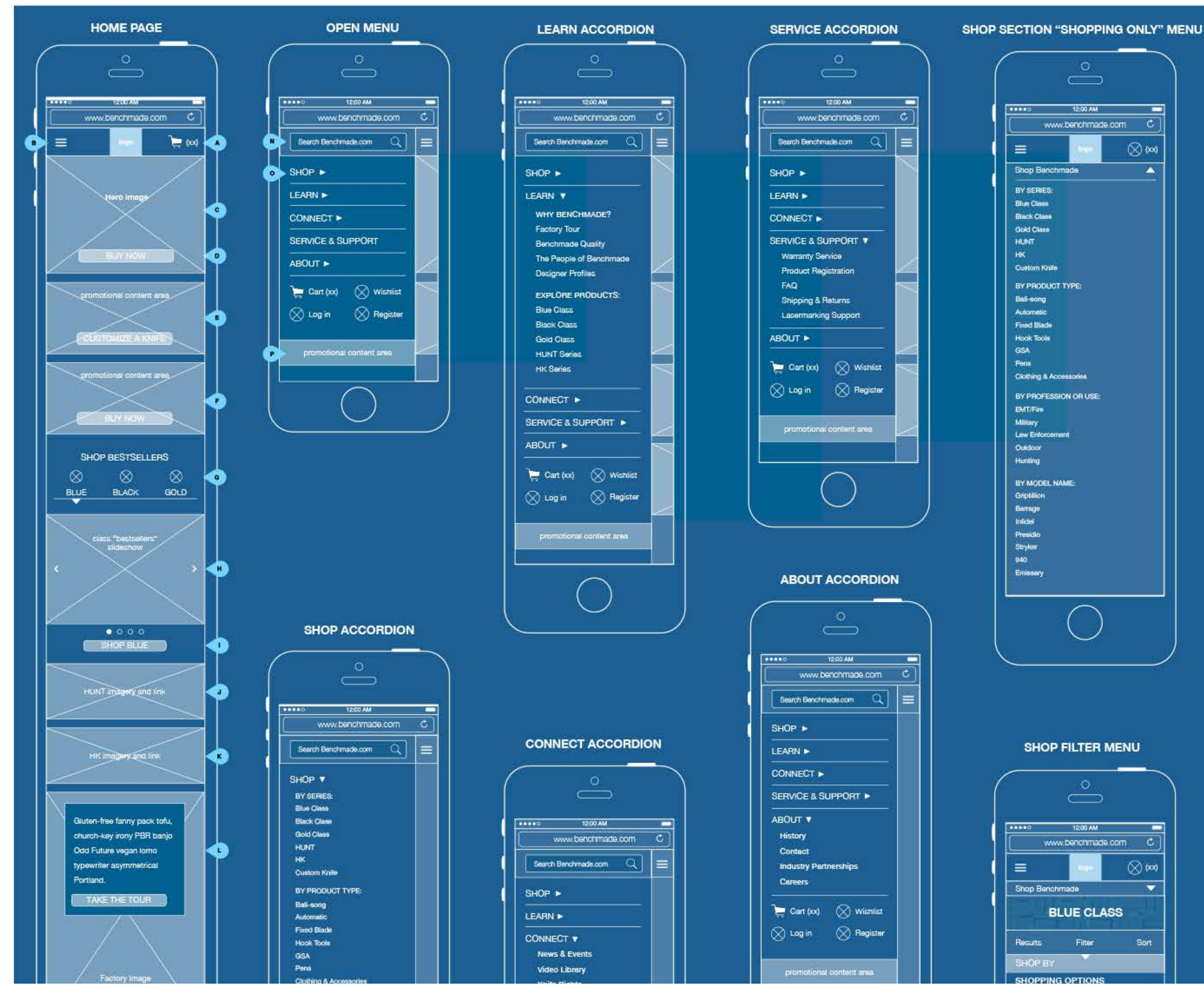

#### **HOME PAGE & MENU STATES**

A. There is a cart icon with the number of items within the cart in the header at all times. Tapping this icon takes the user to the shopping cart.

B. The menu has been collapsed into a drop down on mobile. When the user taps this button the menu opens by sliding in from the left, pushing page content to the right and graying it out.

C. Static hero image on mobile. There will not be a fancy fading in/out of the image.

D. This section will be fixed, and as the user scrolls down the lower content will come up to cover the image. The section will also have a CTA button/link, and marketing copy. The admin user will be able to change the photo, copy and CTA.

E. This content block will consist of an image, marketing copy and a CTA link that advertise the custom knife. The admin user will be able to change the image, copy and CTA.

F. This content block will consist of an image, marketing copy and a CTA link. The admin user will be able to change the image, copy and CTA.

G. This section will house the gold/black/blue class bestseller widgets. When the user taps the icon that corresponds to the class the widget will change to the class that was tapped.

H. The bestseller widget/slideshow is navigable via swipe left/right on mobile. A simple slide nav will show the user where they are in the slideshow.

I. This button will link to the appropriate category shop page that has been selected by the user in the bestseller slideshow navigation.

J. This section will consist of an image that represents the HUNT series brand and the HUNT series logo. Clicking anywhere on this image will take the user to the HUNT branded category shop page.

K. This section will consist of an image that represents the HK series brand and the HK series logo. Clicking anywhere on this image will take the user to the HK branded category shop page.

L. This section is a factory tour preview. It will consist of a large factory photo, with a text box on top of it and CTA link to the factory tour page. The admin user has the ability to edit the copy within the text box, the factory image and the CTA.

M. The mobile footer has had the following items removed: the entire customer service section, careers, press room, download catalog links, and site map link.

N. When the menu is open, the search field is present. The user can type items into the search field and press enter on their devices' keyboard - they will then be taken to the search results page.

O. Mobile menu is an accordion system, when the user taps on the title of each section that section opens to show the contents.

P. There is a promotional area within the menu that the admin user can customize with text or photography. This area could be used to call out the LifeSharp program.

Q. My Account icon links to users account page

R. Wishlist icon, also has a number next to it showing how many items are in the wish list. Links to users wish list.

S When the user is in the shop section there is a secondary shop menu that prevents the user from having to go back into the main menu to access the shop links.

T. Shopping sections will have a visual and typographical call out that informs the user where they are within the shopping experience.

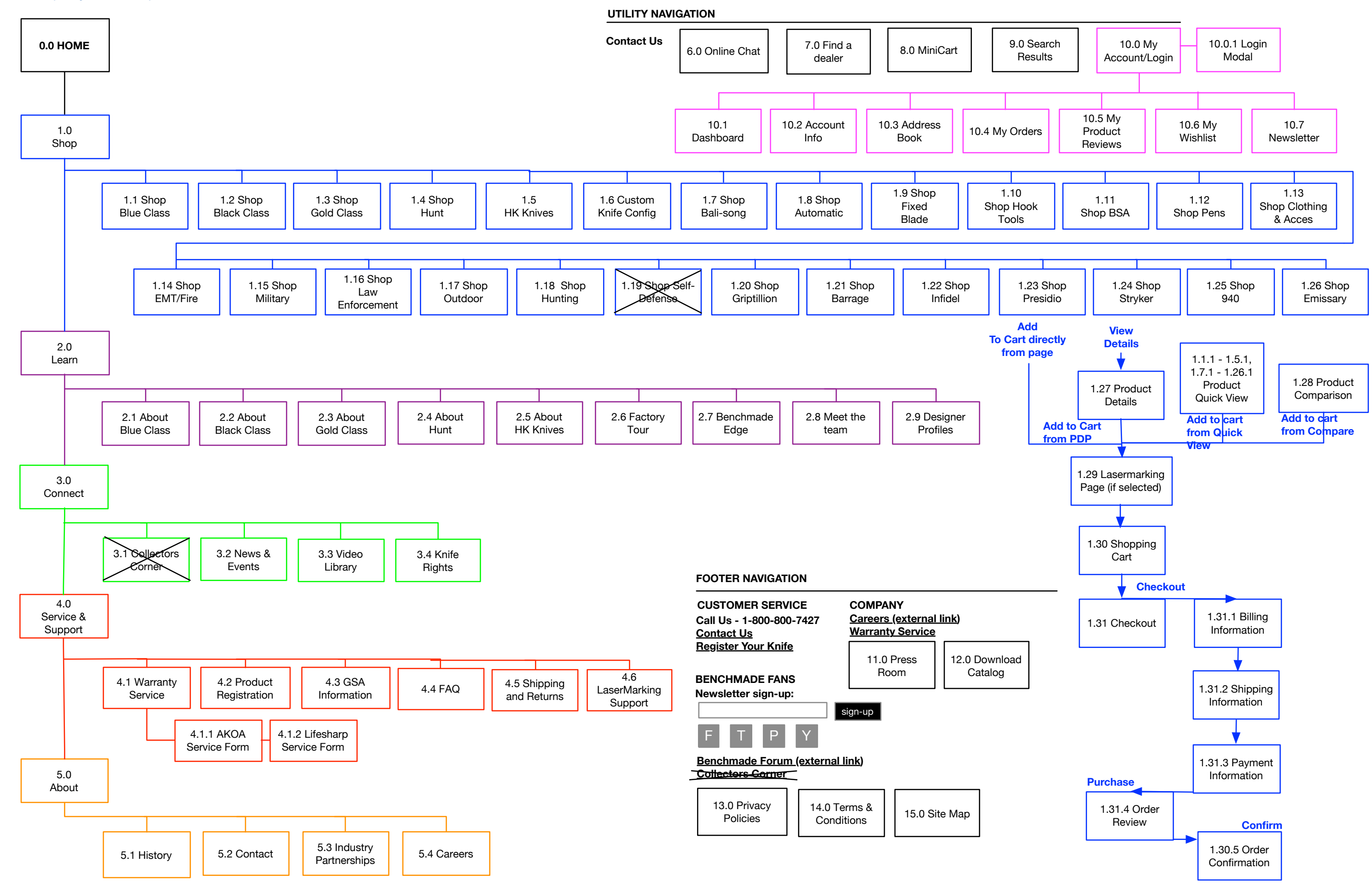

```
Benchmade Knife Company - Sitemap
```
Benchmade Knife Company - Page Designs

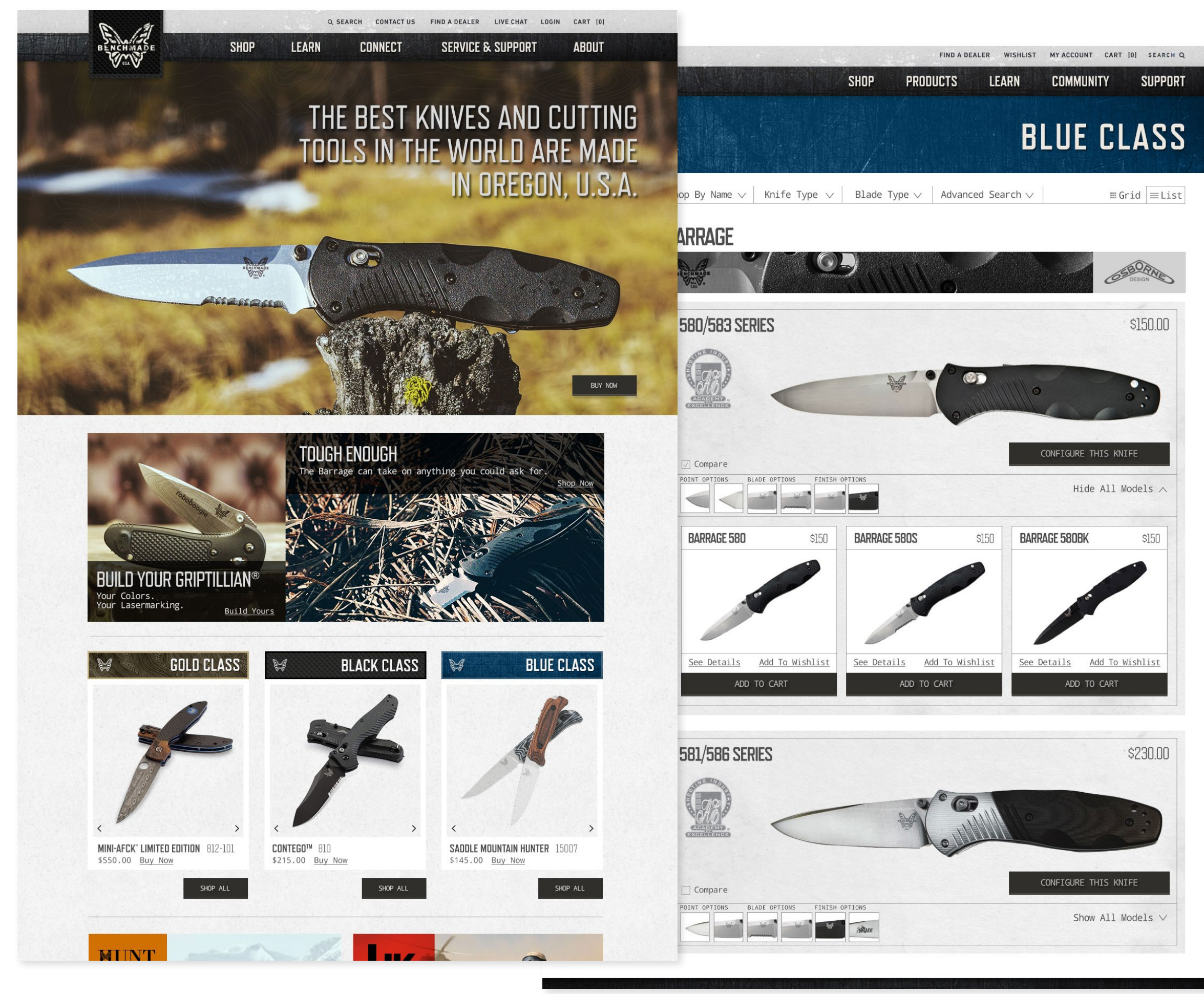

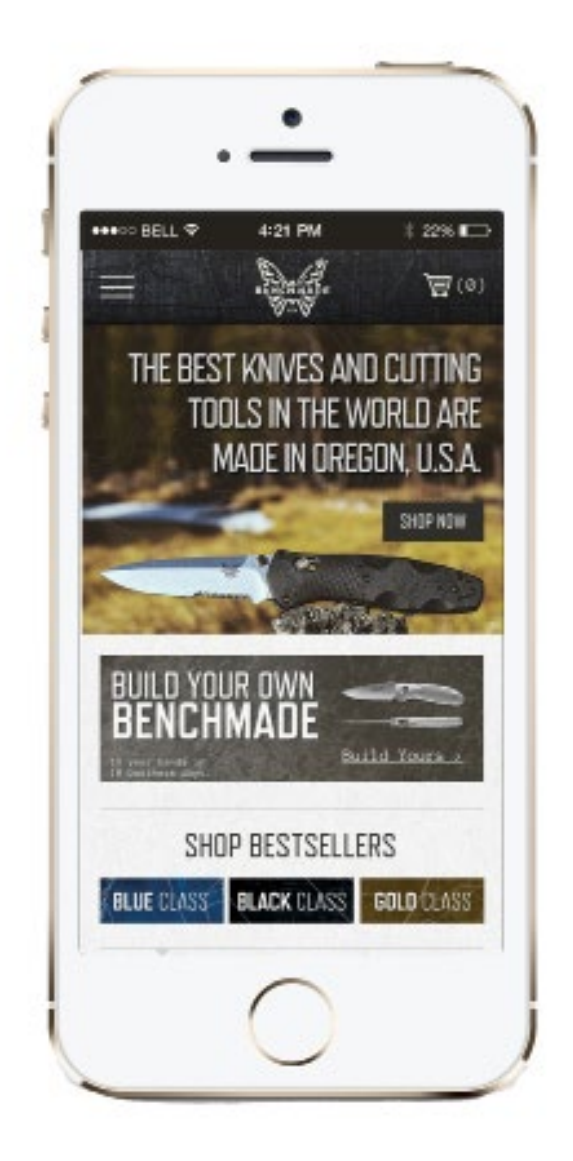

# $\mathbb{N}$   $\mathbb{N}$   $\mathbb{N}$ THANKS

patricialkirsch@gmail.com

www.patricialkirsch.com

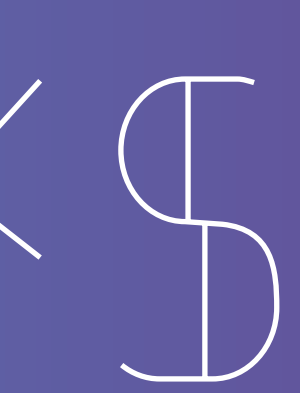